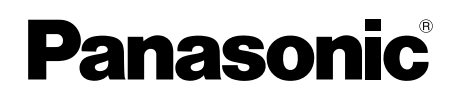

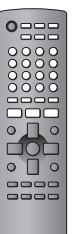

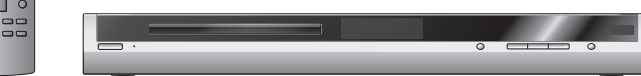

# Bedienungsanleitung **DVD/CD-Player**

# Istruzioni per l'uso **Lettore DVD/CD**

# Mode d'emploi **Lecteur de DVD/CD**

# Model No. **DVD-S295**

# **Regionalcode**

Der Player kann DVD-Videodiscs wiedergeben, die mit den Symbolen **"2"** oder **"ALL"** gekennzeichnet sind.

## **Numero regionale**

Con questo lettore si possono utilizzare i DVD video marcati con le etichette contenenti il numero regionale **"2"** o **"ALL"**.

#### **Code de zone**

Ce lecteur fait la lecture des DVD-Vidéo dont l'étiquette porte le code de zone **"2"** ou **"ALL"**.

**Beispiel: Esempio:**

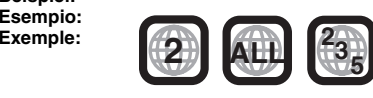

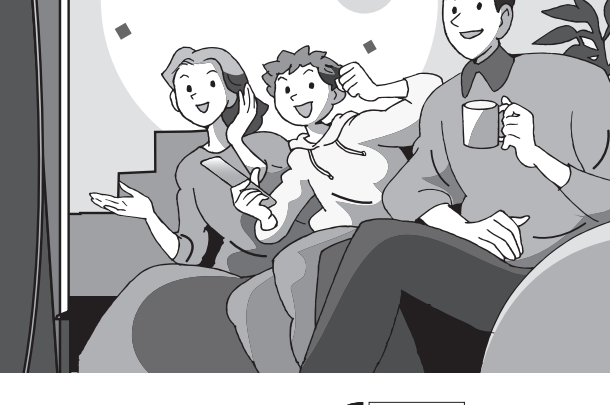

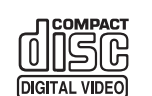

 $JIDFO$ 

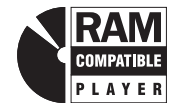

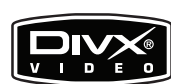

**DEUTSCH** 

#### **WARNUNG!**

 **DIESES PRODUKT ERZEUGT LASERSTRAHLUNG. DURCHFÜHRUNG ANDERER VORGÄNGE ALS DER HIER ANGEGEBENEN KANN ZU GEFÄHRLICHER STRAHLUNG FÜHREN. REPARATUREN DÜRFEN NUR VON QUALIFIZIERTEM FACHPERSONAL DURCHGEFÜHRT WERDEN.**

#### **WARNUNG:**

 **ZUR REDUZIERUNG DER GEFAHR VON BRAND, ELEKTRISCHEM SCHLAG UND BESCHÄDIGUNG IST DIESES GERÄT SORGFÄLTIG VOR NÄSSE, FEUCHTIGKEIT, SPRITZ- UND TROPFWASSER ZU SCHÜTZEN; STELLEN SIE KEINE FLÜSSIGKEITEN ENTHALTENDEN BEHÄLTER, Z.B. BLUMENVASEN, AUF DAS GERÄT.**

#### **WARNUNG!**

- <sup>≥</sup>**UM AUSREICHENDE BELÜFTUNG ZU GEWÄHRLEISTEN, DARF DIESES GERÄT NICHT IN EINEM BÜCHERREGAL, EINBAUSCHRANK ODER EINEM SONSTIGEN ENGEN RAUM INSTALLIERT ODER AUFGESTELLT WERDEN. SORGEN SIE DAFÜR, DASS DER BELÜFTUNGSZUSTAND NICHT DURCH VORHÄNGE ODER ANDERE MATERIALIEN BEHINDERT WIRD, UM STROMSCHLAG- ODER FEUERGEFAHR DURCH ÜBERHITZUNG ZU VERMEIDEN.**
- <sup>≥</sup>**ACHTEN SIE DARAUF, DIE ENTLÜFTUNGSSCHLITZE DES GERÄTES NICHT DURCH GEGENSTÄNDE AUS PAPIER ODER STOFF ZU BLOCKIEREN, Z.B. ZEITUNGEN, TISCHDECKEN UND VORHÄNGE.**
- <sup>≥</sup>**STELLEN SIE KEINE QUELLEN OFFENER FLAMMEN, Z.B. BRENNENDE KERZEN, AUF DAS GERÄT.**
- ≥**BEACHTEN SIE BEI DER ENTSORGUNG VERBRAUCHTER BATTERIEN DIE EINSCHLÄGIGEN UMWELTSCHUTZBESTIMMUNGEN.**

DIESES GERÄT IST FÜR DEN BETRIEB IN LÄNDERN MIT GEMÄSSIGTEM KLIMA BESTIMMT.

Dieses Gerät kann beim Betrieb Hochfrequenzstörungen auffangen, die von einem in der Nähe verwendeten Handy verursacht werden. Falls eine solche Störbeeinflussung festgestellt wird, sollte das Handy in größerer Entfernung von diesem Gerät betrieben werden.

Das Gerät sollte in der Nähe der Netzsteckdose so aufgestellt werden, dass im Störungsfall jederzeit ein unbehinderter Zugang zum Netzstecker gewährleistet ist.

# **Sicherheitsmaßnahmen**

#### **Aufstellung**

 Stellen Sie den Player auf einer ebenen Fläche auf, die nicht direktem Sonnenlicht, hohen Temperaturen, hoher Luftfeuchtigkeit und starken Vibrationen ausgesetzt ist. Diese Bedingungen können das Gehäuse und andere Teile beschädigen und somit die Lebensdauer des Gerätes verkürzen. Stellen Sie keine schweren Gegenstände auf das Gerät.

#### **Spannung**

 Verwenden Sie keine Hochspannungs-Stromquellen. Diese können das Gerät überlasten und einen Brand verursachen. Verwenden Sie keine Gleichstromquelle. Überprüfen Sie die Stromquelle sorgfältig, wenn Sie das Gerät in einem Schiff oder an einem anderen Ort benutzen, an dem Gleichstrom verwendet wird.

#### **Schutz des Netzkabels**

 Vergewissern Sie sich, dass das Netzkabel korrekt angeschlossen und unbeschädigt ist. Schlechter Anschluss und Beschädigung des Kabels können einen Brand oder elektrischen Schlag verursachen. Vermeiden Sie Ziehen, Knicken oder Belasten des Kabels mit schweren Gegenständen.

 Fassen Sie den Stecker beim Abziehen des Kabels an. Ziehen am Kabel kann einen elektrischen Schlag verursachen. Fassen Sie den Stecker nicht mit nassen Händen an. Es kann sonst zu einem elektrischen Schlag kommen.

#### **Fremdkörper**

 Lassen Sie keine Metallgegenstände in das Gerät fallen. Es kann sonst zu einem elektrischen Schlag oder einer Funktionsstörung kommen.

 Achten Sie darauf, dass keine Flüssigkeiten in das Gerät eindringen. Es kann sonst zu einem elektrischen Schlag oder einer Funktionsstörung kommen. Sollte dies geschehen, trennen Sie das Gerät unverzüglich vom Stromnetz, und kontaktieren Sie Ihren Händler.

 Sprühen Sie keine Insektensprays auf oder in das Gerät. Diese enthalten brennbare Gase, die sich beim Sprühen in das Gerät entzünden können.

#### **Wartung**

 Versuchen Sie nicht, das Gerät selbst zu reparieren. Falls Tonstörungen auftreten, Anzeigen nicht aufleuchten, Rauch austritt, oder ein anderes Problem auftritt, das nicht in dieser Bedienungsanleitung behandelt wird, ziehen Sie das Netzkabel ab, und kontaktieren Sie Ihren Händler oder eine autorisierte Kundendienststelle. Es kann zu einem elektrischen Schlag oder einer Beschädigung des Gerätes kommen, falls das Gerät von unqualifizierten Personen repariert, zerlegt oder rekonstruiert wird.

 Verlängern Sie die Lebensdauer, indem Sie das Gerät von der Stromquelle trennen, wenn es längere Zeit nicht benutzt werden soll.

**DEUTSCH** 

# *Verehrter Kunde*

Wir danken Ihnen für den Kauf dieses Produkts. Bitte lesen Sie diese Bedienungsanleitung vor dem Anschließen, Inbetriebnehmen oder Einstellen dieses Gerätes vollständig durch. Bitte bewahren Sie diese Anleitung für späteres Nachschlagen auf.

# **Zubehör**

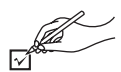

Nutzen Sie folgende Nummern bei der Bestellung von Ersatzteilen. (Produktnummern Stand April 2005. Diese Nummern können sich ändern.)

- ∏ 1 Fernbedienung (EUR7631110R)
- Netzkabel
- Audio/Videokabel
- 2 Batterien für die Fernbedienung

#### **Hinweis**

Das mitgelieferte Netzkabel ist nur für den Einsatz mit diesem Gerät vorgesehen. Verwenden Sie es nicht in Verbindung mit anderen Geräten.

# **Inhaltsverzeichnis**

#### **Inbetriebnahme**

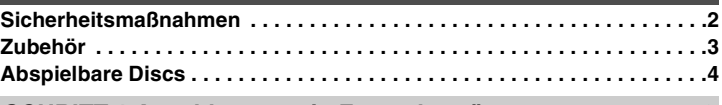

#### *SCHRITT 1 Anschluss an ein Fernsehgerät . . . . . . . . . . . . . . . 6* **DEUTSCH** *SCHRITT 2 Die Fernbedienung . . . . . . . . . . . . . . . . . . . . . . . . . . 7 SCHRITT 3 QUICK SETUP . . . . . . . . . . . . . . . . . . . . . . . . . . . . . . 7*

#### **Betrieb**

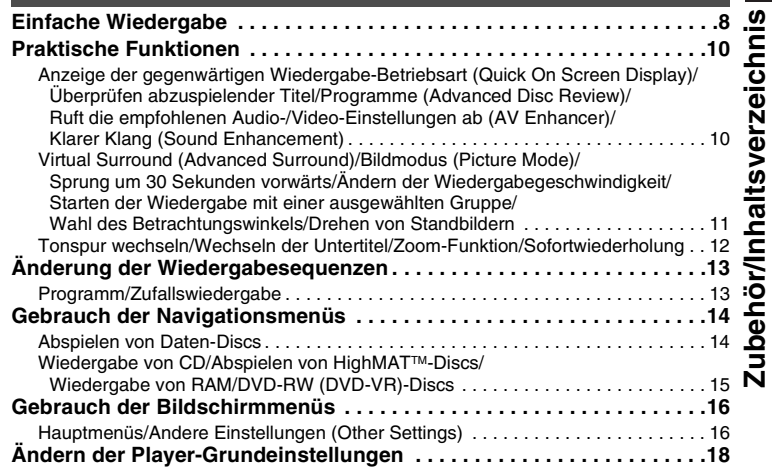

#### **Referenz**

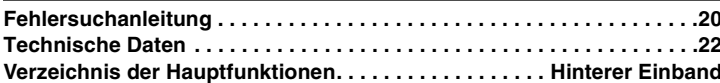

# **Abspielbare Discs**

Die in dieser Anleitung aufgeführten Bedienungsvorgänge werden hauptsächlich formatspezifisch beschrieben. Symbole wie **RAM** zeigen die Formate.

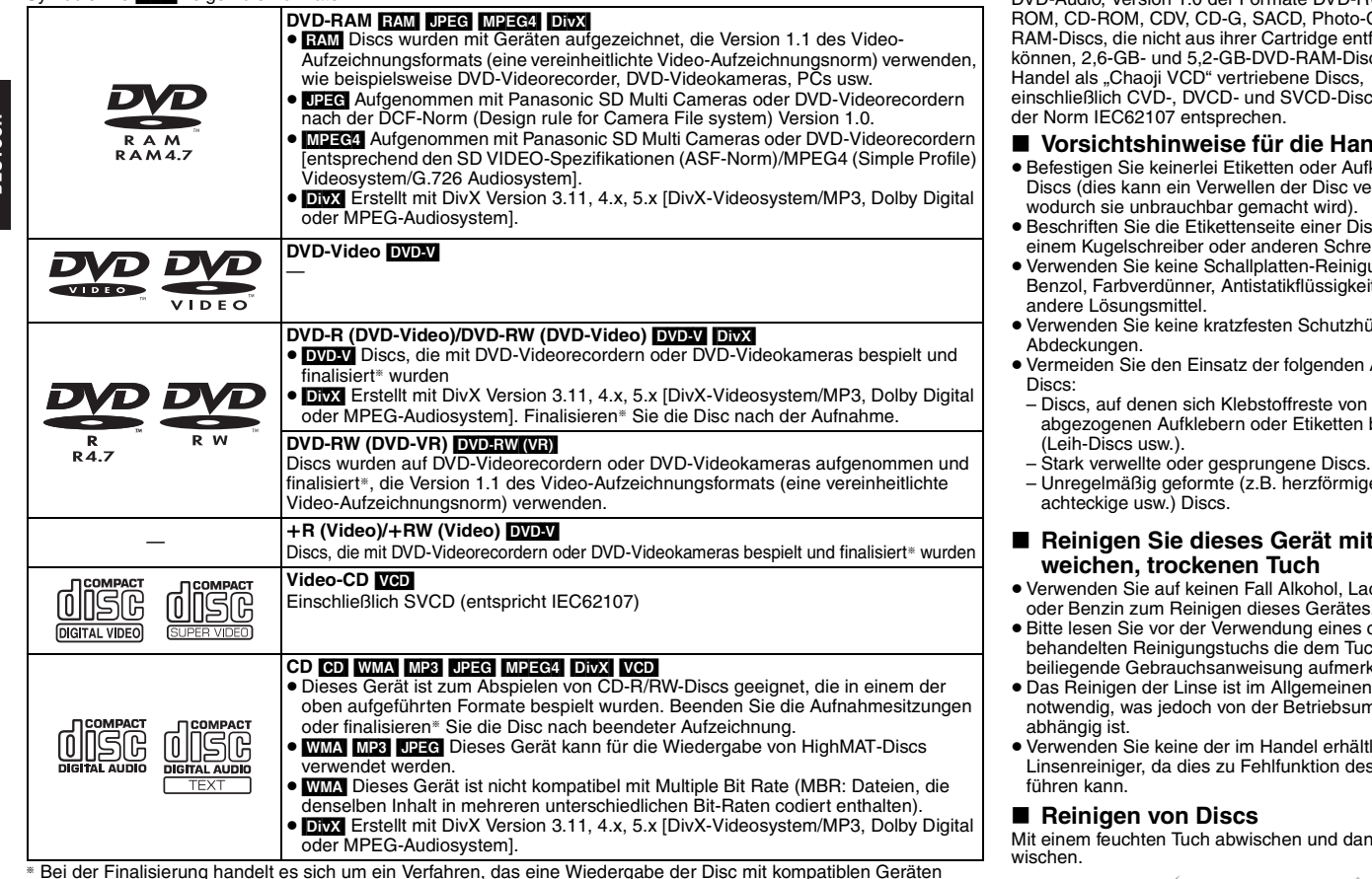

§ Bei der Finalisierung handelt es sich um ein Verfahren, das eine Wiedergabe der Disc mit kompatiblen Geräten ermöglicht.

<sup>≥</sup>Je nach Disc-Typ, Zustand der Aufzeichnung, Aufzeichnungsverfahren und Erstellungsart der Dateien kann es vorkommen, dass nicht alle oben aufgelisteten Discs mit diesem Gerät abgespielt werden können (→ Seite 5, Tipps zur Herstellung von Daten-Discs).

∫ **Nicht mit diesem Gerät abspielbare Discs**

DVD-Audio, Version 1.0 der Formate DVD-RW, DVD-CD. DVDfernt werden cs sowie im es. die nicht

- **Idhabung**
- kleber an erursachen.
- ac nicht mit einem Kugelschreiber oder anderen Schreibutensilien.
- ungssprays, iten oder
- illen oder
- Arten von
- befinden
- Unregelmäßig geformte (z.B. herzförmige,

# **Rinem**

- ckverdünner oder Benzin zum Reinigen dieses Gerätes.
- chemisch behandelten Reinigungstuchs die dem Tuch ksam durch.
- nicht ngebung
- lichen s Geräts

in trocken

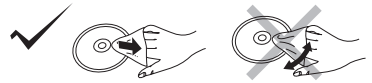

# **Abspielbare Discs Abspielbare Discs**

- Tipps zur Herstellung von Daten-Discs<br>• Wurden Gruppen nicht im Stammverzeichnis, sondern in darunter liegenden Ebenen des Verzeichnisbaums angelegt, wie beispielsweise die "002 group" in der Abbildung unten, erfolgt die Darstellung auf dem Bildschirmmenü von der achten Gruppe an in einer vertikalen Linie.
- ≥ Die Darstellungsreihenfolge des Bildschirmmenüs kann von der Anzeige des Computerbildschirms abweichen.
- ≥ Das Gerät kann keine Dateien abspielen, die im "Packet Writing"-Modus aufgenommen worden sind.

#### **DVD-RAM**

● Discs müssen UDF 2.0 entsprechen.

#### **CD-R/RW**

- ≥ Discs müssen der Norm ISO9660 Level 1 oder 2 entsprechen (mit Ausnahme erweiterter Formate).
- ≥ Dieses Gerät ist mit Multisession kompatibel, sind jedoch viele Sessions vorhanden, vergeht mehr Zeit bis zum Start der Wiedergabe. Halten Sie daher die Zahl der Sessions so klein wie möglich, um dies zu vermeiden.

#### **DVD-R/RW**

- <sup>≥</sup>Discs müssen UDF Bridge (UDF 1.02/ISO9660) entsprechen.
- <sup>≥</sup>Dieses Gerät ist nicht mit Multisession kompatibel. Es wird nur die Standard-Sitzung abgespielt.

**Benennung von Ordnern und Dateien (Dieses Gerät behandelt Dateien als Inhalt und Ordner als Gruppen.)** Versehen Sie Ordner- und Dateinamen bei der Aufzeichnung mit Präfix-Nummern. Die Nummern sollten eine einheitliche Anzahl von Ziffern enthalten und die gewünschte Wiedergabereihenfolge einhalten (dies funktioniert hin und wieder nicht).

**WWA** (Erweiterung: ...WMA" oder ...wma")

- <sup>≥</sup>Kompatible Kompressionsrate: zwischen 48 kbps und 320 kbps
- <sup>≥</sup>Sie können keine kopiergeschützten WMA-Dateien abspielen.
- <sup>≥</sup>Dieses Gerät ist nicht kompatibel mit Multiple Bit Rate (MBR: Dateien, die denselben Inhalt in mehreren unterschiedlichen Bit-Raten codiert enthalten).
- MP3 (Erweiterung: ".MP3" oder ".mp3")
- <sup>≥</sup>Kompatible Kompressionsrate: zwischen 32 kbps und 320 kbps
- 
- UDEG (Erweiterung: "JPG", ".jpg", "JPEG" oder ".jpeg")
- <sup>≥</sup>JPEG-Dateien, die mit einer Digitalkamera aufgenommen wurden, die der Norm DCF Version 1.0 entspricht, werden angezeigt.
- Möglicherweise werden Dateien, die unter Verwendung von Bildbearbeitungssoftware verändert, editiert oder gespeichert wurden, nicht angezeigt.
- <sup>≥</sup>Dieses Gerät ist nicht geeignet zur Anzeige von Laufbildern, MOTION JPEG und ähnlichen Formaten sowie von Standbildern eines anderen Formats als JPEG (z.B. TIFF) oder zur Wiedergabe von Bildern mit eingefügtem Tonmaterial.

#### **MPEG4** (Erweiterung: ...ASF" oder ...asf")

- <sup>≥</sup>Sie können mit diesem Gerät MPEG4 -Daten [entsprechend den SD VIDEO-Spezifikationen (ASF-Norm)/MPEG4 (Simple Profile) Videosystem/G.726 Audiosystem] abspielen, die mit den Panasonic SD Multi Cameras oder DVD-Videorecordern aufgenommen wurden.
- ≥Das Aufnahmedatum kann sich vom tatsächlichen Datum unterscheiden.
- **DivX** (Erweiterung: ".DIVX", ".divx", ".AVI" oder ".avi")
- <sup>≥</sup>Sie können DivX-Daten abspielen, die mit Version 3.11, 4.x, 5.x [DivX-Videosystem/ MP3, Dolby Digital oder MPEG-Audiosystem] erstellt wurden.
- <sup>≥</sup>GMC (Global Motion Compensation) wird nicht unterstützt.
- <sup>≥</sup>DivX-Dateien, die größer als 2GB sind und keinen Index haben, werden auf diesem Gerät möglicherweise nicht richtig wiedergegeben.
- Dieses Gerät unterstützt alle Auflösungen bis maximal 720 ×480 (NTSC)/720 ×576 (PAL).
- ≥Sie können bei diesem Gerät bis zu acht Arten Audio und Untertitel auswählen.

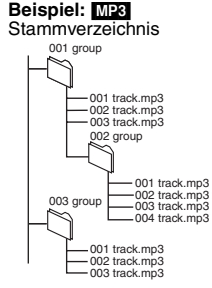

#### ■ Hinweise zum DivX VOD-Inhalt

DivX Video-on-Demand (VOD)-Inhalt ist zum Urheberrechtschutz verschlüsselt. Um DivX VOD-Inhalt auf diesem Gerät abzuspielen, müssen Sie es zuerst registrieren.

Folgen Sie den Anweisungen zum Kauf von DivX VOD-Inhalt, um den Gerät-Registrierungscode einzugeben und das Gerät zu registrieren. Weitere Informationen zu DivX-VOD finden Sie auf www.divx.com/vod.

#### **Anzeige des Gerät-Registrierungscodes**

(→ Seite 19, "DivX Registration" im "Others" Register)

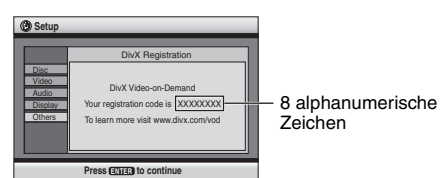

- ≥ Wir empfehlen, dass Sie sich den Code notieren, um ihn nachschlagen zu können.
- ≥ Nachdem Sie zum ersten Mal DivX VOD-Inhalt abgespielt haben, wird unter "DivX Registration" ein anderer Registrierungscode angezeigt. Verwenden Sie diesen Registrierungscode nicht, um DivX VOD-Inhalt zu erwerben. Wenn Sie mit diesem Code DivX VOD-Inhalt erwerben und den Inhalt dann auf diesem Gerät abspielen, können Sie keinen Inhalt mehr abspielen, den Sie mit dem vorherigen Code erworben haben.
- ≥ Wenn Sie DivX VOD-Inhalt mit einem anderen Registrierungscode als dem des Geräts erwerben, können Sie diesen Inhalt nicht abspielen. ("Authorization Error" wird angezeigt.)

#### **Hinweise zu DivX-Inhalt, der nicht unbegrenzt abgespielt werden kann**

Bestimmter DivX VOD-Inhalt kann nicht unbegrenzt abgespielt werden. Wenn Sie diesen Inhalt abspielen, wird die verbleibende Anzahl der Abspielvorgänge angezeigt. Sie können diesen Inhalt nicht mehr abspielen, wenn die verbleibende Anzahl Null erreicht hat. ("Rented Movie Expired" wird angezeigt.)

Beim Abspielen dieses Inhalts

- ≥ Die verbleibende Anzahl der Abspielvorgänge reduziert sich um eins, wenn
- Sie [ Í] oder [SETUP] drücken.
- Sie [■] (STOP) drücken. [Drücken Sie [ll] (PAUSE) zum Anhalten der Wiedergabe.]
- Sie [ $\blacktriangleleft$   $\blacktriangleright$   $\blacktriangleright$ ] (SKIP) oder  $\blacktriangleright$   $\blacktriangleright$   $\blacktriangleright$ ] (SEARCH) usw. drücken und bei einem anderen Inhalt oder dem Beginn des wiederzugebenden Inhalts ankommen.
- ≥ Die Funktionen Wiedergabe fortsetzen ( ➜ Seite 8, Stopp) und Marker ( ➜ Seite 16, Play Menu) funktionieren nicht.

# *SCHRITT 1* **Anschluss an ein Fernsehgerät**

- <sup>≥</sup>Stellen Sie das Gerät nicht auf einen Verstärker oder andere Geräte, die Wärme entwickeln. Das Gerät kann durch Hitze beschädigt werden.
- <sup>≥</sup>**Stellen Sie den Anschluss an das Fernsehgerät nicht indirekt über einen Videorecorder her.** Anderenfalls kann es aufgrund einer Kopierschutzvorrichtung vorkommen, dass das Bild nicht einwandfrei auf dem Fernsehbildschirm angezeigt wird.
- <sup>≥</sup>Schalten Sie alle Geräte vor dem Anschließen aus und lesen Sie die entsprechenden Bedienungshinweise.
- <sup>≥</sup>Verbinden Sie gleichfarbige Buchsen.

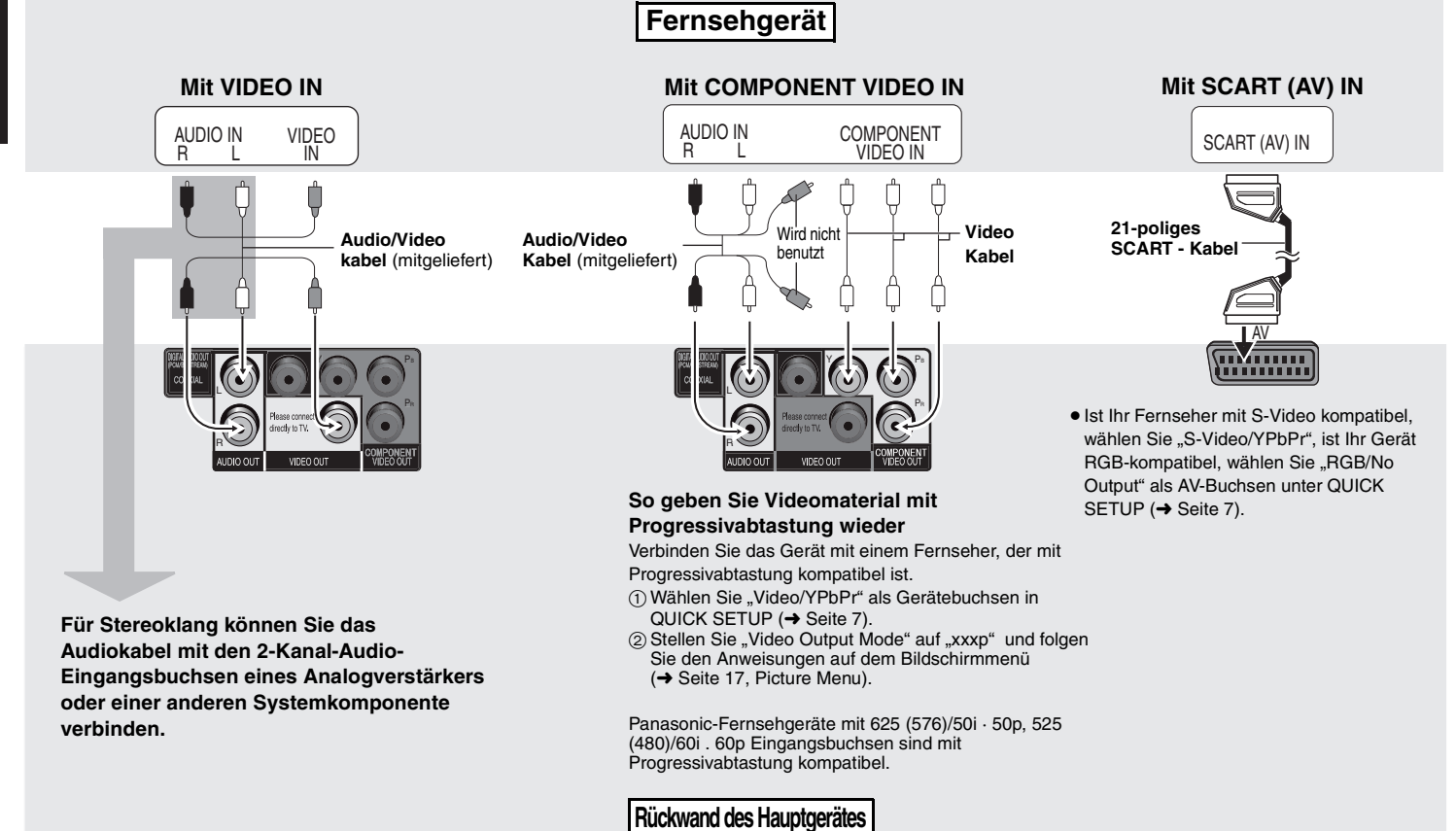

*6*

6

RQT8125

RQT8125

#### ∫ **Wiedergabe von Mehrkanal-Surround-Sound**

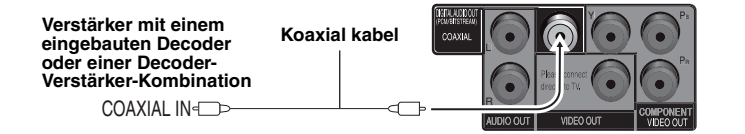

Ändern Sie "PCM Digital Output", "Dolby Digital", "DTS Digital Surround" und "MPEG" (→ Seite 19, "Audio" Register).

# *SCHRITT 2* **Die Fernbedienung**

#### ∫

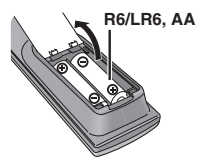

- **Batterien** → Degen Sie die Batterien so ein, dass die Pole (+ und -) mit denen der Fernbedienung übereinstimmen.
	- Keine Akkus verwenden
	- <sup>≥</sup>Verbrauchte Batterien sachgerecht entsorgen. **Vermeiden Sie es:**
	- alte und neue Batterien gemeinsam einzulegen;
	- <sup>≥</sup>Batterien verschiedener Sorten gemeinsam einzulegen;
	- <sup>≥</sup>Batterien starker Wärme oder offenen Flammen auszusetzen;
	- <sup>≥</sup>Batterien zu zerlegen oder kurzzuschließen;
	- <sup>≥</sup>zu versuchen Alkali- oder Manganbatterien aufzuladen;
	- <sup>≥</sup>Batterien mit teilweise abgelöster Ummantelung zu verwenden.

Unsachgemäße Handhabung von Batterien kann zum Auslaufen von Elektrolyt führen, was eine Beschädigung von Gegenständen durch Kontakt mit der Flüssigkeit sowie Brand zur Folge haben kann.

Nehmen Sie die Batterien heraus, wenn die Fernbedienung längere Zeit nicht benutzt werden soll. Lagern Sie die Batterien an einem kühlen, dunklen Ort.

#### ■ Gebrauch

Richten Sie die Fernbedienung innerhalb eines maximalen Abstands von 7 Metern direkt vor dem Gerät auf den Fernbedienungssensor (➜ Seite 8) an der Gerätefront, wobei Hindernisse auf dem Übertragungsweg zu vermeiden sind.

# *SCHRITT 3* **QUICK SETUP**

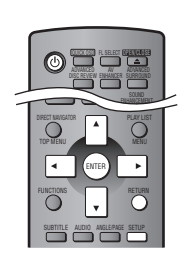

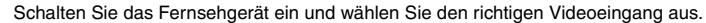

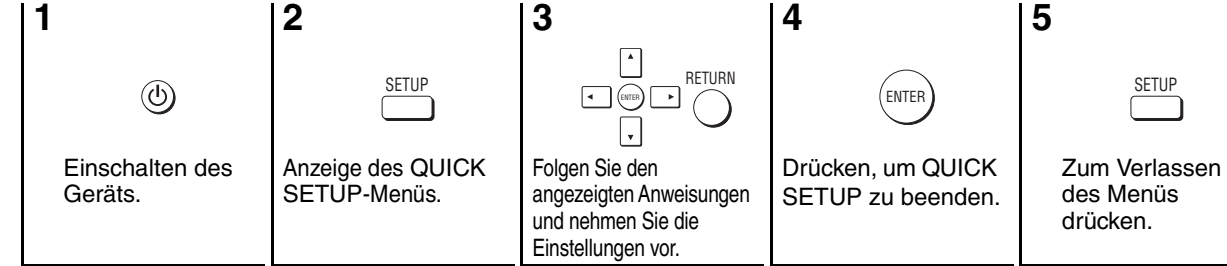

**So ändern Sie diese Einstellungen später** Wählen Sie "QUICK SETUP" (→ Seite 19, "Others" Register).

#### ∫ **Schließen Sie das Netzkabel erst ganz zum Schluss an**

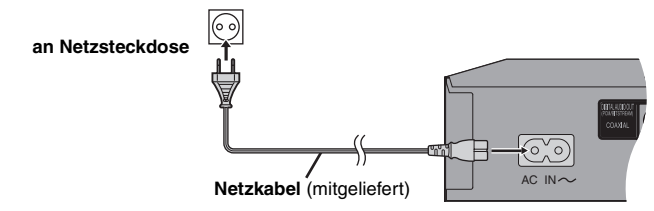

# **Einfache Wiedergabe**

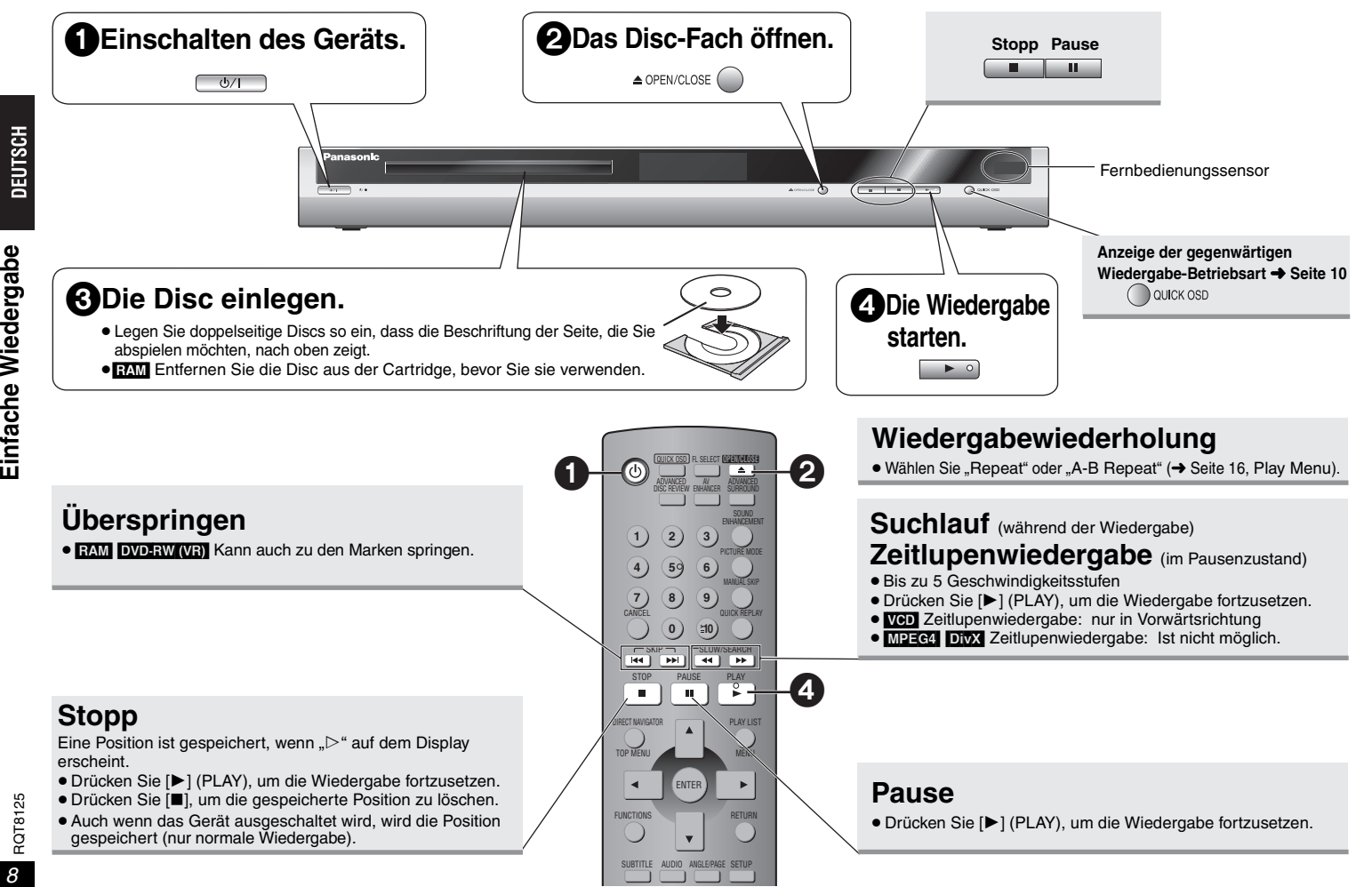

*8*

8

RQT8125

#### Bereitschafts-/Ein-Schalter ( $\bigcirc$ /I)

Drücken Sie diesen Schalter, um das Gerät aus dem Bereitschaftszustand einzuschalten und umgekehrt. Auch im Bereitschaftsmodus verbraucht das Gerät etwas Strom.

#### **Bereitschafts-/Einschaltanzeige (**Í**)**

Wenn das Gerät an eine Netzsteckdose angeschlossen ist, leuchtet diese Anzeige im Bereitschaftszustand und erlischt beim Einschalten des Gerätes.

- <sup>≥</sup>Zur Wiedergabe von JPEG, MPEG4 oder DivX-Videoinhalt auf DVD-RAM, die [RAM] und ein anderes Format enthalten (z.B.  $\Box$ ), wählen Sie "Play as Data Disc" (→ Seite 17, Other Menu).
- <sup>≥</sup>Die Disc rotiert weiter, während Menüs angezeigt werden. Drücken Sie [∫] nach beendeter Einstellung, um den Laufwerkmotor und den Fernsehschirm zu schonen.
- Die Gesamtanzahl der Titel wird möglicherweise bei +R/+RW nicht korrekt angezeigt.

Falls ein Problem auftritt, schlagen Sie bitte im Abschnitt "Fehlersuchanleitung" nach  $\leftrightarrow$  Seite 20, 21).

#### **DivX**

Ein Videokompressionsformat, das von DivXNetworks, Inc. entwickelt wurde und Videodateien ohne bedeutenden Verlust der Videoqualität komprimiert.

#### **MPEG4**

Ein Komprimierungssystem für die Verwendung bei mobilen Geräten oder in einem Netzwerk, das eine äußerst effiziente Aufnahme bei einer niedrigen Bitrate ermöglicht.

● Ist im Pausenzustand nicht möglich.  $\Box$ **Gruppensprung**  $\epsilon$ WMA MP3 JPEG  $\Box$ MPEG4 DivX **Einzelbild-**● **WeD** nur in Vorwärtsrichtung **DEUTSCH Weiterschaltung** (im Pausenzustand) [RAM] [DVD-RW[‹VR›] DVD-V VCD **Wahl von Zurück-**AuswählenEinfache Wiedergabe **Einfache Wiedergabe Einträgen kehren zur RETURN des vorherigen BildschirmBildschirm-**Registrieren **menüsanzeige** RAM DVD-RW (VR) DVD-V VCD CD 1**)** (2) (3 Beispiel: Zur Eingabe von 12: **Eingeben** [S10] ➜ [1] ➜ [2] 4) (59) (6 **von** ENTER WMA MP3 JPEG MPEG4 DivX 7) (8) (9 **Zahlen**Beispiel: Zur Eingabe von 123: **0 10**  $[1] \rightarrow [2] \rightarrow [3] \rightarrow [ENTER]$ DVD-V DIRECT NAVIGATORAnzeigen des Hauptmenüs einer Disc. [RAM] [DVD-RW[‹VR›] Abspielen eines Programms (→ Seite 15). TOP MENUDVD-V PLAY LIST**Disc-**Anzeigen eines Disc-Menüs. **Menü**RAM DVD-RW (VR) Wiedergabe einer Abspielliste (→ Seite 15). **MENU** VCD mit Wiedergabesteuerung RETURNAnzeigen eines Disc-Menüs. **Display Informations-Nummernanzeige des**  T **Administratizerge anzeige** SUBTITLE FL SELECT**SUBTITLE**  $\uparrow$ . **Hauptge-** Zeitanzeige RQT8125 RQT8125 [JPEG] **rätes**

# **Praktische Funktionen**

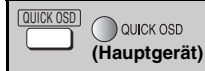

#### **Anzeige der gegenwärtigen Wiedergabe-Betriebsart (Quick On Screen Display)**

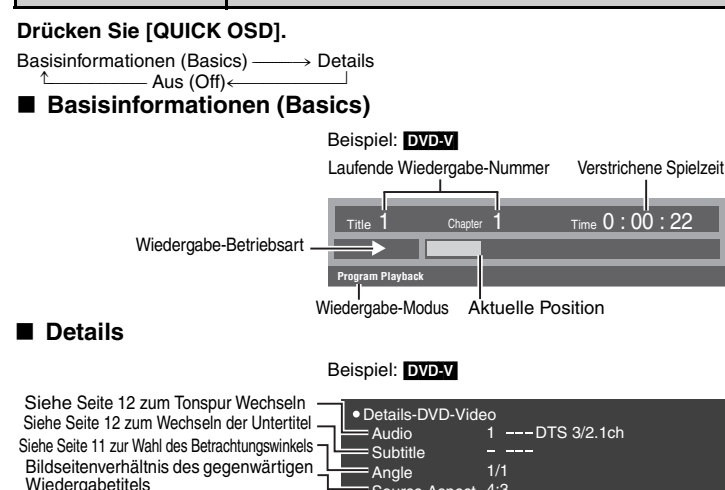

<sup>≥</sup>[MPEG4] [DivX] Video-und Audioinformationen werden während der Suche nicht angezeigt.

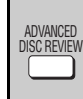

**Überprüfen abzuspielender Titel/Programme (Advanced Disc Review)**

 $RAM$  DVD-RW(VR) (Außer Standbildteil)  $DVD-N$  (Außer  $+R/+RW$ ) (nur normale Wiedergabe)

Source Aspect 4:3  $=$  Title Total Time  $=0:54:28$ 

**1 Drücken Sie [ADVANCED DISC REVIEW].**

Gesamtspielzeit des gegenwärtigen Wiedergabetitels

**2 Drücken Sie auf [**1**] (PLAY), wenn Sie einen Titel oder ein** 

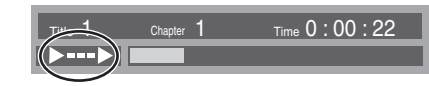

#### **Programm gefunden haben, das abgespielt werden soll.**

- <sup>≥</sup>Sie können den Inhalt auch in Sprüngen zu jeweils 10 Minuten durchsehen. Wählen Sie "Interval Mode" (→ Seite 18, "Advanced Disc Review" auf dem "Disc" Register).
- <sup>≥</sup>Je nach Wiedergabe-Position kann diese Funktion u. U. nicht ausgeführt werden.
- <sup>≥</sup>[RAM] [DVD-RW[‹VR›] Diese Funktion ist bei der Wiedergabe einer Abspielliste nicht möglich (➜ Seite 15).

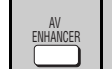

#### **Ruft die empfohlenen Audio-/Video-Einstellungen ab (AV Enhancer)**

Durch Drücken nur einer einzigen Taste wird der Disc-Typ automatisch bestimmt und die optimalen Audio- und Video-Einstellungen werden ausgewählt.

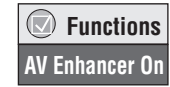

#### **Drücken Sie [AV ENHANCER] zur Auswahl von "On".**

<sup>≥</sup>Je nach Aufzeichnungsart kann diese Funktion u. U. nicht ausgeführt werden.

Ist AV Enhancer ausgewählt, können Sie die unten aufgeführten Einstellungen nicht einzeln durchführen. **Audio-Einstellungen:** Advanced Surround (→ Seite 11), Sound Enhancement (→ unten), Dialogue Enhancer ( $\rightarrow$  Seite 17) **Video-Einstellungen:** Picture Mode (→ Seite 11)

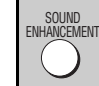

#### **Klarer Klang (Sound Enhancement)** RAM DVD-RW (VR) DVD-V VCD CD WMA MP3

Ein besonders klarer Klang wird erreicht, indem höhere Frequenzsignale hinzugefügt werden, die nicht auf der Disc aufgezeichnet sind.

#### **Drücken Sie [SOUND ENHANCEMENT] zur**  Auswahl von ..On".

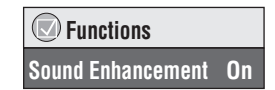

- <sup>≥</sup>Dies ist nicht möglich, wenn Advanced Surround aktiviert ist (→ Seite 11).
- <sup>≥</sup>Je nach Aufzeichnungsart kann diese Funktion u. U. nicht ausgeführt werden.

 $10$ 

**Praktische Funktionen**

Praktische

Funktionen

#### **Virtual Surround (Advanced Surround)**

**RAM** DVD-RW (VR) DVD-V VCD (2 oder mehr Kanäle)

Drücken Sie [ADVANCED SURROUND], um "SP 1", **"SP 2", "HP 1" oder "HP 2" auszuwählen.**

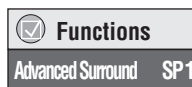

**SP (Lautsprecher) 1 Natural SP 2 Enhanced HP (Kopfhörer) 1 Natural HP 2 Enhanced Off**

- <sup>≥</sup>Beim Abspielen von Discs, die mit Surround-Sound aufgenommen wurden, scheint der Klang von Lautsprechern rechts und links von Ihnen zu kommen.
- Wenn Sie einen Kopfhörer der angeschlossenen Geräte benutzen, wählen Sie " HP 1" oder .. HP 2".
- <sup>≥</sup>Die optimale Sitzposition entspricht dem 3- bis 4-fachen des Abstands zwischen den beiden vorderen Lautsprechern bzw. der Breite des Fernsehgeräts, falls Sie dessen Lautsprecher benutzen.
- ≥Nicht in Kombination mit Surround-Effekten anderer Geräte einsetzen.

#### **Bildmodus (Picture Mode)**

**RAM** DVD-RW (VR) DVD-V VCD JPEG MPEG4 DivX

**Drücken Sie [PICTURE MODE], um die Bildqualität für Filme auszuwählen.**

 **FunctionsPicture Mode Normal**

**Normal:**Normale Bilder

- **Cinema1:** Bilder werden weicher reproduziert und Details in dunklen Szenen werden hervorgehoben.
- **Cinema2:** Liefert ein schärferes Bild und verbessert die Detailwiedergabe in dunklen Szenen.
- **Animation:** Für Animation geeignet
- **Dynamic:** Verbessert den Kontrast für besonders gute Bilder.

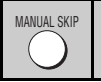

PICTURE MODE

#### **Sprung um 30 Sekunden vorwärts <b>RAM** DVD-RW (VR)

 $DVD$  (Außer  $+R/HRW$ ) (nur normale Wiedergabe)

Diese Funktion ist besonders praktisch, wenn Sie beispielsweise Werbung überspringen möchten.

#### **Betätigen Sie [MANUAL SKIP] während der Wiedergabe.**

<sup>≥</sup>Je nach Wiedergabe-Position kann diese Funktion u. U. nicht ausgeführt werden.

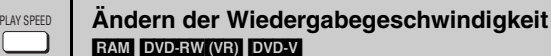

#### **Drücken Sie während der Wiedergabe**

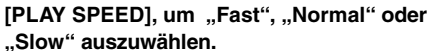

 **FunctionsPlay Speed x1.4Normal**

#### **Feinabstimmung**

Bei Anzeige des Menüs

Drücken Sie [◀▶], um die Wiedergabegeschwindigkeit von ×0,6 bis ×1,4 (in Schritten von 0,1 Einheiten) zu erhöhen.

- ≥ Drücken Sie [ 1] (PLAY), um zur normalen Wiedergabe zurückzukehren.
- ≥ Nach Änderung der Geschwindigkeit
- Advanced Surround (→ links) und Sound Enhancement (→ Seite 10) funktionieren nicht.
- Digitalausgangsschalter an PCM-2ch.
- Die Abtastfrequenz wird von 96 kHz in 48 kHz umgewandelt.
- <sup>≥</sup>Je nach Aufzeichnungsart kann diese Funktion u. U. nicht ausgeführt werden.

**DEUTSCH** 

**Slow**

**Fast**

**Starten der Wiedergabe mit einer ausgewählten Gruppe** WMA MP3 UPEG MPEG4 DivX GROUP

Ein Ordner auf WMA/MP3, JPEG, MPEG4 und DivX-Video-Discs wird als "Gruppe" behandelt.

- **1 Drücken Sie [GROUP].**
- **2 Drücken Sie [**3 4**] oder die Zifferntasten zur Wahl einer Gruppe und drücken Sie dann auf [ENTER].**

 $\bigcirc$  **FunctionsGroup Search 1**

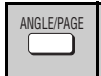

**Wahl des Betrachtungswinkels DVDV** (bei einer Disc mit mehreren Betrachtungswinkeln)<br>**Drehen von Standbildern UPEG** 

#### **Drücken Sie [ANGLE/PAGE] zur Wahl des**

**Betrachtungswinkels oder um das Standbild zu drehen.** 

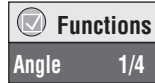

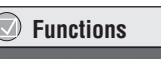

Beispiel: DVD-V

#### **Praktische Funktionen**

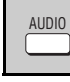

## **Tonspur wechseln**

[DVD-V] [DivX] (mit mehreren Tonspuren) RAM DVD-RW (VR) VCD

#### **Drücken Sie [AUDIO] zur Auswahl der Tonspur.**

#### RAM DVD-RW (VR) VCD

Sie können diese Taste zur Wahl von "L", "R" oder "LR" betätigen. DivX

#### Bei Anzeige des Menüs

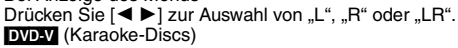

Bei Anzeige des Menüs

Drücken Sie [◀ ▶] zur Auswahl von "On" oder "Off" für die Singstimme. Einzelheiten hierzu finden Sie in der Begleitliteratur der Disc.

#### **Signaltyp/Daten**

LPCM/DO Digital/DTS/MP3/MPEG: Signaltyp kHz (Abtastfrequenz)/bit/ch (Anzahl der Kanäle)

- Beispiel: 3/2 .1ch
	- 1: Niederfrequenzeffekt
		- (keine Anzeige, wenn kein Signal vorliegt)
		- 0: Kein Surroundklang
		- 1: Mono-Surroundklang
		- 2: Stereo-Surroundklang (links/rechts)
		- 1: Mittelkanal
		- 2: Frontkanal links+Frontkanal rechts
		- 3: Frontkanal links+Frontkanal rechts+Mittelkanal
- <sup>≥</sup>[DivX] Bei einer DivX-Video-Disc kann es einige Zeit dauern, bis die Wiedergabe beginnt, wenn Sie die Audioeinstellung ändern.

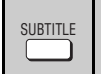

#### **Wechseln der Untertitel <b>DVD-V** DivX (mit Untertiteln)

[VCD] (nur SVCD mit Untertiteln) [RAM] [DVD-RW[‹VR›] (Ein- und Ausschalten von Untertiteln nur möglich bei Discs, die diese Informationen enthalten)

#### [DVD-V] [VCD] [DivX]

#### **Betätigen Sie [SUBTITLE] zur Wahl der**

#### **Untertitelsprache.**

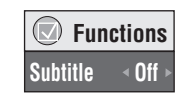

● Bei +R/+RW wird möglicherweise eine Nummer für Untertitel angezeigt, die nicht auf dem Bildschirm erscheinen.

#### **So können Sie die Untertitel abschalten/anzeigen**

Drücken Sie [< > 1 zur Wahl von "On" oder "Off".

#### RAM DVD-RW (VR)

#### Drücken Sie [SUBTITLE] zur Wahl von "On" oder "Off".

<sup>≥</sup>Informationen zum Abschalten/Anzeigen von Untertiteln können nicht mit Panasonic DVD-Recordern aufgezeichnet werden.

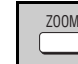

 **Functions**

**Audio 1**

#### **Zoom-Funktion RAM DVD-RW (VR) DVD-V VCD MPEG4 DivX**

Diese Funktion erweitert ein Bild im Letterbox-Format, so dass es den Bildschirm ausfüllt.

# **Drücken Sie auf [ZOOM], um das voreingestellte**

**Bildseitenverhältnis auszuwählen oder auf "Auto". (Just Fit Zoom)**

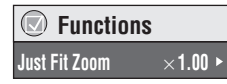

#### RAM DVD-RW (VR) DVD-V VCD

Auto  $\rightarrow$  4:3 Standard  $\rightarrow$  European Vista  $\rightarrow$  16:9 Standard  $\uparrow$ 

Cinemascope2 <----- Cinemascope1 <------ American Vista

#### MPEG4 DivX

Standard  $\rightarrow$  Original

#### $L$  Full  $L$ **Feinabstimmung (Manual Zoom)**

Drücken Sie [◀ ▶] während das Menü angezeigt wird. (Wenn Sie die Taste gedrückt halten, ändert sich die Einstellung im Schnelllauf.)

 $-$ von  $\times$ 1,00 bis  $\times$ 1,60 (in 0,01 Einheiten), von  $\times$ 1,60 bis  $\times$ 2,00 (in 0,02 Einheiten)

#### [MPEG4] [DivX] nur

 $-$ von  $\times$ 2.00 bis  $\times$ 4.00 (in 0.05 Einheiten)

<sup>≥</sup>Abhängig von dem angeschlossenen Fernsehgerät und dessen Einstellungen ist es eventuell nicht möglich, bis auf  $\times$ 4,00 zu zoomen.

#### **Sofortwiederholung**  QUICK REPLAY

(nur wenn die verstrichene Spielzeit angezeigt werden kann)

 $(AuBer \n**MPEG4** \nDivX$ ,  $+R/+RW)$ 

#### **Drücken Sie [QUICK REPLAY], um an eine einige Sekunden zurückliegende Stelle zurückzuspringen.**

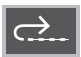

<sup>≥</sup>Je nach Aufzeichnungsart kann diese Funktion u. U. nicht ausgeführt werden.

RQT8125

*12*

12

RQT8125

# Funktionen **Praktische Funktionen** Praktische

**DEUTSCH** 

# **Änderung der Wiedergabesequenzen**

# PLAY MODE

# **Programm/Zufallswiedergabe**

#### DVD-V VCD CD WMA MP3 JPEG MPEG4 DivX

#### **Drücken Sie im Stoppzustand [PLAY MODE].**

Programmwiedergabe ----> Zufallswiedergabe----> Aus (Normale Wiedergabe)  $\uparrow$ 

≥Um Zufalls- und Programmwiedergabe zu verwenden, muss HighMAT -Disc-Wiedergabe deaktiviert werden. Wählen Sie "Play as Data Disc" in Other Menu  $(\rightarrow$  Seite 17).

#### ∫ **Programmwiedergabe (bis zu 32 Disc-Einträge möglich)**

**1 Drücken Sie zur Auswahl der Elemente die Zifferntasten (**➜ **Seite 9, Eingeben von Zahlen).**

Wiederholen Sie diesen Schritt, um weitere Disc-Einträge zu programmieren.

**2 Drücken Sie [**1**] (PLAY).**

#### **Alle Einträge auswählen (auf der Disc, im Titel oder in der Gruppe)**

Drücken Sie [ENTER] und [▲ ▼], um "ALL" auszuwählen, und dann noch einmal auf [ENTER], um die Auswahl zu bestätigen.

#### **Ändern des Programms**

Betätigen Sie [▲ ▼] zur Wahl des gewünschten Disc-Eintrags.

- Um einen Disc-Eintrag zu ändern, wiederholen Sie Schritt 1.
- Um einen Disc-Eintrag zu löschen, drücken Sie [CANCEL] (oder wählen Sie "Clear" und drücken Sie dann [ENTER]).
- ≥ Drücken Sie [ANGLE/PAGE], um seitenweise vorzuspringen.

#### **Löschen des ganzen Programms**

Wählen Sie "Clear all" und drücken Sie auf [ENTER]. Das gesamte Programm wird auch durch Ausschalten des Gerätes oder Öffnen des Disc-Fachs gelöscht.

#### ∫ **Zufallswiedergabe**

1 DVD-V WMA MP3 JPEG MPEG4 DivX

**Drücken Sie zur Auswahl einer Gruppe oder eines Titels die Zifferntasten (**➜ **Seite 9, Eingeben von Zahlen).**

**2 Drücken Sie [**1**] (PLAY).**

#### **Verlassen der Programm- oder Zufallswiedergabe-Betriebsart** Drücken Sie im Stoppzustand mehrmals auf [PLAY MODE].

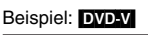

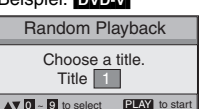

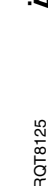

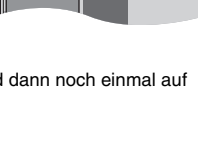

**Choose a title and chapter. No. Time Title Chapter**

Beispiel: DVD-V

**1**1

**Play Clear Clear all**

# **Gebrauch der Navigationsmenüs**

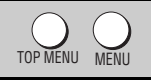

#### **Abspielen von Daten-Discs <b>WMA** MP3 UPEG MPEG4 DivX

Wählen Sie "Play as Data Disc" (→ Seite 17, Other Menu) zur Wiedergabe von JPEG, MPEG4 oder DivX Videoinhalten auf DVD-RAM, die <mark>FAM</mark> und ein anderes Format enthalten (z.B. [JPEG]) oder zur Wiedergabe von HighMAT-Discs ohne die Funktion HighMAT.

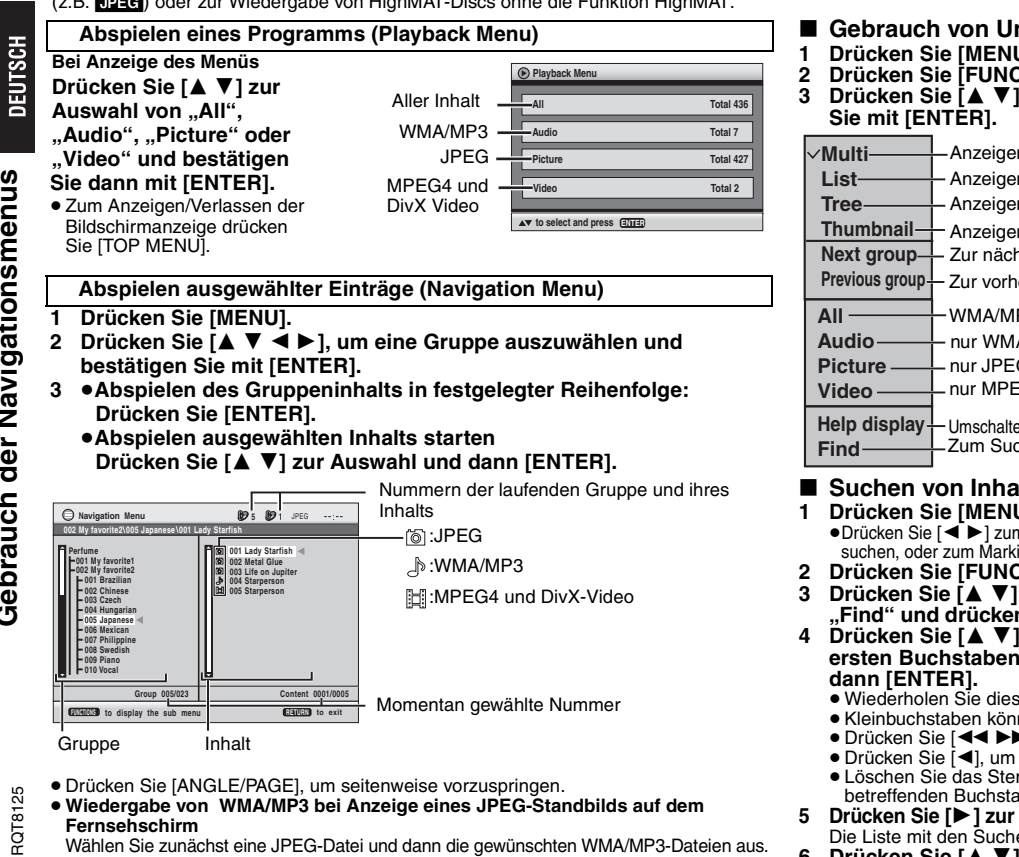

- (Der umgekehrte Bedienungsablauf funktioniert nicht.)
- <sup>≥</sup>Zum Verlassen der Bildschirmanzeige drücken Sie [MENU].

#### ∫ **Gebrauch von Untermenüs**

- **1 Drücken Sie [MENU].**
- **2 Drücken Sie [FUNCTIONS].**
- **3 Drücken Sie [**3 4**], um einen Eintrag auszuwählen und bestätigen**

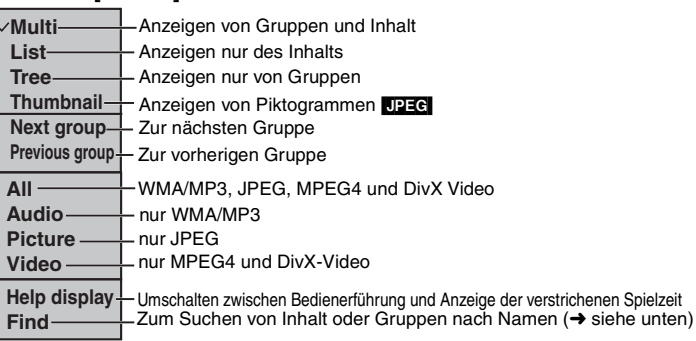

# ■ Suchen von Inhalt oder Gruppen nach Namen

#### **1 Drücken Sie [MENU].**

<sup>≥</sup>Drücken Sie [2 1] zum Markieren eines Gruppennamens, um eine bestimmte Gruppe zu suchen, oder zum Markieren eines Inhaltsnamens, um einen bestimmten Inhalt zu suchen.

#### **2 Drücken Sie [FUNCTIONS].**

**3 Drücken Sie [**3 4**] zur Auswahl von "Find" und drücken Sie dann [ENTER].**

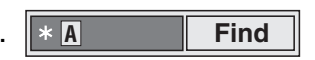

- **4 Drücken Sie [**3 4**] zur Wahl des ersten Buchstabens und drücken Sie** 
	- ≥ Wiederholen Sie diesen Schritt, um einen weiteren Buchstaben einzugeben.
	- <sup>≥</sup>Kleinbuchstaben können ebenfalls gesucht werden.
	- ≥ Drücken Sie [6 5], um zwischen A, E, I, O und U umzuschalten.
	- ≥ Drücken Sie [ 2], um ein Zeichen zu löschen.
	- <sup>≥</sup>Löschen Sie das Sternchen (¢), um alle Namen suchen zu lassen, die mit dem betreffenden Buchstaben beginnen.
- **5 Drücken Sie [**1**] zur Auswahl von "Find" und drücken Sie dann [ENTER].** Die Liste mit den Suchergebnissen erscheint.
- **6 Drücken Sie [**3 4**], um Inhalt oder Gruppe auszuwählen und bestätigen Sie mit [ENTER].**

*14*

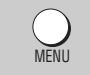

#### **Wiedergabe von CD [CD**]

Titel erscheinen mit CD-Text-Wiedergabe.

- **1 Drücken Sie [MENU].**
- **2 Drücken Sie [**3 4**], um einen Titel auszuwählen und bestätigen Sie mit [ENTER].**
- <sup>≥</sup>Drücken Sie [ANGLE/PAGE], um seitenweise vorzuspringen.
- ≥Zum Verlassen der Bildschirmanzeige drücken Sie [MENU].

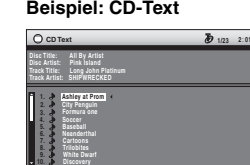

**RETURN** to exit

to select and press **ENTE** Drücken Sie [FUNCTIONS] zum Umschalten zwischen Bedienerführung und Anzeige der verstrichenen Spielzeit.

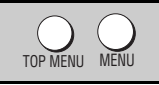

**Abspielen von HighMATTM-Discs** WMA MP3 JPEG

# **Bei Anzeige des Menüs**

Drücken Sie [**△V 4** ▶ ] zur Auswahl und dann [ENTER].

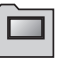

Menü: Zum Aufrufen des nächsten Menüs für Abspiellistenwahl oder eines anderen Menüs.

Abspielliste: Die Wiedergabe beginnt.

- <sup>≥</sup>Um zum Bildschirmmenü zurückzukehren, drücken Sie auf [TOP MENU]. Drücken Sie dann mehrmals auf [RETURN].
- <sup>≥</sup>Zum Ändern des Menühintergrunds drücken Sie [FUNCTIONS]. Der Hintergrund wechselt zu dem auf der Disc aufgezeichneten.
- <sup>≥</sup>Zum Anzeigen/Verlassen der Bildschirmanzeige drücken Sie [TOP MENU].

#### **Auswahl aus einer Liste**

- **1 Betätigen Sie während der Wiedergabe [MENU].**
- **2 Drücken Sie zunächst [**2**] und dann [A** ▼], um zwischen "Playlist", "Group" und "Content" hin- und herzuspringen.
- **3 Drücken Sie [**1**], betätigen Sie dann [**3 4**] zur Wahl eines Disc-Eintrags und drücken Sie dann [ENTER].**
- <sup>≥</sup>Drücken Sie [ANGLE/PAGE], um seitenweise vorzuspringen.
- Zum Verlassen der Bildschirmanzeige drücken Sie [MENU].

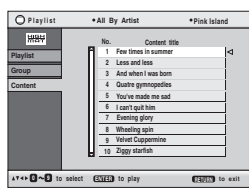

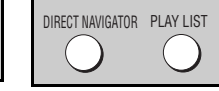

#### **Wiedergabe von RAM/DVD-RW (DVD-VR)-Discs** [RAM] [DVD-RW[‹VR›]

- <sup>≥</sup>Namen werden nur angezeigt, wenn Sie diese eingegeben haben.
- <sup>≥</sup>Abspiellisten und Titel können nicht editiert werden.

#### **Abspielen eines Programms**

#### **1 Drücken Sie [DIRECT NAVIGATOR].**

- **2 Betätigen Sie [**3 4**] oder die Zifferntasten zur Wahl des gewünschten Programms.**
	- <sup>≥</sup>Drücken Sie [ANGLE/PAGE], um seitenweise vorzuspringen.
	- <sup>≥</sup>**So wählen Sie eine 2-stellige Nummer**  $z.B. 23: [\geq 10]$  →  $[2]$  →  $[3]$
	- <sup>≥</sup>Betätigen Sie [1], um den Inhalt des Programms anzuzeigen.
- **3 Drücken Sie [ENTER].**

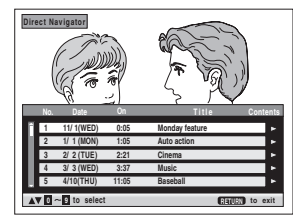

**11/1 0:00:01 City Penguin**

 **1/ 1 0:01:20 Ashley at Prom 2/ 2 1:10:04 Formula one 3/ 3 0:10:20 Soccer 4/10 0:00:01 Baseball**

**2**

**1**

**0 9 to select and press ENTER**

**Playlist**

**2**

**No. Total Time T i t l e Contents**Date TotalTime **Title** Content

**RETURN to exit**

**Wiedergabe einer Abspielliste** (nur möglich, wenn die Disc eine Abspielliste enthält)

- **1 Drücken Sie [PLAY LIST].**
- **2 Betätigen Sie [**3 4**] oder die Zifferntasten zur Wahl einer Abspielliste.**
	- <sup>≥</sup>Drücken Sie [ANGLE/PAGE], um seitenweise vorzuspringen.
	- <sup>≥</sup>**So wählen Sie eine 2-stellige Nummer** z.B. 23: [≧10] → [2] → [3]
- **3 Drücken Sie [ENTER].**

#### **Wiedergabe einer Szene**

- **1 Folgen Sie den Schritten 1-2 (**➜ **oben, Wiedergabe einer Abspielliste).**
- **2 Drücken Sie [**1**].**
- **3 Drücken Sie [**3 4**] zur Auswahl von "Scene List" und drücken Sie dann [ENTER].**

●Wählen Sie "Contents", um den Inhalt des Programms anzuzeigen.

**4 Drücken Sie [**3421**] zur Wahl der ersten Szene und drücken Sie dann [ENTER].**

**DEUTSCH** 

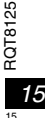

# **Gebrauch der Bildschirmmenüs**

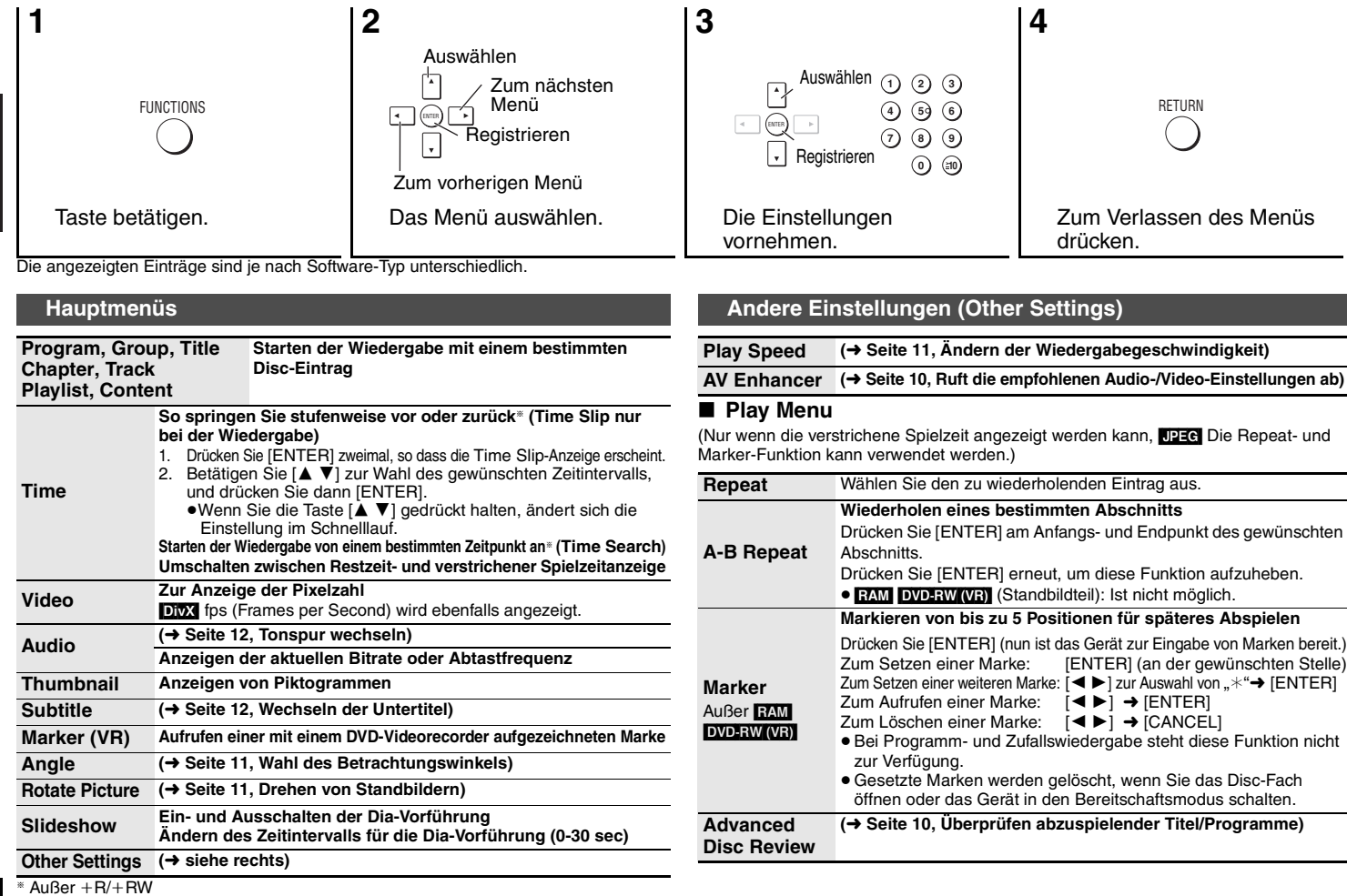

**DEUTSCH** 

#### ∫ **Picture Menu** ∫ **Audio Menu**

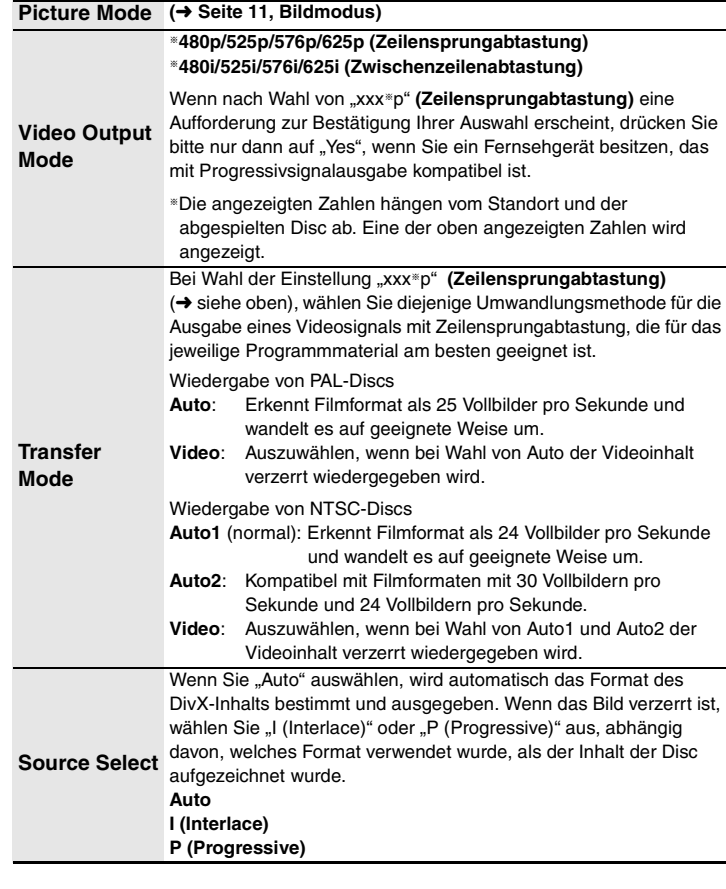

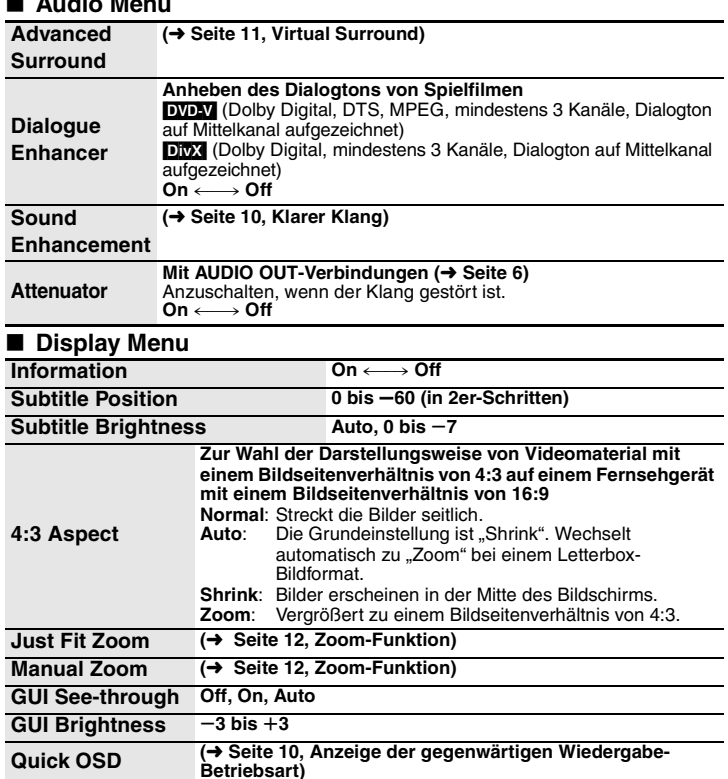

#### ■ Other Menu

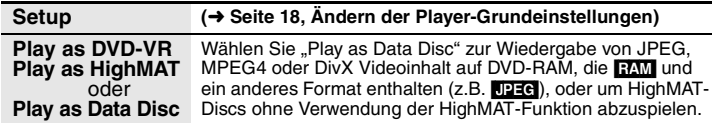

**DEUTSCH Gebrauch der Bildschirmmenüs**

# **Ändern der Player-Grundeinstellungen**

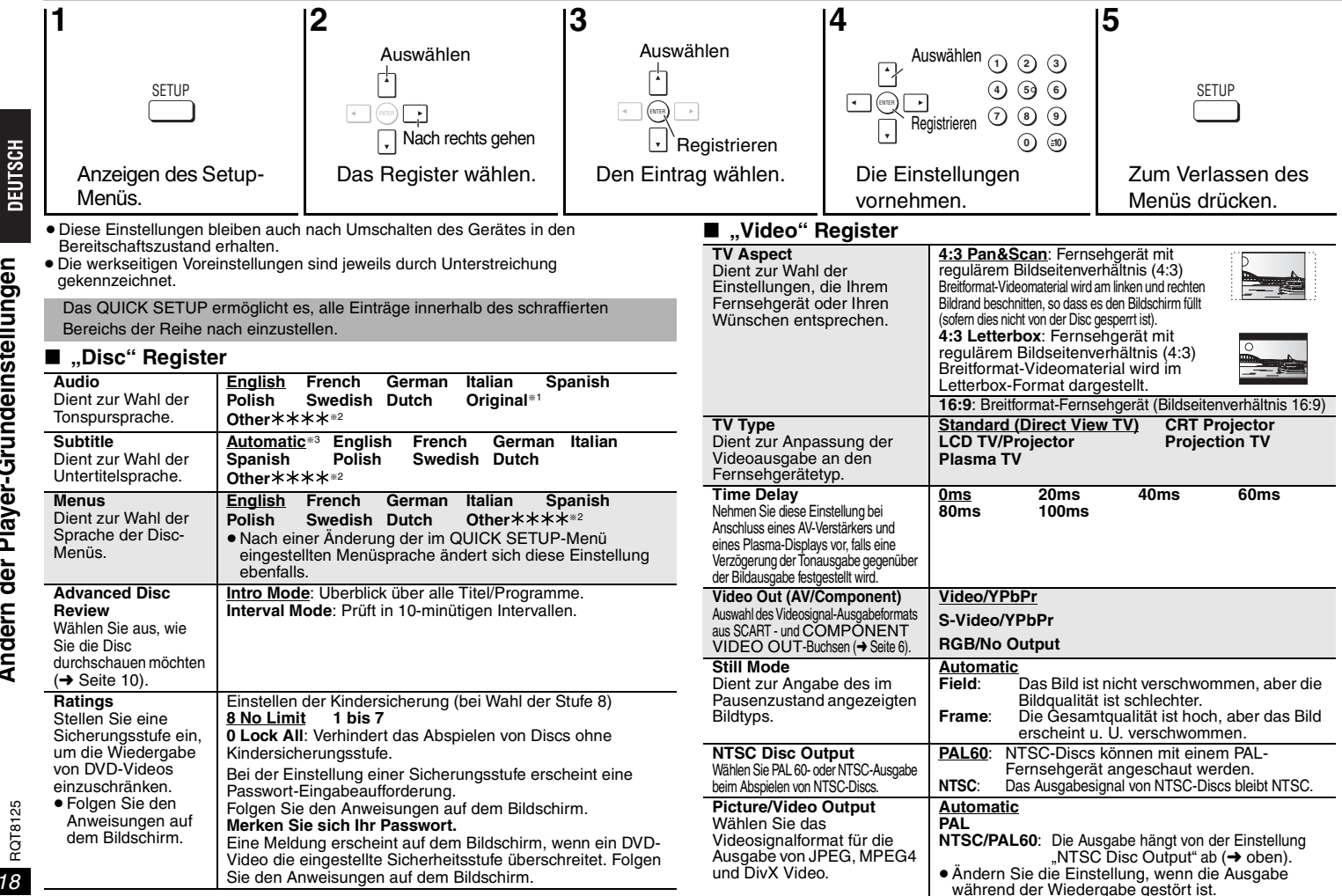

RQT8125

#### ∫ **"Audio" Register**

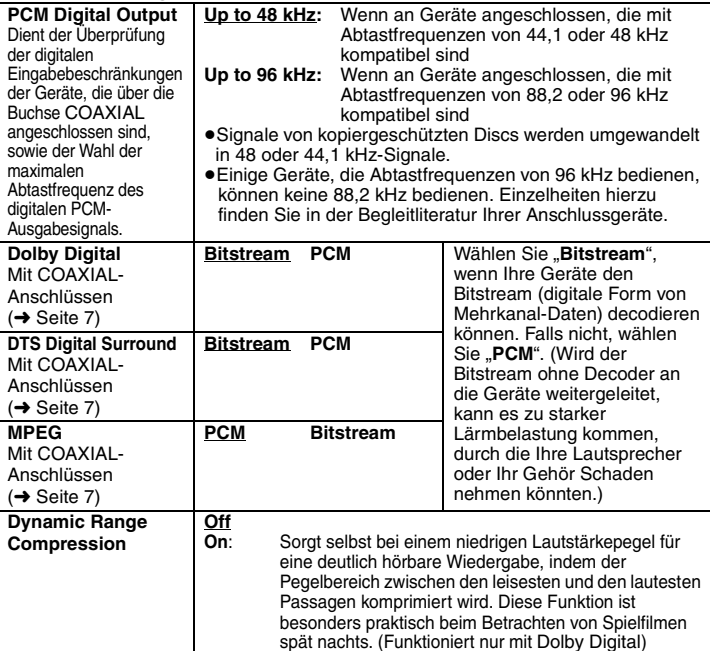

#### ∫ **"Display" Register**

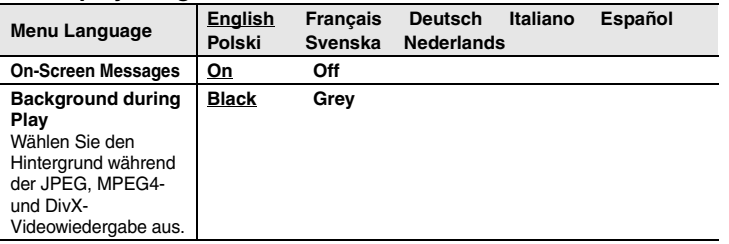

#### ∫ **"Others" Register**

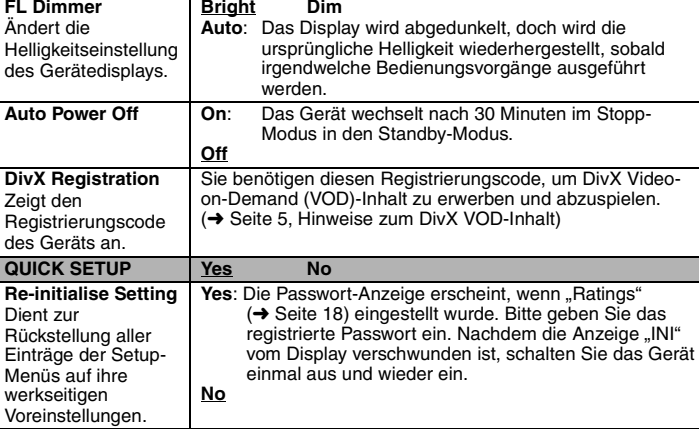

®1 Die Originalsprache der Disc wird gewählt.<br>®2 Geben Sie unter Bezugnahme auf die Tabelle eine Code-Nummer ein (→ Seite 23).

§3 Falls die im Eintrag "Audio" gewählte Sprache nicht zur Verfügung steht, erscheinen Untertitel in der betreffenden Sprache (sofern auf der Disc aufgezeichnet).

# **Fehlersuchanleitung**

Führen Sie die folgenden Kontrollen durch, bevor Sie den Kundendienst anrufen. Falls Sie Fragen zu den Prüfpunkten haben oder sich eine Störung anhand der in der Tabelle<br>angegebenen Abhilfemaßnahmen nicht beseitigen lässt,

#### **Stromversorgung**

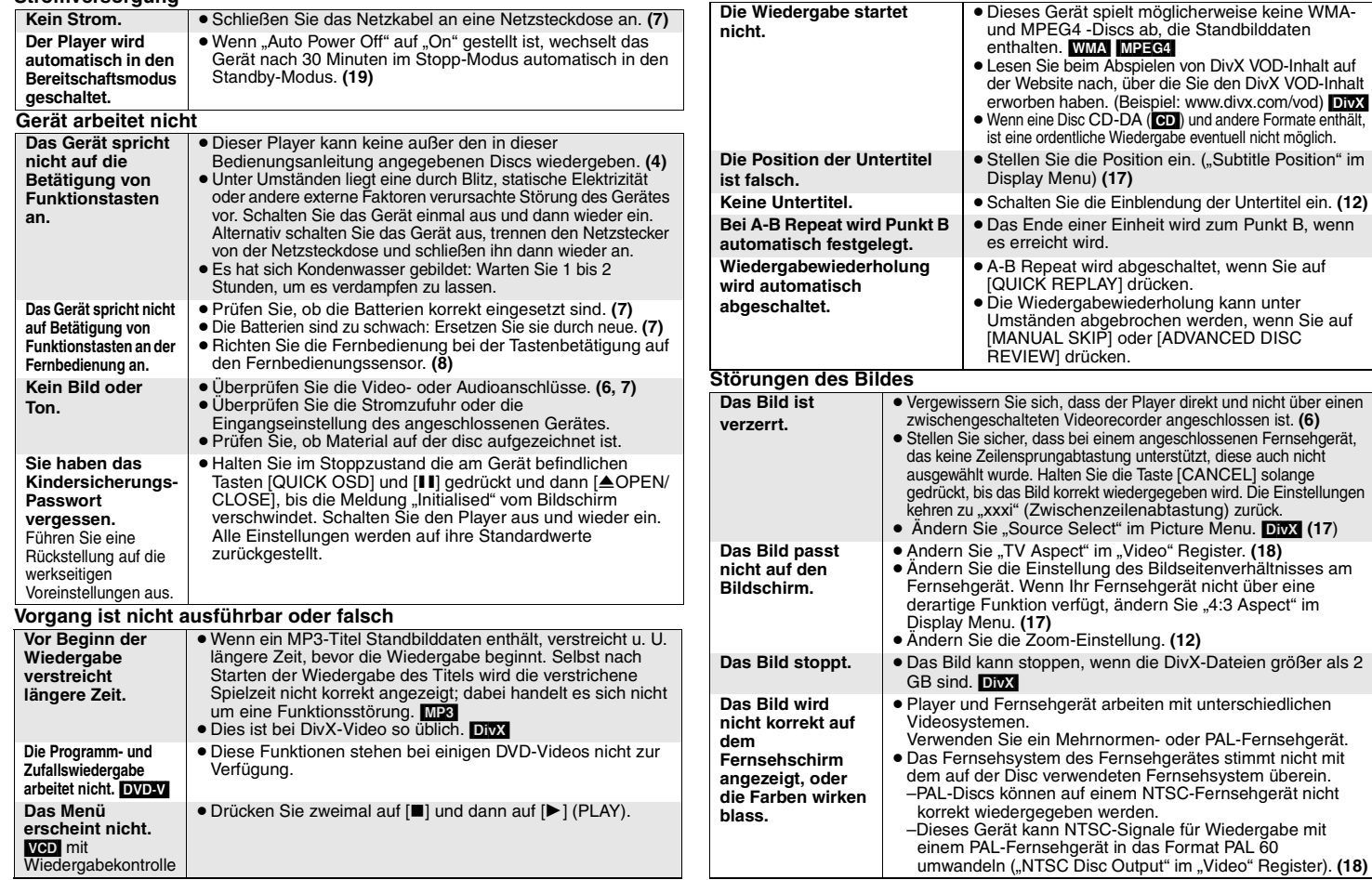

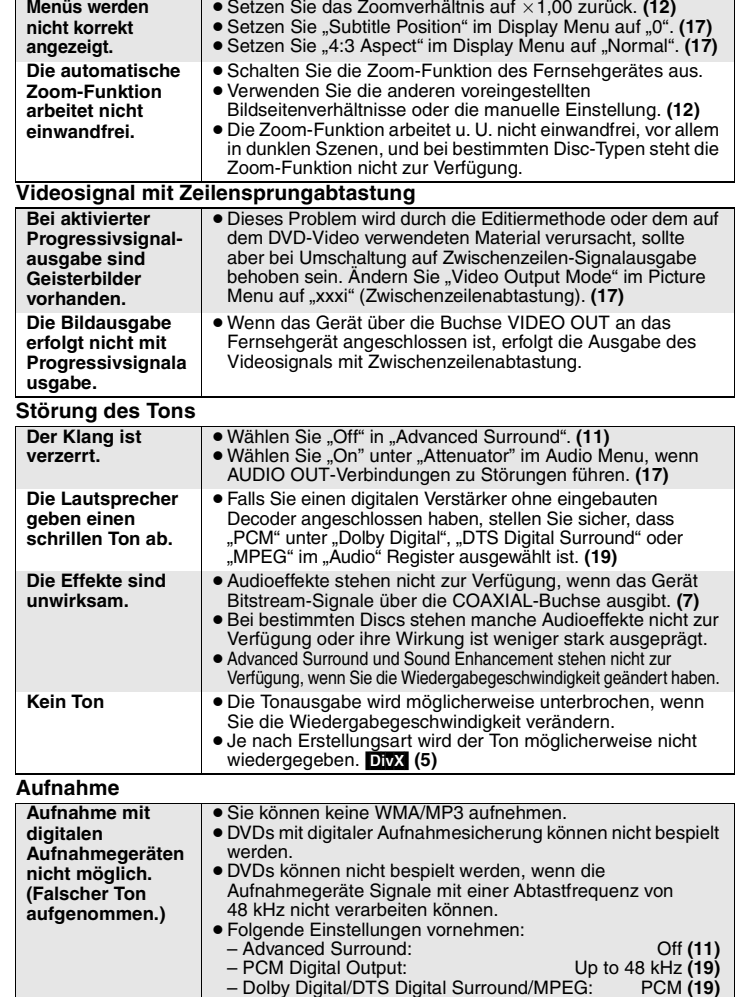

#### **Anzeigen am Player Anzeigen am Fernsehgerät "noPLAy"** ≥Sie haben eine Disc eingelegt, die vom Player nicht abgespielt werden kann; legen Sie eine abspielbare Disc ein. **(4)** <sup>≥</sup>Sie haben eine leere Disc eingelegt. <sup>≥</sup>Sie haben eine Disc eingelegt, die nicht finalisiert wurde. **(4) "U11"** <sup>≥</sup>Die Disc ist eventuell verschmutzt. **(4) "H**∑∑**" (**∑∑ **steht für eine Nummer.)** ≥ Möglicherweise ist eine Störung aufgetreten. Die Nummer nach "H" hängt vom Zustand des Players ab. Schalten Sie das Gerät einmal aus und dann wieder ein. Alternativ schalten Sie das Gerät aus, trennen den Netzstecker von der Netzsteckdose und schließen ihn dann wieder an.<sup>≥</sup>Falls der Fehlercode nicht verschwindet, notieren Sie sich den Fehlercode und wenden Sie sich an einen qualifizierten Wartungstechniker. **"nodISC**" ■ Sie haben keine Disc eingelegt: Legen Sie eine ein. <sup>≥</sup>Sie haben die Disc nicht richtig eingelegt: Legen Sie sie korrekt ein. **(8) "/**<sup>2</sup> **Der betreffende Bedienungsvorgang ist vom Player oder von** der Disc aus gesperrt. **"Cannot play group xx, content xx" "Cannot display group xx, content xx"** <sup>≥</sup>Sie versuchen Gruppen oder Inhalte abzuspielen, die nicht kompatibel sind. **(5) "Group xx, content xx is protected"** <sup>≥</sup>Sie versuchen Gruppen oder Inhalte abzuspielen, die geschützt sind. Sie können ihn nicht abspielen. **"Cannot play audio" "No audio"** <sup>≥</sup>Es wurde kein Audiosignal aufgezeichnet oder in einem Format aufgezeichnet, das das Gerät nicht abspielen kann. Es ist nur eine Video-Wiedergabe möglich. **(5) Check the disc"** ● Diese Disc ist eventuell verschmutzt. **(4) "This disc may not be played in your region"** <sup>≥</sup>Der Player kann DVD-Videodiscs wiedergeben, die mit den Regionsnummern "2" oder "ALL" gekennzeichnet sind. **(Abdeckung) Keine Bildschirmmenüs.**● Wählen Sie "On" unter "On-Screen Messages" im "Display" Register. **(19) "Authorization Error"**<sup>≥</sup>Sie versuchen, DivX-VOD-Inhalt abzuspielen, der mit einem anderen Registrierungscode erworben wurde. Sie können den Inhalt nicht auf diesem Gerät abspielen. [DivX] **(5) "Rented Movie Expired"** ≥ Der DivX VOD-Inhalt hat keine verbleibenden Abspielvorgänge mehr. Sie können ihn nicht abspielen. [DivX] **(5)**

DEUTSCH Fehlersuchanleitung RQT8125 **Fehlersuchanleitung**

RQT8125 *21*

## **Technische Daten**

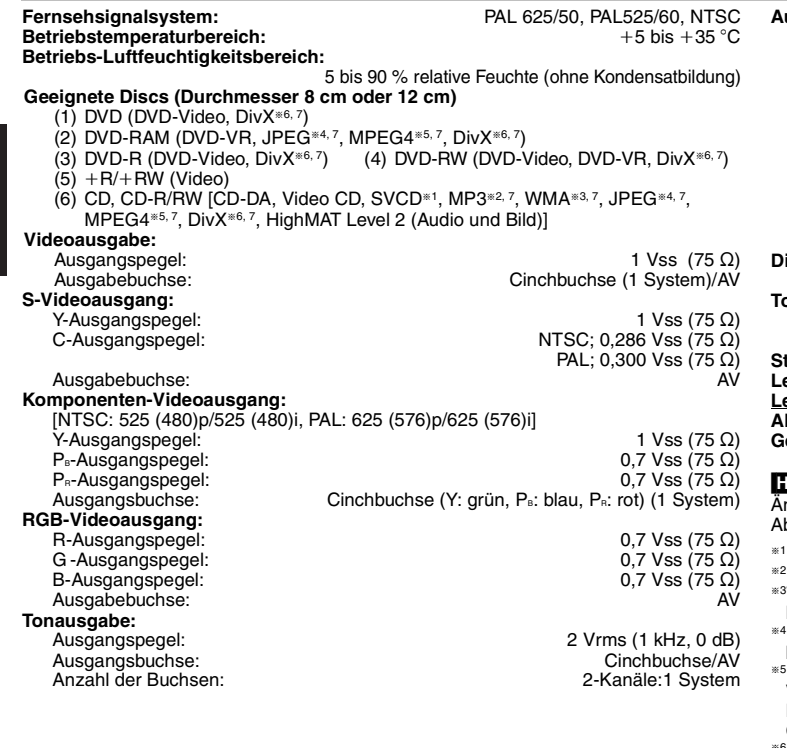

#### **Audioleistung:**

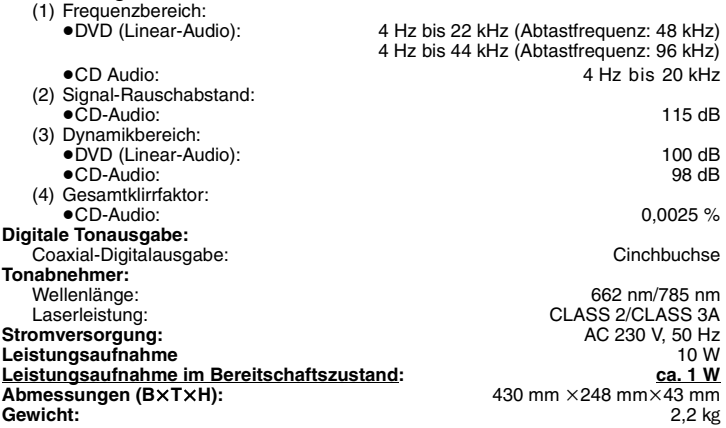

#### **Hinweis**

Änderungen der technischen Daten bleiben jederzeit vorbehalten. Gewichts- und Abmessungsangaben sind Näherungswerte.

§1Konform mit IEC62107

- §2MPEG-1 Layer 3, MPEG-2 Layer 3
- §3Windows Media Audio Ver. 9.0 L3Nicht kompatibel mit Multiple Bit Rate (MBR)
- §4Exif Ver. 2.1 JPEG Baseline-Dateien

Bildauflösung: zwischen 160×120 und 6144×4096 Pixel (Sub-Sampling von 4:2:2 oder 4:2:0)

§5MPEG4-Daten aufgenommen mit Panasonic SD Multi Cameras oder DVD-Videorecordern

 Den SD VIDEO-Spezifikationen (ASF-Norm)/MPEG4 (Simple Profile) Videosystem/ G.726 Audiosystem entsprechend.

 $*6$ DivX 3.11, 4.x, 5.x

GMC (Global Motion Compensation) wird nicht unterstützt.

§7Maximale Gesamtzahl erkennbarer Einträge des Audio-, Bild- und Videoinhalts und Gruppen: 4000 Audio-, Bild- und Videoinhalte und 400 Gruppen.

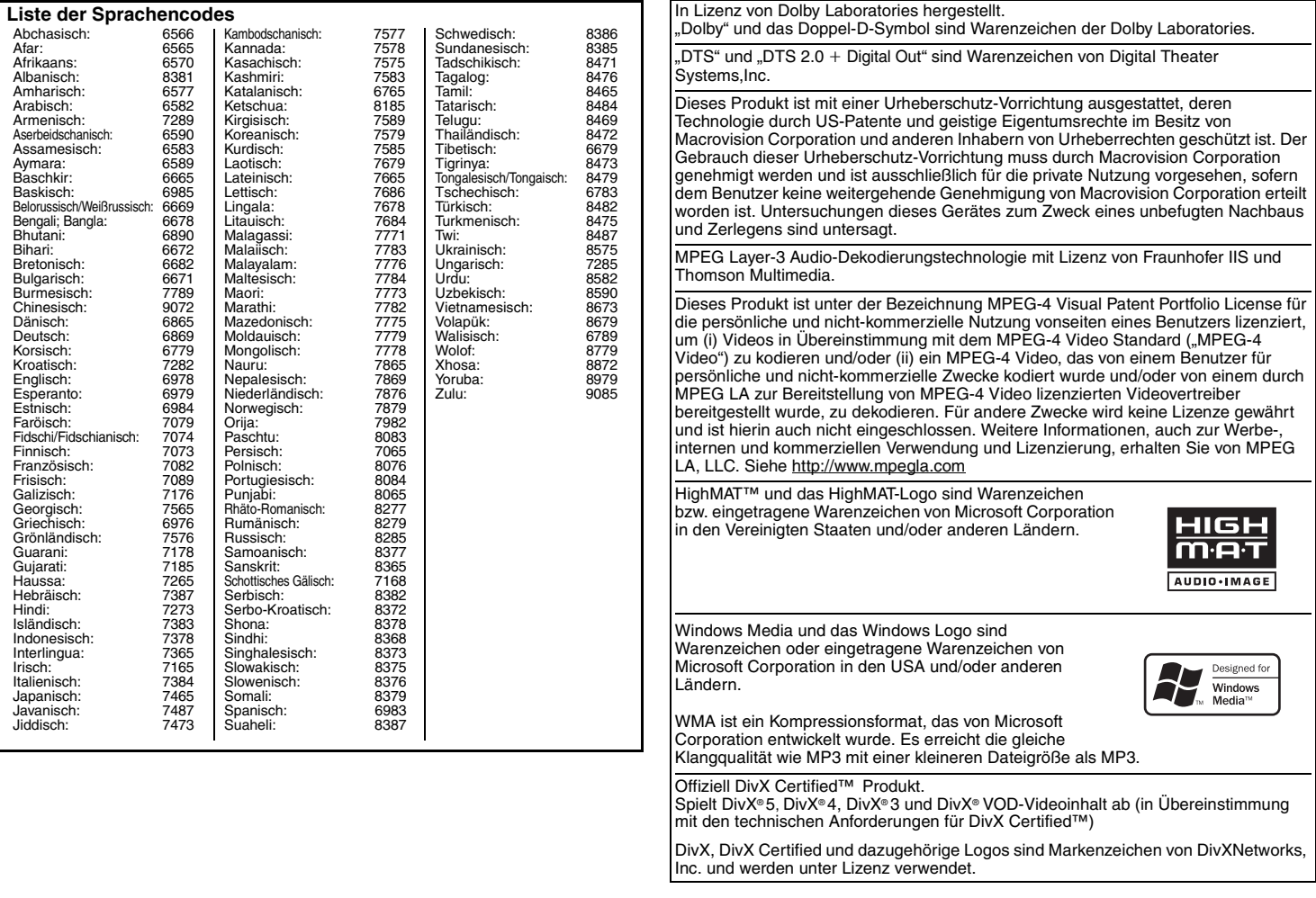

*23* 23

RQT8125

#### **ATTENZIONE!**

**QUESTO APPARECCHIO UTILIZZA UN LASER. L'USO DI APPARECCHI DI CONTROLLO O DI REGOLAZIONE, O PROCEDURE DI UTILIZZAZIONE DIVERSE DA QUELLE INDICATE IN QUESTO MANUALE DI ISTRUZIONI, POSSONO CAUSARE L'ESPOSIZIONE A RADIAZIONI PERICOLOSE.**

**NON APRIRE I COPERCHI E NON CERCARE DI RIPARARE DA SOLI. PER QUALSIASI RIPARAZIONE RIVOLGERSI A PERSONALE QUALIFICATO.**

#### **ATTENZIONE:**

**PER RIDURRE IL RISCHIO D'INCENDIO, SCOSSE ELETTRICHE O DANNI ALL'UNITÀ, NON ESPORLA ALLA PIOGGIA, UMIDITÀ, GOCCIOLAMENTI O SPRUZZI E NON METTERVI SOPRA ALCUN OGGETTO CONTENENTE LIQUIDI, COME UN VASO DI FIORI.**

#### **ATTENZIONE!**

- <sup>≥</sup>**PER MANTENERE UNA BUONA VENTILAZIONE, NON INSTALLARE O SISTEMARE QUESTA UNITÀ IN UNO SCAFFALE DEI LIBRI, ARMADIETTO INCORPORATO OD ALTRO SPAZIO RISTRETTO. PER PREVENIRE I RISCHI DI SCOSSE O INCENDIO DOVUTI A SURRISCALDAMENTO, ACCERTARSI CHE TENDE OD ALTRO MATERIALE NON OSTRUISCANO LE CONDIZIONI DI VENTILAZIONE.**
- ≥**NON OSTRUIRE LE APERTURE DI VENTILAZIONE DELL'UNITÀ CON GIORNALI, TOVAGLIE, TENDE ED ALTRI OGGETTI SIMILI.**
- <sup>≥</sup>**NON METTERE SULL'UNITÀ SORGENTI DI FIAMME NUDE, COME CANDELE ACCESE.**
- ≥**DISFARSI DELLE PILE RISPETTANDO L'AMBIENTE.**

#### QUESTA UNITÀ È PROGETTATA PER L'USO NEI PAESI CON CLIMA MITE.

Durante l'uso, questo prodotto potrebbe essere soggetto all'interferenza radio causata dal cellulare. Se si dovesse verificare tale interferenza, aumentare la distanza tra questo prodotto e il cellulare.

Questa unità deve essere sistemata vicino alla presa di corrente, e la spina del cavo di alimentazione deve essere facilmente accessibile in caso di problema.

# **Precauzioni per la sicurezza**

#### **Sistemazione**

Sistemare l'unità su una superficie piana, dove non ci sono la luce diretta del sole, alte temperature, alta umidità e vibrazioni eccessive. Queste condizioni possono danneggiare il mobile e altre parti, riducendo così la durata dell'unità. Non mettere oggetti pesanti sull'unità.

#### **Tensione**

Non usare fonti di alimentazione ad alta tensione. Ciò potrebbe sovraccaricare l'unità e causare un incendio. Non usare una fonte di alimentazione in c.c. Controllare con cura la fonte di alimentazione se si usa l'unità su una nave od altro luogo dove viene usata la corrente continua.

#### **Protezione del cavo di alimentazione c.a.**

Accertarsi che il cavo di alimentazione c.a. sia collegato correttamente e che non sia danneggiato. Se il cavo di alimentazione non è collegato correttamente ed è danneggiato, può causare un incendio o scosse elettriche. Non tirare, piegare o mettere oggetti pesanti sul cavo.

 Per staccare il cavo, prenderlo saldamente per la spina. Se si tira il cavo di alimentazione c.a., c'è pericolo di scosse elettriche. Non maneggiare la spina con le mani bagnate. C'è pericolo di scosse elettriche.

#### **Oggetti estranei**

 Fara attenzione che non cadano oggetti metallici all'interno dell'unità. C'è pericolo di scosse elettriche o di un malfunzionamento.

 Fare attenzione che non cadano liquidi all'interno dell'unità. C'è pericolo di scosse elettriche o di un malfunzionamento. Se ciò dovesse accadere, staccare immediatamente il cavo di alimentazione dalla presa di corrente e rivolgersi al rivenditore.

 Non spruzzare insetticidi sopra o dentro l'unità. Essi contengono gas infiammabili che potrebbero prendere fuoco se spruzzati dentro l'unità.

#### **Riparazioni**

Non cercare di riparare l'unità da soli. Se il suono si interrompe, gli indicatori non si accendono, esce del fumo o si verifica un qualsiasi altro problema non descritto in queste istruzioni, staccare il cavo di alimentazione c.a. e rivolgersi al rivenditore o ad un centro di assistenza autorizzato. C'è pericolo di scosse elettriche o di danni all'unità se viene riparata, smontata o rimontata da personale non qualificato.

 Estendere la durata staccando il cavo di alimentazione dalla presa di corrente se non si intende usare l'unità per un lungo periodo di tempo.

# *Caro Cliente*

Grazie per l'acquisto di questo prodotto. Prima di collegare, far funzionare o regolare l'apparecchio, leggere completamente queste istruzioni. Conservare poi questo manuale per riferimenti futuri.

# **Accessori**

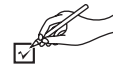

Per richiedere le parti di ricambio utilizzare i numeri. (I numeri dei prodotti sono aggiornati ad aprile 2005. Sono soggetti a possibili variazioni.)

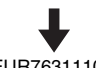

- Telecomando (EUR7631110R)
- Cavo di alimentazione CA
- ∏ 1 Cavo audio/video
- ∏ 2 Pile per telecomando

#### Nota

Il cavo di alimentazione CA in dotazione deve essere usato soltanto con questa unità. Non utilizzarlo con altri apparecchi.

# **Sommario**

#### **Operazioni preliminari**

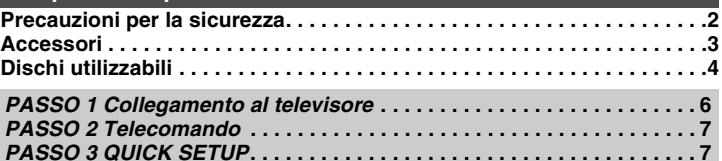

#### **Operazioni**

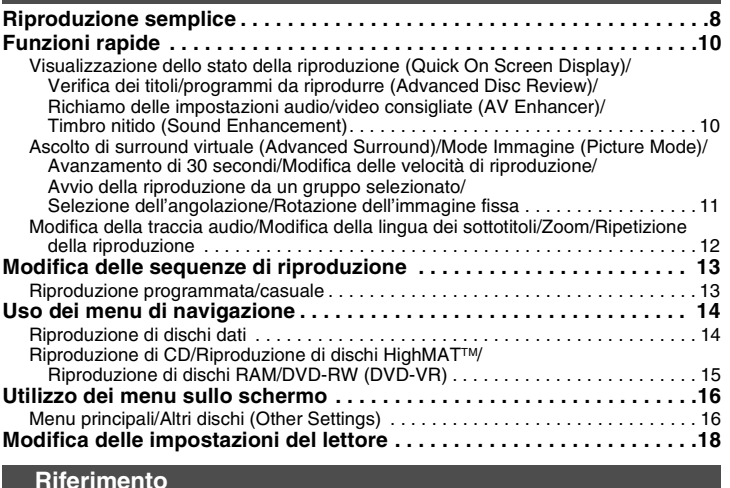

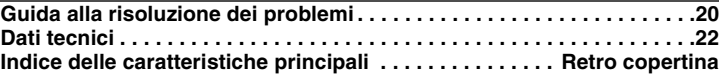

Le operazioni descritte in queste istruzioni fanno riferimento essenzialmente ai singoli tipi di formato. I formati sono indicati da icone come [RAM].

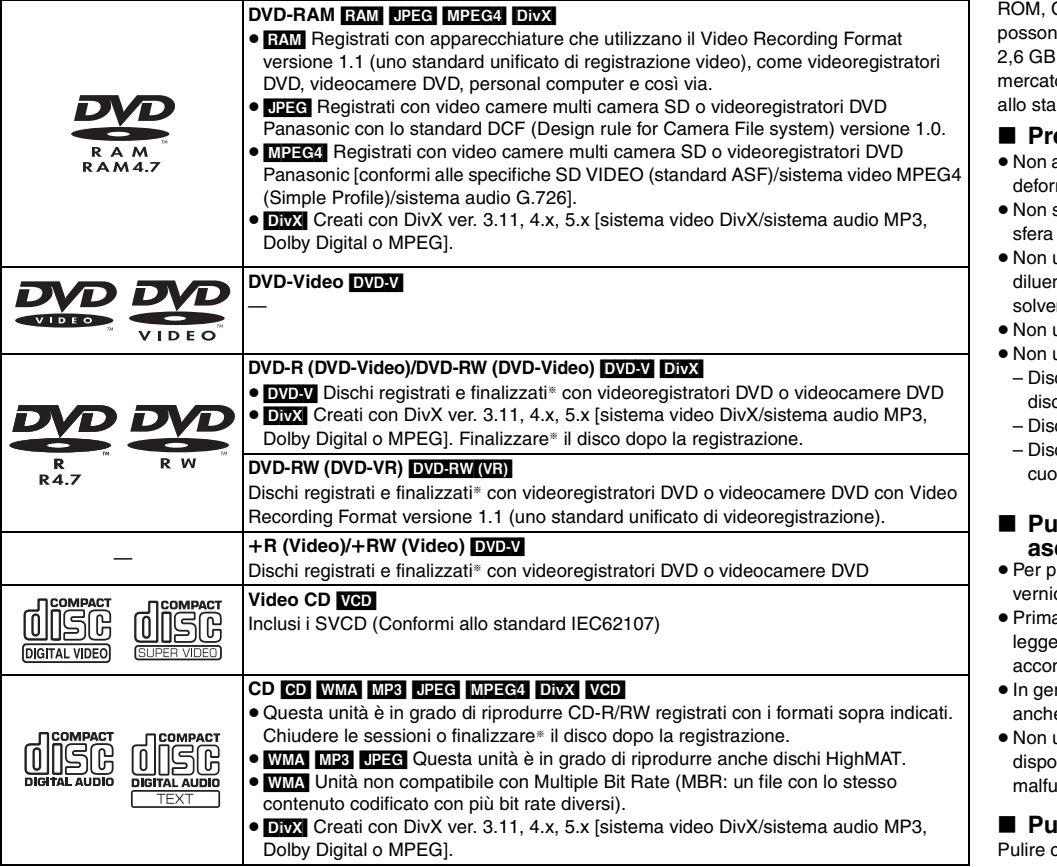

§ Processo che consente la riproduzione con apparecchiature compatibili.

<sup>≥</sup>In alcuni casi potrebbe essere impossibile riprodurre tutti i dischi indicati a causa del tipo di disco, delle condizioni del supporto, del metodo di registrazione o della modalità di creazione dei file (➜ pagina 5, Suggerimenti per la creazione di dischi dati).

#### ∫ **Dischi non utilizzabili**

DVD-Audio, Versione 1.0 di DVD-RW, DVD-ROM, CD-CDV, CD-G, SACD, Photo CD, DVD-RAM che non possono essere rimossi dalla cartuccia, DVD-RAM da e 5,2 GB, nonché "Chaoji VCD" disponibili sul o, compresi CVD, DVCD e SVCD non conformi allo standard IEC62107.

#### **Precauzioni per l'uso dei dischi**

- <sup>≥</sup>Non applicare etichette o adesivi ai dischi (ciò potrebbe marli e renderli inutilizzabili).
- <sup>≥</sup>Non scrivere sul lato dell'etichetta con una penna a sfera o altri strumenti di scrittura.
- utilizzare spray detergente per dischi, benzina, nti, liquidi contro l'elettricità statica o qualsiasi altro nte
- utilizzare protezioni o custodie antigraffio.
- utilizzare i seguenti dischi:
- chi con residui di adesivi o etichette (ad esempio chi presi a noleggio).
- Dischi deformati o incrinati.
- chi di forma irregolare, ad esempio a forma di cuore.

#### **Pulire l'unità con un panno morbido e asciutto**

- <sup>≥</sup>Per pulire l'unità non utilizzare mai alcool, solventi per ci o benzina
- a di utilizzare un panno trattato chimicamente, leggere attentamente le istruzioni che lo mpagnano.
- nere la pulizia del gruppo ottico non è necessaria, e se ciò dipende dall'ambiente di utilizzo.
- <sup>≥</sup>Non utilizzare i prodotti per la pulizia del gruppo ottico onibili in commercio perché potrebbero causare **Inzionamenti**

#### **Pulizia dei dischi**

con un panno umido e asciugare.

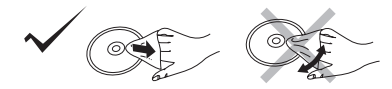

**Dischi utilizzabili**

Dischi utilizzabili

**ITALIANO** 

# *5*

27

#### ∫ **Suggerimenti per la creazione di dischi dati**

- <sup>≥</sup>Nel caso un gruppo sia stato creato in una posizione lontana dalla cartella principale come "002 group" nell'illustrazione che segue, l'ottavo elemento viene visualizzato sulla medesima linea verticale nella schermata dei menu.
- <sup>≥</sup>L'ordine di visualizzazione nella schermata dei menu e nella schermata del computer potrebbe essere differente.
- <sup>≥</sup>La presente unità non è in grado di riprodurre file registrati con il metodo di scrittura a pacchetti.

#### **DVD-RAM**

≥I dischi devono essere conformi allo standard UDF 2.0.

#### **CD-R/RW**

- <sup>≥</sup>I dischi devono essere conformi alla norma ISO9660 livello 1 o 2 (eccettuati i formati estesi).
- <sup>≥</sup>Questa unità è compatibile con i dischi multisessione, ma in presenza di un numero elevato di sessioni l'inizio della riproduzione richiede più tempo. È consigliabile mantenere al minimo il numero di sessioni.

#### **DVD-R/RW**

- <sup>≥</sup>I dischi devono essere conformi allo standard UDF bridge (UDF 1.02/ISO9660).
- ≥ Questa unità non è compatibile con dischi multisessione. Verrà riprodotta unicamente la sessione predefinita.

**Assegnazione di nomi a cartelle e file (questa unità considera i file come contenuti e le cartelle come gruppi.)** Al momento della registrazione, aggiungere un prefisso alla cartella e ai nomi dei file. Per tali prefissi, utilizzare numeri che abbiano una stessa quantità di cifre e nell'ordine in cui si intende riprodurli (talvolta, questo criterio potrebbe non fornire i risultati desiderati.)

[WMA] (Estensione: ".WMA" o ".wma")

- <sup>≥</sup>Velocità di compressione compatibile: tra 48 kbps e 320 kbps
- ≥ Non è possibile riprodurre file WMA con protezione anticopia.
- ≥ Unità non compatibile con Multiple Bit Rate (MBR: un file con lo stesso contenuto codificato con più bit rate diversi).

[MP3] (Estensione: ".MP3" o ".mp3")

- <sup>≥</sup>Velocità di compressione compatibile: tra 32 kbps e 320 kbps
- <sup>≥</sup>Questa unità non è compatibile con i tag ID3.
- [JPEG] (Estensione: ".JPG", ".jpg", ".JPEG" o ".jpeg")
- <sup>≥</sup>È possibile visualizzare file JPEG ripresi con una videocamera digitale conforme allo standard DCF versione 1.0.
- È possibile che non vengano visualizzati i file alterati, modificati o salvati con software di elaborazione di immagini.
- <sup>≥</sup>Questa unità non è in grado di visualizzare le immagini in movimento, MOTION JPEG e altri formati simili, immagini fisse non JPEG (ad esempio TIFF) o riprodurre immagini con audio associato.

#### [MPEG4] (Estensione: ".ASF" o ".asf")

- <sup>≥</sup>È possibile riprodurre dati MPEG4 [conformi alle specifiche SD VIDEO (standard ASF)/sistema video MPEG4 (Simple Profile)/sistema audio G.726] registrati con videocamere SD multi camera o videoregistratori DVD Panasonic.
- <sup>≥</sup>La data di registrazione può differire da quella effettiva.
- [DivX] (Estensione: ".DIVX", ".divx", ".AVI" o ".avi")
- <sup>≥</sup>È possibile riprodurre dati DivX creati con ver. 3.11, 4.x, 5.x [sistema video DivX/ sistema audio MP3, Dolby Digital o MPEG].
- <sup>≥</sup>La funzione GMC (Global Motion Compensation) non è supportata.
- <sup>≥</sup>Potrebbe essere impossibile visualizzare correttamente file DivX di dimensioni superiori a 2 GB o privi di indice.
- Questa unità è compatibile con tutte le risoluzioni, fino a un massimo di 720 ×480 (NTSC)/720 ×576 (PAL). <sup>≥</sup>È possibile selezionare fino a 8 tipi di audio e sottotitoli.
- 
- 

- 
- 
- 
- 
- -

#### 001 track.mp3  $-002$  track.mp3 003 group  $-003$  track.mp3 ⇘ 004 track.mp3

001 group

002 group

 $-003$  track.mp3

001 track.mp3 002 track.mp3  $-003$  track mp3

# il messaggio "Authorization Error").

**B** Setup

**Others** 

**Display** VideoDisc

#### **Informazioni sul contenuto DivX riproducibile solo un determinato numero di volte**

 Alcuni contenuti DivX VOD sono riproducibili solo un determinato numero di volte. Quando si riproduce il contenuto viene visualizzato il numero di riproduzioni rimanenti. Non è possibile riprodurre il contenuto quando il numero di riproduzioni rimanenti è zero. (Viene visualizzato il messaggio "Rented Movie Expired".)

Durante la riproduzione del contenuto

- <sup>≥</sup>Il numero di riproduzioni rimanenti viene decrementato di uno se
	- si preme [ Í] o [SETUP].
	- si preme [■] (STOP). [Premere [II] (PAUSE) per arrestare la riproduzione.]
- si preme [K → D + 1] (SKIP) o [K → D + 1] (SEARCH) ecc. fino ad arrivare a un altro contenuto o all'inizio del contenuto in corso di riproduzione.
- <sup>≥</sup>Le funzioni Resume ( ➜ pagina 8, Stop) e Marker ( ➜ pagina 16, Play Menu) non sono operative.

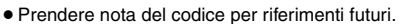

∫ **Informazioni sui contenuti DivX VOD**

**Visualizzare il codice di registrazione dell'unità** (➜ pagina 19, "DivX Registration" nella scheda "Others")

- ≥ Dopo la prima riproduzione di contenuto DivX VOD, in "DivX Registration" viene visualizzato un altro codice di registrazione. Non utilizzare questo codice di registrazione per acquistare contenuti DivX VOD. Se si utilizza il codice per l'acquisto di contenuti DivX VOD e li si riproduce su questa unità, non sarà più possibile riprodurre alcun contenuto acquistato tramite il codice precedente.
	- **TALIANO**

#### 001 track.mp3  $-002$  track.mp3 **Ad esempio** [MP3] cartella principale **Press ENTER to continue**

To learn more visit www.divx.com/vod

 $D<sub>b</sub>$   $N$   $D<sub>a</sub>$ DivX Video-on-DemandYour registration code is XXXXXXXX

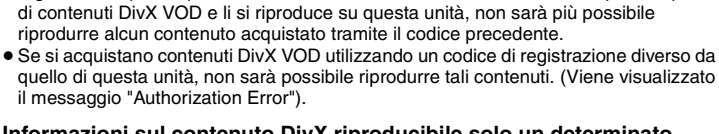

8 caratteri alfanumerici

Il contenuto DivX Video-on-Demand (VOD) è crittografato per la protezione del copyright. Per riprodurre contenuti DivX VOD su questa unità, è necessario registrarla. Per immettere il codice dell'unità e registrarla seguire le istruzioni sull'acquisto di contenuti DivX VOD. Per ulteriori informazioni su DivX VOD, visitare www.divx.com/vod.

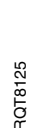

**Dischi utilizzabili**

Dischi utilizzabili

# *PASSO 1* **Collegamento al televisore**

- ≥ Non posizionare l'unità su amplificatori o apparecchi che potrebbero riscaldarsi. Il calore può danneggiare l'unità.
- ≥ **Non effettuare il collegamento tramite videoregistratore a cassette.** Le immagini potrebbero non essere visualizzate correttamente a causa della protezione anticopia.
- <sup>≥</sup>Prima di effettuare il collegamento, spegnere tutti gli apparecchi e leggere le relative istruzioni per l'uso.
- ≥ Collegare i terminali dello stesso colore.

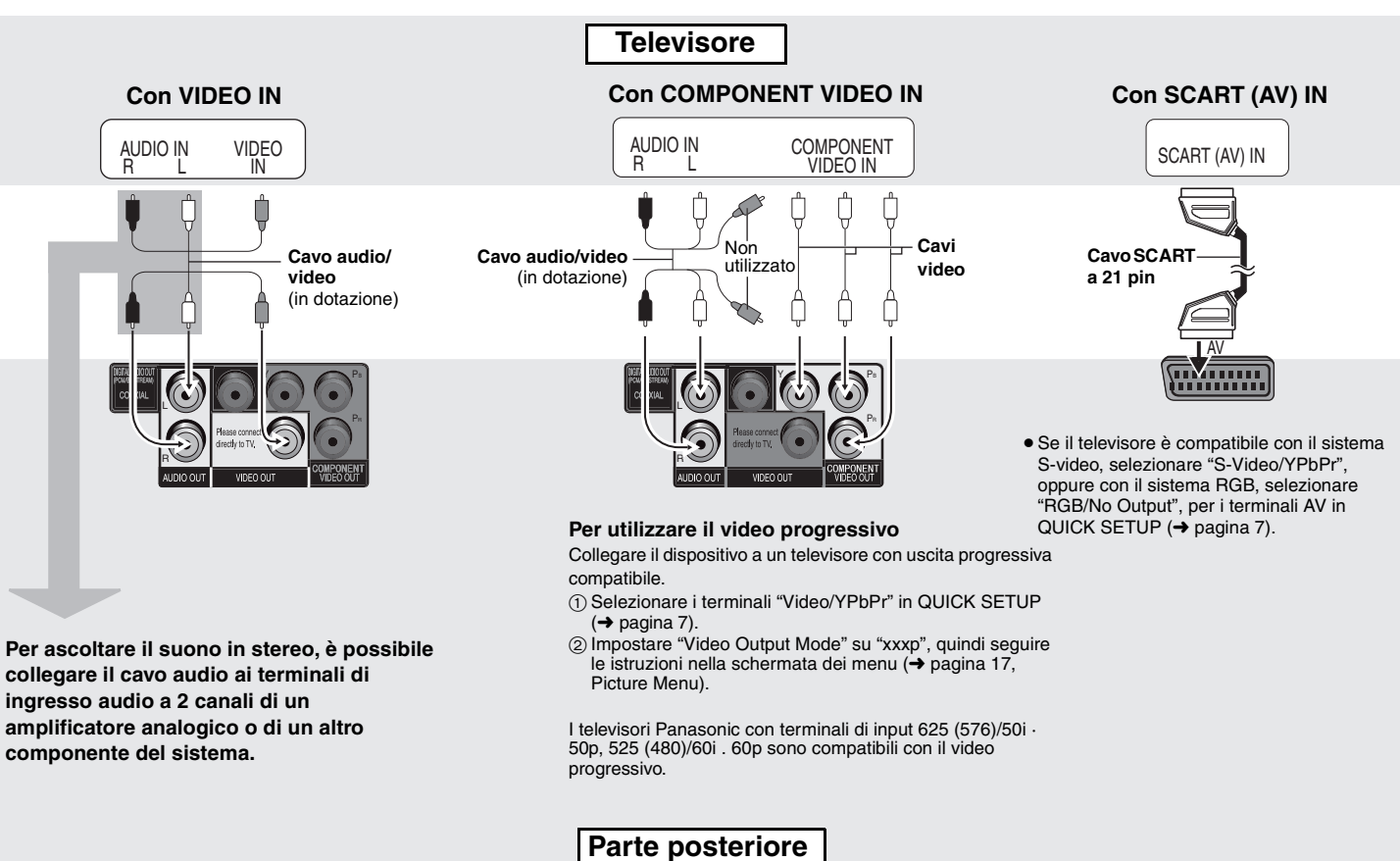

#### ∫ **Ascolto di audio surround multicanale**

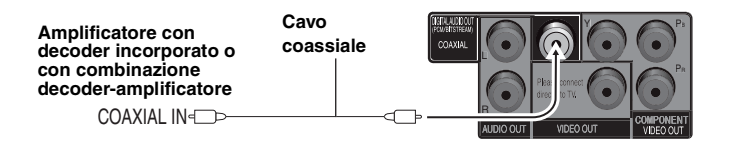

Modificare "PCM Digital Output", "Dolby Digital", "DTS Digital Surround" e "MPEG" ( ➜ pagina 19, Scheda "Audio").

# *PASSO 2* **Telecomando**

#### ■ Pile

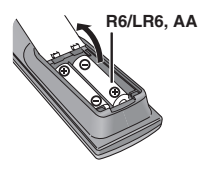

- **•** Inserire le pile in modo che i poli (+ e -) corrispondano a quelli sul telecomando.
- Non usare pile ricaricabili. **Evitare di:**
- <sup>≥</sup>utilizzare contemporaneamente pile usate e nuove.
- <sup>≥</sup>utilizzate contemporaneamente pile di tipo diverso.
- <sup>≥</sup>riscaldare le pile o esporle a una fiamma.
- <sup>≥</sup>disassemblare o cortocircuitare le pile.
- <sup>≥</sup>ricaricare le pile alcaline o al manganese.
- <sup>≥</sup>utilizzare pile con il rivestimento rovinato.

# *PASSO 3* **QUICK SETUP**

Un utilizzo errato delle pile può causare perdite di acido che possono danneggiare le superfici con cui viene a contatto e provocare un incendio.

AC IN

 $\frac{1}{2}$ 

Rimuovere le pile se non si intende utilizzare il telecomando per un lungo periodo di tempo. Conservare le pile in un luogo fresco e buio.

#### ∫ **Uso**

**Alla presa di corrente domestica**

∫ **Collegare per ultimo il cavo di alimentazione CA**

**Cavo di alimentazione CA** 

(in dotazione)

ଚେ

Puntare il telecomando verso il sensore dell'unità (→ pagina 8) posizionandosi direttamente davanti a essa alla distanza massima di 7 m senza ostacoli frapposti.

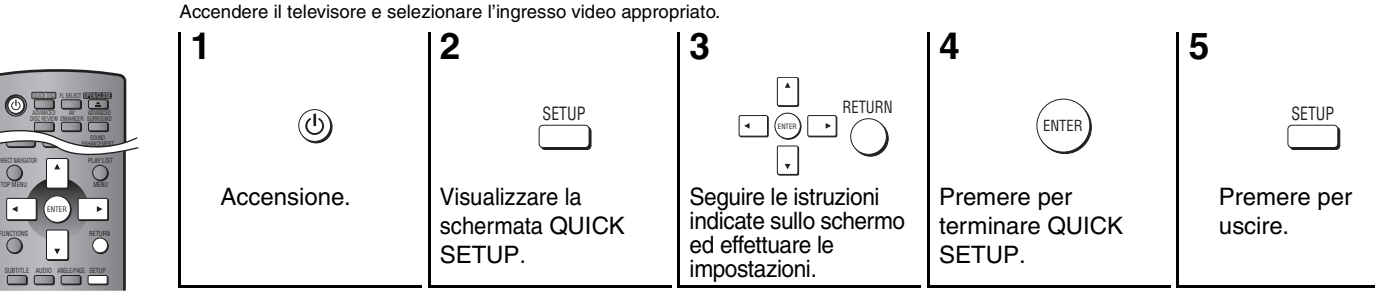

**Per modificare le impostazioni in seguito** Selezionare "QUICK SETUP" (→ pagina 19, Scheda "Others"). RQT8125

RQT8125

# **Riproduzione semplice**

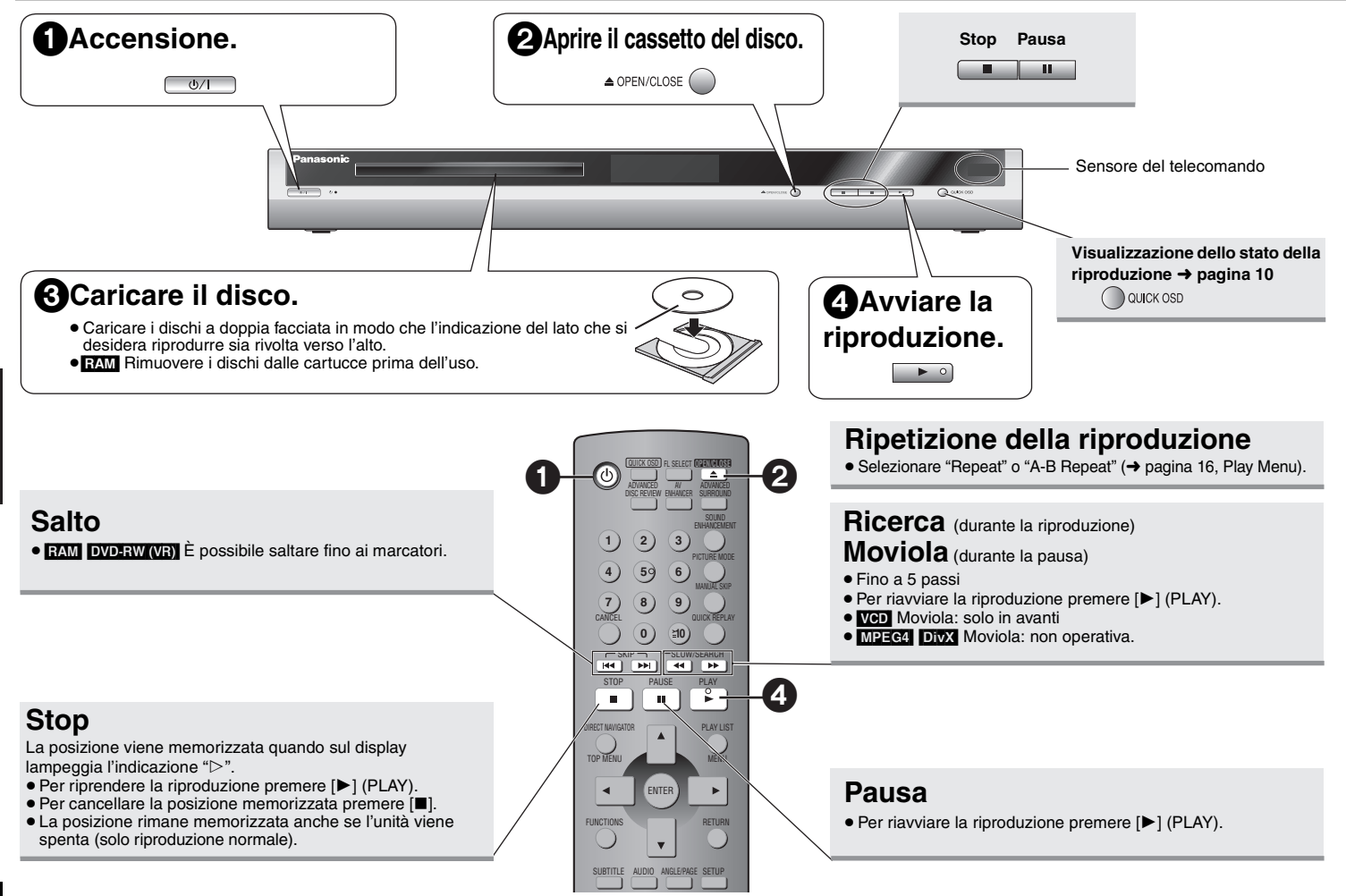

#### **Interruttore di attesa/accensione (** Í**/I)**

Premere per commutare l'unità dalla modalità di accensione a quella di attesa o viceversa. Nella modalità di attesa, l'unità continua a consumare una piccola quantità di corrente.

#### **Indicatore di attesa/accensione (** Í**)**

Quando l'unità è collegata ad una fonte di alimentazione c.a., questo indicatore si illumina nella modalità di attesa e si spegne quando si accende l'unità.

- <sup>≥</sup>Per riprodurre contenuti JPEG, MPEG4 o video DivX su DVD-RAM che contengono sia **EAM** che un altro formato (ad esempio **[DEEG]**), selezionare "Play as Data Disc" (➜ pagina 17, Other Menu).
- <sup>≥</sup>Durante la visualizzazione dei menu, i dischi continuano a girare. Al termine, premere [∫] per proteggere il motore dell'unità e lo schermo televisivo.
- $\bullet$ È possibile che il numero totale dei titoli dei dischi  $+R/+RW$  non venga visualizzato correttamente.

In caso di difficoltà, fare riferimento alla guida per la risoluzione dei problemi  $\leftrightarrow$  pagine 20, 21).

#### **DivX**

 Formato di compressione video sviluppato da DivXNetworks, Inc. che consente di comprimere file video senza ridurne significativamente la qualità.

#### **MPEG4**

Sistema di compressione per dispositivi mobili o reti che consente una registrazione altamente efficiente con un bit rate basso.

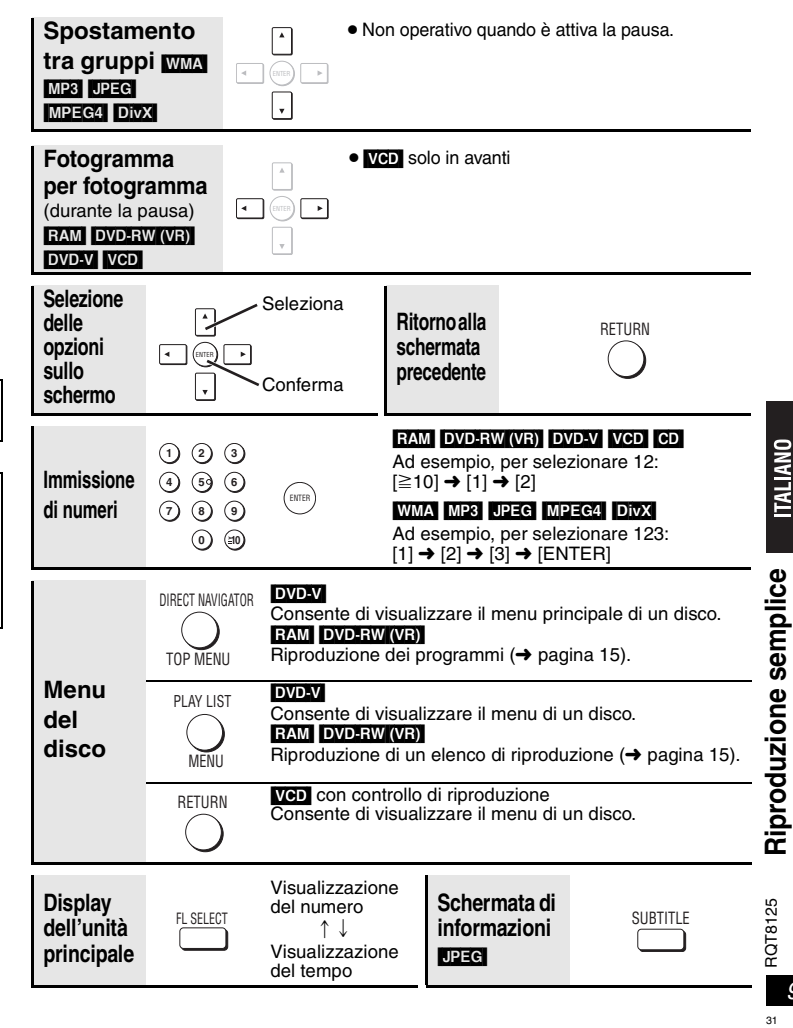

**TALIANO** 

# **Funzioni rapide**

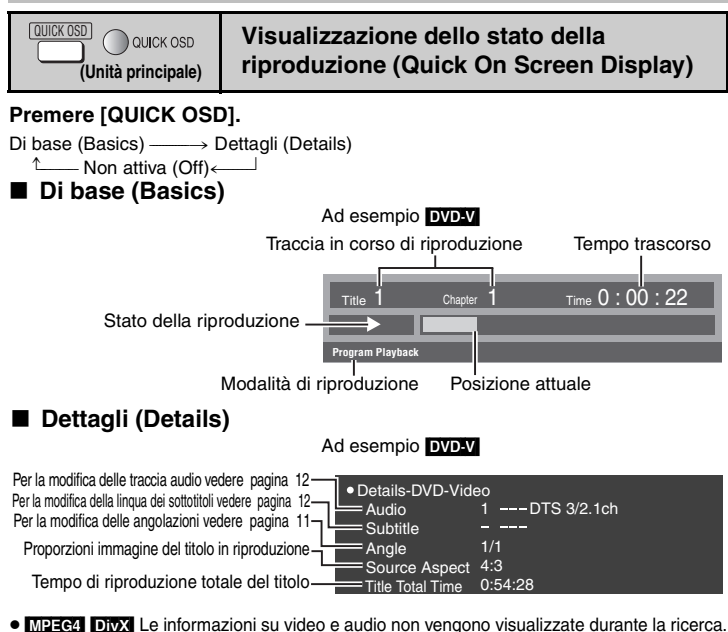

ADVANCED

**Verifica dei titoli/programmi da riprodurre (Advanced Disc Review)** [RAM] [DVD-RW[‹VR›] (Eccetto parte di immagine fissa) DISC REVIEW

 $\overline{DVDW}$  (Eccetto  $+R/+RW$ ) (Solo riproduzione normale)

**1 Premere [ADVANCED DISC REVIEW]. 2 Premere [**1**] (PLAY)** 

**quando si individua un** 

Title1 Chapter 1 Time 0 : 00 : 22

#### **titolo/programma da riprodurre.**

- <sup>≥</sup>È inoltre possibile effettuare la verifica dei titoli ogni 10 minuti. Selezionare "Interval Mode" (➜ pagina 18, "Advanced Disc Review" nella scheda "Disc").
- <sup>≥</sup>A seconda della posizione di riproduzione questa funzione potrebbe non essere operativa.
- <sup>≥</sup>[RAM] [DVD-RW[‹VR›] Questa funzionalità non è disponibile durante la riproduzione di un elenco di riproduzione (➜ pagina 15).

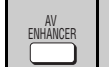

#### **Richiamo delle impostazioni audio/video consigliate (AV Enhancer)**

Premendo un solo tasto è possibile determinare automaticamente il tipo di disco e configurare le impostazioni audio e video ottimali.

#### **Premere [AV ENHANCER] per selezionare "On".**

<sup>≥</sup>A seconda della modalità di registrazione del disco, questa funzione potrebbe non essere disponibile.

Quando la funzione AV Enhancer è attiva, non è possibile modificare le impostazioni indicate di seguito. **Impostazioni audio:** Advanced Surround (→ pagina 11), Sound Enhancement (→ di seguito), Dialogue Enhancer (→ pagina 17) **Impostazioni video:** Picture Mode (→ pagina 11)

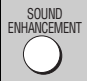

#### **Timbro nitido (Sound Enhancement)**

**RAM** DVD-RW(VR) DVD-V VCD CD WMA MP3

È possibile ottenere un suono più chiaro aggiungendo segnali a frequenza più elevata non registrati sul disco.

#### **Premere [SOUND ENHANCEMENT] per selezionare "On".**

- <sup>≥</sup>La funzionalità non è utilizzabile quando la funzione Advanced Surround (➜ pagina 11) è attiva.
- <sup>≥</sup>A seconda della modalità di registrazione del disco, questa funzione potrebbe non essere disponibile.

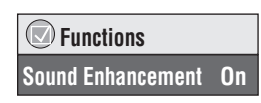

 **FunctionsAV Enhancer On**

 $\bigcirc$ 

**Funzioni rapide**

Funzioni rapide

**ITALIANO** 

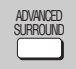

# **Ascolto di surround virtuale (Advanced Surround)**

#### **RAM** DVD-RW (VR) DVD-V VCD (2 o più canali)

**Premere [ADVANCED SURROUND] per selezionare "SP 1", "SP 2", "HP 1" o "HP 2".**

 **FunctionsAdvanced Surround SP 1**

 **FunctionsPicture Mode Normal**

 $(\bigtriangledown)$ 

**SP (Altoparlante) 1 Natural SP 2 Enhanced HP (Cuffia) 1 Natural HP 2 Enhanced Off**

- <sup>≥</sup>Se si utilizzano dischi registrati con effetto surround, il suono sembra provenire dagli altoparlanti di entrambi i lati.
- <sup>≥</sup>Quando si utilizzano cuffie dall'apparecchio collegato, selezionare "HP 1" o "HP 2".
- <sup>≥</sup>La posizione ottimale è pari a circa 3 o 4 volte la distanza fra gli altoparlanti anteriore sinistro e destro oppure alla larghezza del televisore se si utilizzano gli altoparlanti di quest'ultimo.
- <sup>≥</sup>Non utilizzare in combinazione con effetti surround di altri apparecchi.

# PICTURE MODE

# **Mode Immagine (Picture Mode)**

**RAM** DVD-RW (VR) DVD-V VCD JPEG MPEG4 DivX

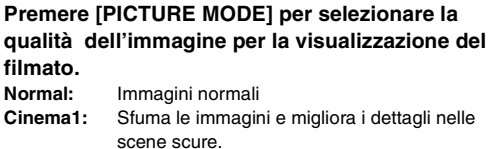

- **Cinema2:**Rende più nitide le immagini e migliora i dettagli nelle scene scure.
- **Animation:**Ideale per le animazioni
- **Dynamic:** Aumenta il contrasto per immagini più incisive.

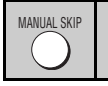

#### **Avanzamento di 30 secondi** [RAM] [DVD-RW[‹VR›]

 $DVD-V$  (Eccetto  $+R/+RW$ ) (Solo riproduzione normale)

Funzione utile se si desidera saltare la pubblicità.

#### **Durante la riproduzione, premere [MANUAL SKIP].**

<sup>≥</sup>A seconda della posizione di riproduzione questa funzione potrebbe non essere operativa.

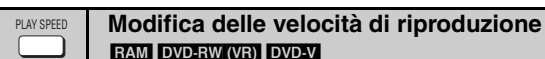

#### **Durante la riproduzione, premere [PLAY SPEED] e selezionare "Fast", "Normal" o "Slow".**

**Regolazioni di precisione**

Mentre il menu è visualizzato

Premere [ $\blacktriangleleft\blacktriangleright$ ] per aumentare o ridurre la velocità di riproduzione da  $\times$ 0,6 a  $\times$ 1,4 a passi da 0,1.

- <sup>≥</sup>Premere [ 1] (PLAY) per tornare alla riproduzione normale.
- ≥ Dopo aver cambiato la velocità
- Advanced Surround (➜ sinistra) e Sound Enhancement (➜ pagina 10) non sono operative.
- L'uscita digitale passa a PCM a 2 canali.
- La frequenza di campionamento di 96 kHz viene convertita a 48 kHz.
- <sup>≥</sup>A seconda della modalità di registrazione del disco, questa funzione potrebbe non essere disponibile.

**Avvio della riproduzione da un gruppo selezionato** WMA MP3 JPEG MPEG4 DivX GROUP

Le cartelle dei dischi WMA/MP3, JPEG, MPEG4 e DivX vengono gestite come "Gruppi".

- **1 Premere [GROUP].**
- **2 Premere [**3 4**] o i pulsanti numerati per selezionare un gruppo e premere [ENTER].**

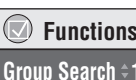

**Selezione dell'angolazione <b>DVD-V** (con angolazioni multiple) **Rotazione dell'immagine fissa** ANGLE/PAGE

**Premere [ANGLE/PAGE] per selezionare l'angolo o ruotare l'immagine fissa.** 

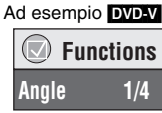

RQT8125 RQT8125

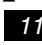

**Funzioni rapide**

Funzioni rapide

 **Functions Play Speed x1.4Slow NormalFast**

#### **Funzioni rapide**

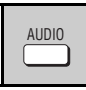

**Modifica della traccia audio**[DVD-V] [DivX] (con tracce audio multiple)

**RAM** DVD-RW (VR) VCD

**Premere [AUDIO] per selezionare la traccia audio.**

#### RAM DVD-RW (VR) VCD

È possibile utilizzare questo pulsante per selezionare "L", "R" o "LR".

#### [DivX]

Mentre il menu è visualizzato

Premere  $[\blacktriangleleft \blacktriangleright]$  per selezionare "L", "R" o "LR".

[DVD-V] (Dischi karaoke)

Mentre il menu è visualizzato

Premere  $[4 \rightharpoonup]$  per impostare su "On" o "Off" la musica cantata. Per ulteriori dettagli, fare riferimento alle istruzioni del disco.

#### **Tipo/dati del segnale**

#### LPCM/DD Digital/DTS/MP3/MPEG: Tipo di segnale

kHz (Frequenza di campionamento)/bit/ch (Numero di canali) Esempio: 3/2 .1ch

- -.1: Effetto a bassa frequenza
- (non visualizzato se non c'è segnale)
- 0: Assenza di effetto surround
	- 1: Surround mono
- 2: Surround stereo (sinistro/destro)
- 1: Centrale
- 2: Anteriore sinistro+Anteriore destro
- 3: Anteriore sinistro+Anteriore destro+Centrale
- <sup>≥</sup>[DivX] Se si modifica l'audio di un disco video DivX l'avvio della riproduzione potrebbe richiedere qualche secondo.

**ITALIANO** 

#### **Modifica della lingua dei sottotitoli <b>DVD-V** DivX (con sottotitoli)

[VCD] (Solo per SVCD con sottotitoli) [RAM] [DVD-RW[‹VR›] (attivo/disattivato solo con dischi che contengono le informazioni di attivazione/disattivazione dei sottotitoli)

#### DVD-V VCD DivX

SUBTITLE

#### **Premere [SUBTITLE] per selezionare la lingua dei sottotitoli.**

 $\bullet$  Su dischi  $+R/+RW$ , potrebbe essere visualizzato un numero anche per i sottotitoli non visualizzati.

#### **Per nascondere/visualizzare i sottotitoli**

Premere [◀ ▶] per selezionare "On" o "Off".

#### [RAM] [DVD-RW[‹VR›]

#### **Premere [SUBTITLE] per selezionare "On" o "Off".**

- ≥ Non è possibile registrare le informazioni di attivazione/disattivazione dei sottotitoli
- utilizzando registratori DVD Panasonic.

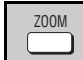

 **Functions**

**Audio 1**

#### **Zoom RAM DVD-RW (VR) DVD-V VCD MPEG4 DivX**

Consente di ingrandire le immagini letterbox per adattarle allo schermo.

**Premere [ZOOM] per selezionare le proporzioni immagine preimpostate o "Auto". (Just Fit Zoom)**

#### $RAM$  DVD-RW (VR) DVD-V VCD

Auto  $\rightarrow$  4:3 Standard  $\rightarrow$  European Vista  $\rightarrow$  16:9 Standard

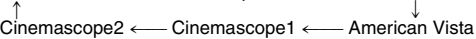

#### MPEG4 DivX

 $\overline{\text{Standard} \rightarrow \text{Original}}$ 

#### **Regolazioni di precisione (Manual Zoom)**

Premere  $[$  ► 1 mentre il menu è visualizzato. (Premere e tenere premuto il pulsante per aumentare la velocità di regolazione.)

 $-$ da  $\times$ 1,00 a  $\times$ 1,60 (a passi da 0,01), da  $\times$ 1,60 a  $\times$  2,00 (a passi da 0,02)

#### Solo MPEG4 DivX

- $-da \times 2.00$  a  $\times$  4.00 (a passi da 0.05)
- <sup>≥</sup>In base al televisore collegato e alle sue impostazioni, potrebbe non essere possibile ingrandire fino a  $\times$  4.00.

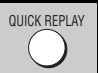

**Ripetizione della riproduzione** (Solo quando è possibile visualizzare il tempo di riproduzione trascorso).  $(Ecgetto$   $MPEG4$   $Diax$  ,  $+R/HRW)$ 

#### **Premere [QUICK REPLAY] per spostarsi indietro di alcuni secondi.**

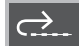

<sup>≥</sup>A seconda della modalità di registrazione del disco, questa funzione potrebbe non essere disponibile.

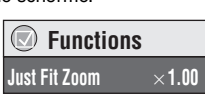

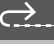

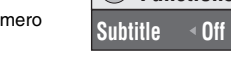

 **Functions**

RQT8125

RQT8125

# **Modifica delle sequenze di riproduzione**

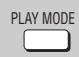

#### **Riproduzione programmata/casuale** DVD-V VCD CD WMA MP3 JPEG MPEG4 DivX

#### **Mentre la riproduzione è interrotta, premere [PLAY MODE].**

Riproduzione programmata  $\longrightarrow$  Riproduzione casuale  $\longrightarrow$  Non attiva (Riproduzione normale)  $\uparrow$ 

<sup>≥</sup>Disabilitare la modalità di riproduzione HighMAT per utilizzare la riproduzione casuale e programmata. Selezionare "Play as Data Disc" in Other Menu (→ pagina 17).

- ∫ **Riproduzione programmata (fino a 32 elementi)**
- **1 Premere i pulsanti numerati per selezionare le voci (** ➜ **pagina 9, Immissione di numeri).** Ripetere questo passo per programmare altri elementi.
- **2 Premere [** 1**] (PLAY).**

#### **Selezione di tutti gli elementi (nel disco, nel titolo o nel gruppo)**

Premere [ENTER] e [▲ ▼] per selezionare "ALL", quindi premere di nuovo [ENTER] per confermare.

#### **Modifica del programma**

Premere [▲ ▼] per selezionare un elemento.

- Per modificare un elemento ripetere il passo 1.
- Per cancellare un elemento, premere [CANCEL] (oppure selezionare "Clear" e premere [ENTER]).
- <sup>≥</sup>Premere [ANGLE/PAGE] per avanzare di una pagina alla volta.

#### **Cancellazione dell'intero programma**

Selezionare "Clear all" e premere [ENTER]. L'intero programma viene cancellato anche quando si spegne l'unità o si apre il cassetto del disco.

#### ■ Riproduzione casuale

1 DVD-V WMA MP3 JPEG MPEG4 DivX

**Premere i tasti numerici per selezionare un gruppo o un titolo (** ➜ **pagina 9, Immissione di numeri).**

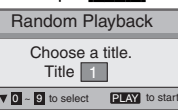

Ad esempio [DVD-V]

**2 Premere [** 1**] (PLAY).**

**Per uscire dalla modalità programmata o casuale**

Premere [PLAY MODE] più volte mentre la riproduzione è interrotta.

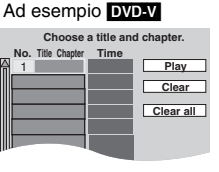

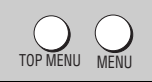

# **RIPRODUZIONE di dischi dati WMA MP3 JPEG MPEG4 DivX**

Selezionare "Play as Data Disc" (→ pagina 17, Other Menu) per riprodurre contenuti JPEG, MPEG4 o video DivX su DVD-RAM che contengono sia **RAM** che un altro formato (ad esempio **[JPEG]**) oppure per riprodurre dischi HighMAT senza utilizzare la funzionalità HighMAT.

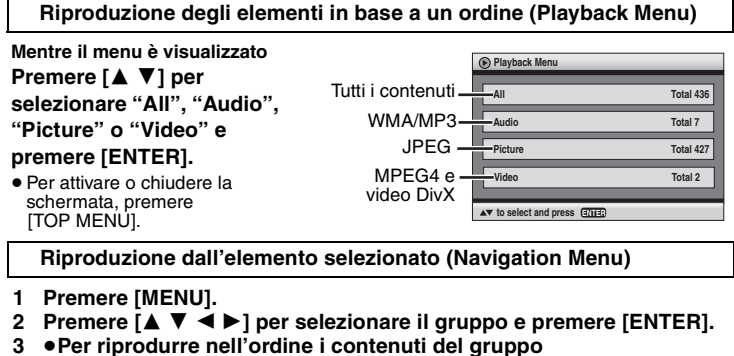

- **Premere [ENTER].**
- <sup>≥</sup>**Per avviare la riproduzione a partire dall'elemento selezionato Selezionare l'elemento con [**3 4**] e premere [ENTER].**

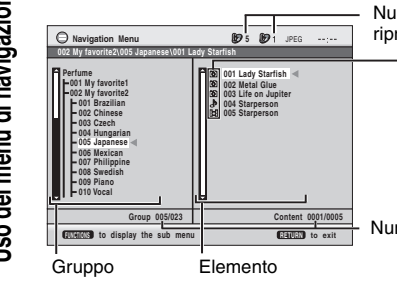

Numero del gruppo e dell'elemento in corso di riproduzione

:WMA/MP3

:JPEG

:MPEG4 e video DivX

Numero attualmente selezionato

- <sup>≥</sup>Premere [ANGLE/PAGE] per avanzare di una pagina alla volta.
- <sup>≥</sup>**Per ascoltare file WMA/MP3 mentre si visualizza un'immagine JPEG sullo schermo**

Selezionare un'immagine JPEG, quindi selezionare WMA/MP3. (Non effettuare la selezione nell'ordine inverso.)

<sup>≥</sup>Per uscire dalla schermata premere [MENU].

- ∫ **Utilizzo dei menu secondari**
- **1 Premere [MENU].**
- **2 Premere [FUNCTIONS].**
- **3 Premere [**3 4**] per selezionare una voce e premere [ENTER].**

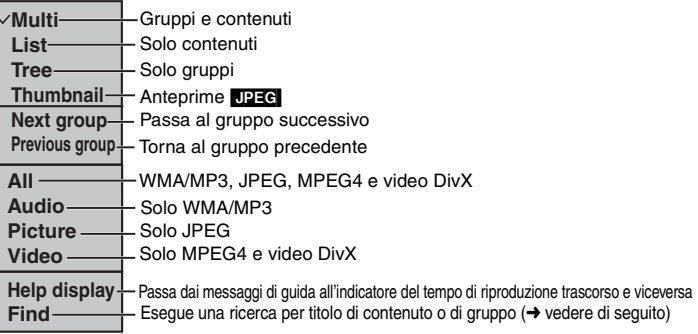

#### ∫ **Ricerca per contenuto o titolo del gruppo**

#### **1 Premere [MENU].**

<sup>≥</sup>Premere [2 1] per evidenziare il titolo di un gruppo o di un contenuto ed eseguire la ricerca rispettivamente all'interno del gruppo o del contenuto.

- **2 Premere [FUNCTIONS].**
- **3 Premere [**3 4**] per selezionare "Find", quindi premere [ENTER].**

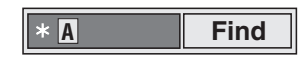

- **4 Premere [**3 4**] per selezionare un carattere, quindi premere [ENTER].**
	- ≥ Ripetere il procedimento per immettere un altro carattere.
	- <sup>≥</sup>Vengono ricercate anche le lettere minuscole.
	- <sup>≥</sup>Premere [6 5] per scorrere tra A, E, I, O e U.
	- <sup>≥</sup>Premere [2] per cancellare un carattere.
- ≥ Cancellare l'asterisco (¢) per cercare i titoli che cominciano con quel carattere.
- **5 Premere [**1**] per selezionare "Find", quindi premere [ENTER].** Verrà visualizzata la schermata con i risultati della ricerca.
- **6 Premere [**3 4**] per selezionare i contenuti o il gruppo, quindi premere [ENTER].**

**TALIANO** 

RQT8125

RQT8125

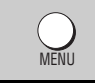

#### **Riproduzione di CD เจจ**

Con la riproduzione CD text vengono visualizzati i titoli.

**1 Premere [MENU].**

**2 Premere [**3 4**] per selezionare la traccia, quindi premere [ENTER].**

**CD Text Ashley at Prom1/23 2 01** Disc Title: All By Artist **Disc Artist: Pink Island Long John PlatinumTrack Artist: SHIPWRECKEDCity PenguinBaseballWhite DwarfDiscovery**

**Esempio di CD text**

- <sup>≥</sup>Premere [ANGLE/PAGE] per avanzare di una pagina alla volta.
- Per uscire dalla schermata premere [MENU].

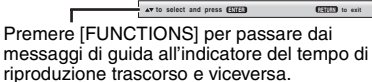

#### **Riproduzione di dischi HighMATTM** WMA MP3 JPEG

#### **Mentre il menu è visualizzato**

**MENI** 

**TOP MENU** 

#### **Premere [** $\blacktriangle$  **▼**  $\blacktriangle$  $\blacktriangleright$ **] per effettuare la selezione, quindi premere [ENTER].**

Menu:passa al menu successivo che

Elenco di riproduzione: la riproduzione ha inizio.

visualizza un elenco di riproduzione o un altro menu.

- <sup>≥</sup>Per tornare alla schermata del menu, premere [TOP MENU], quindi premere più volte [RETURN].
- <sup>≥</sup>Per cambiare lo sfondo del menu, premere [FUNCTIONS]. Lo sfondo cambia e diventa quello registrato sul disco.
- <sup>≥</sup>Per attivare o chiudere la schermata, premere [TOP MENU].

#### **Selezione dall'elenco**

- **1 Durante la riproduzione, premere [MENU].**
- **2 Premere [**2**], quindi [**3 4**] per spostarsi tra gli elenchi "Playlist", "Group" e "Content".**
- **3 Premere [**1**], quindi [**3 4**] per selezionare una voce e premere [ENTER].**
- <sup>≥</sup>Premere [ANGLE/PAGE] per avanzare di una pagina alla volta.
- <sup>≥</sup>Per uscire dalla schermata premere [MENU].

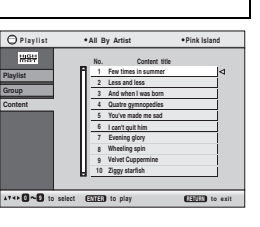

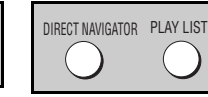

#### **Riproduzione di dischi RAM/DVD-RW (DVD-VR)** [RAM] [DVD-RW[‹VR›]

- <sup>≥</sup>I titoli appaiono soltanto se sono stati immessi.
- ≥ Non è possibile modificare gli elenchi di riproduzione e i titoli.

#### **Riproduzione dei programmi**

#### **1 Premere [DIRECT NAVIGATOR].**

- **2 Premere [**3 4**] o i pulsanti numerati per selezionare il programma.**
	- <sup>≥</sup>Premere [ANGLE/PAGE] per avanzare di una pagina alla volta.

#### ≥**Per selezionare un numero di 2 cifre**

- Ad esempio 23:  $[\geq 10] \rightarrow [2] \rightarrow [3]$
- <sup>≥</sup>Premere [1] per visualizzare i contenuti del programma.
- **3 Premere [ENTER].**

**Riproduzione di un elenco di riproduzione** (solo se il disco include un elenco di riproduzione)

- **1 Premere [PLAY LIST].**
- **2 Premere [**3 4**] o i pulsanti numerati per selezionare l'elenco di riproduzione.**
	- <sup>≥</sup>Premere [ANGLE/PAGE] per avanzare di una pagina alla volta.
	- ≥**Per selezionare un numero di 2 cifre**Ad esempio 23:  $[ \ge 10] \rightarrow [2] \rightarrow [3]$

**3 Premere [ENTER].**

#### **Riproduzione di una scena**

- **1 Seguire i passi 1–2 (**➜ **visti in precedenza, Riproduzione di un elenco di riproduzione).**
- **2 Premere [**1**].**
- **3 Premere [**3 4**] per selezionare "Scene List", quindi premere [ENTER].**

<sup>≥</sup>Selezionare "Contents" per visualizzare i contenuti del programma.

**4 Premere [**3421**] per selezionare una scena, quindi premere [ENTER].**

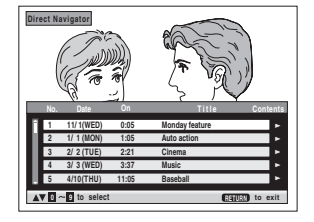

**11/1 0:00:01 City Penguin**

**0 9 to select and press ENTER**

**Playlist**

 **1/ 1 0:01:20 Ashley at Prom 2/ 2 1:10:04 Formula one 3/ 3 0:10:20 Soccer 4/10 0:00:01 Baseball**

**RETURN to exit**

**No. Total Time T i t l eDate Total Time Title Contents** 

# **Utilizzo dei menu sullo schermo**

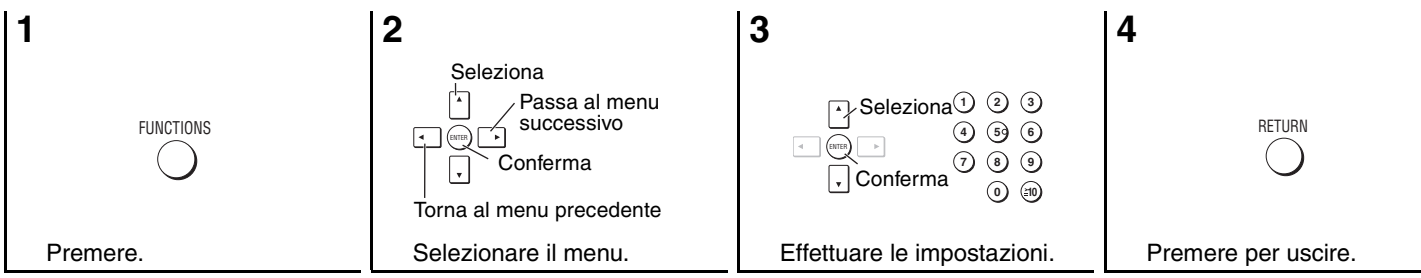

Gli elementi visualizzati variano in base al tipo di software.

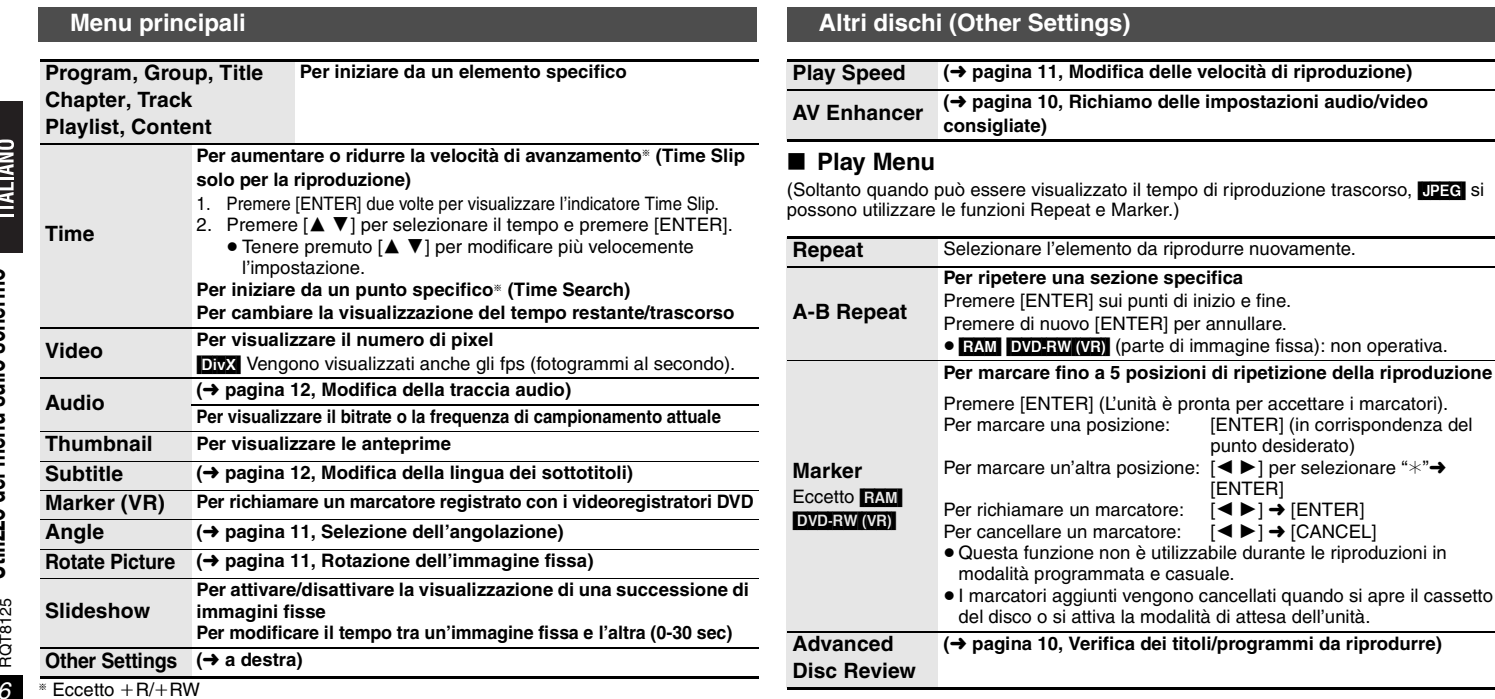

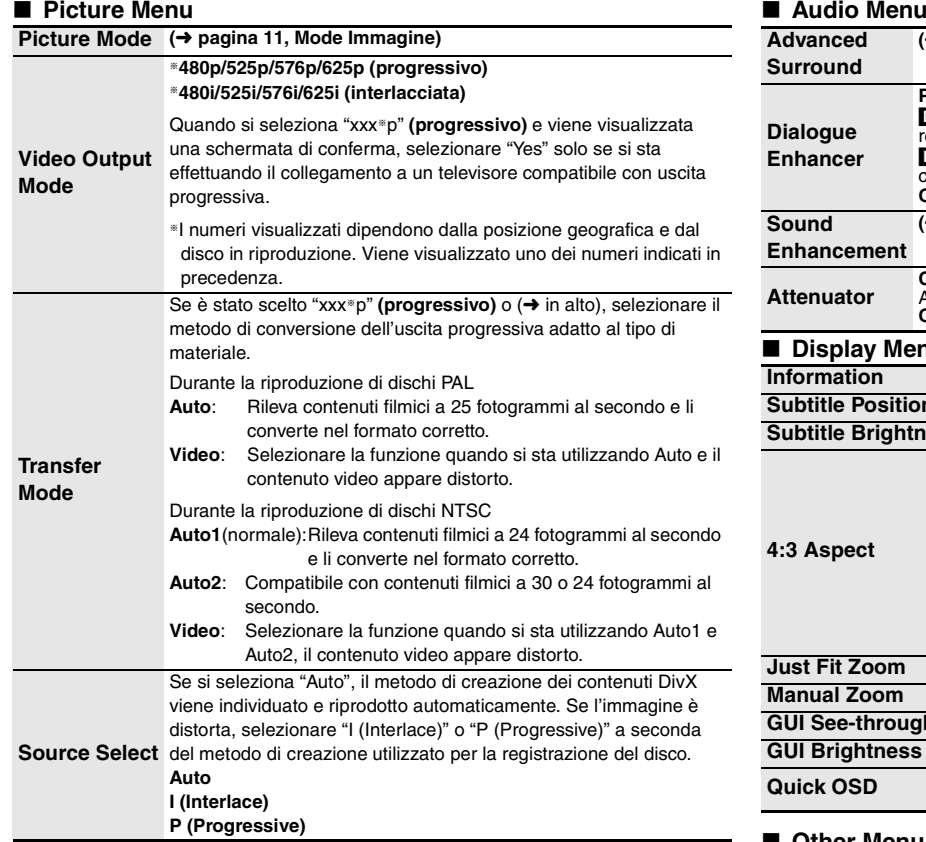

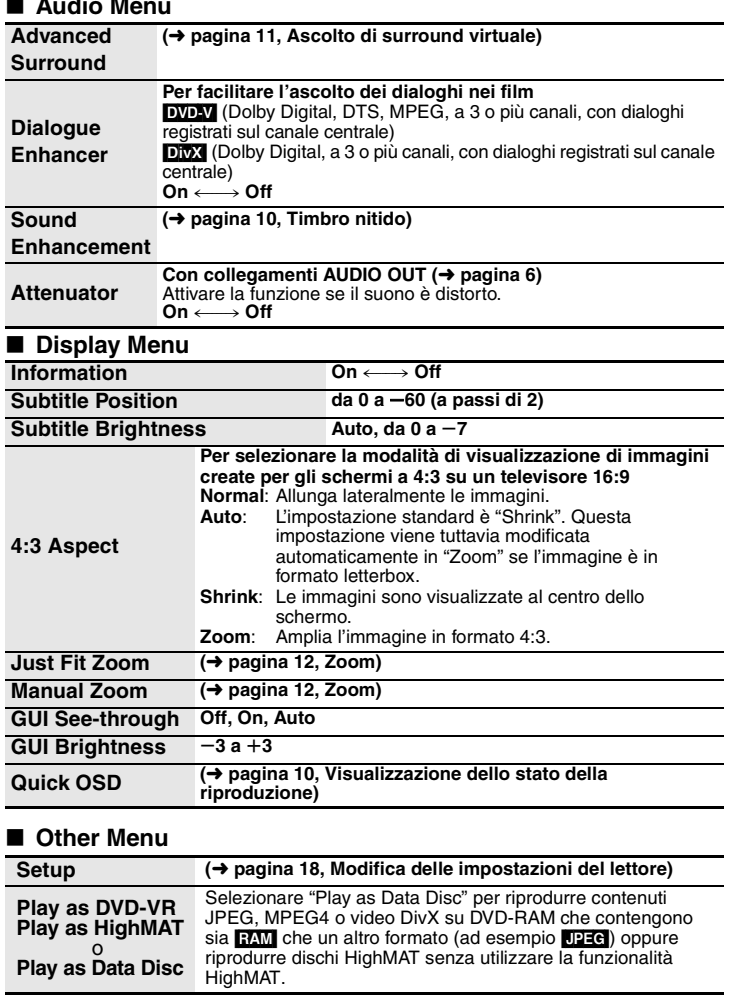

# **Modifica delle impostazioni del lettore**

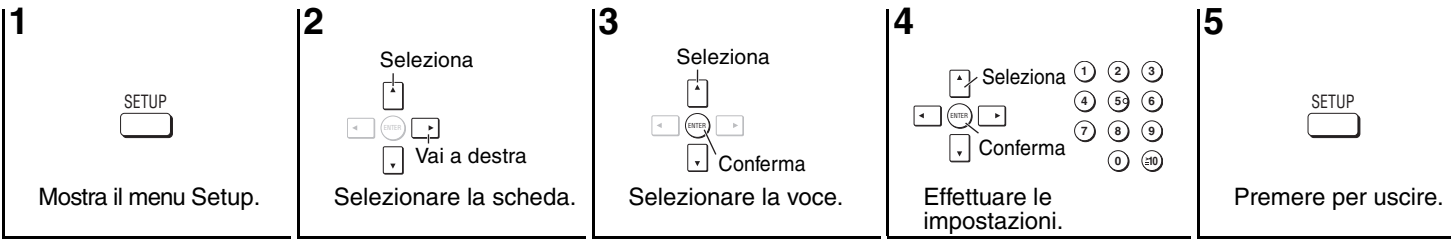

<sup>≥</sup>Le impostazioni rimangono invariate anche se si attiva la modalità di attesa dell'unità. <sup>≥</sup>Le opzioni sottolineate sono quelle preimpostate.

#### ∫ **Scheda "Video"**

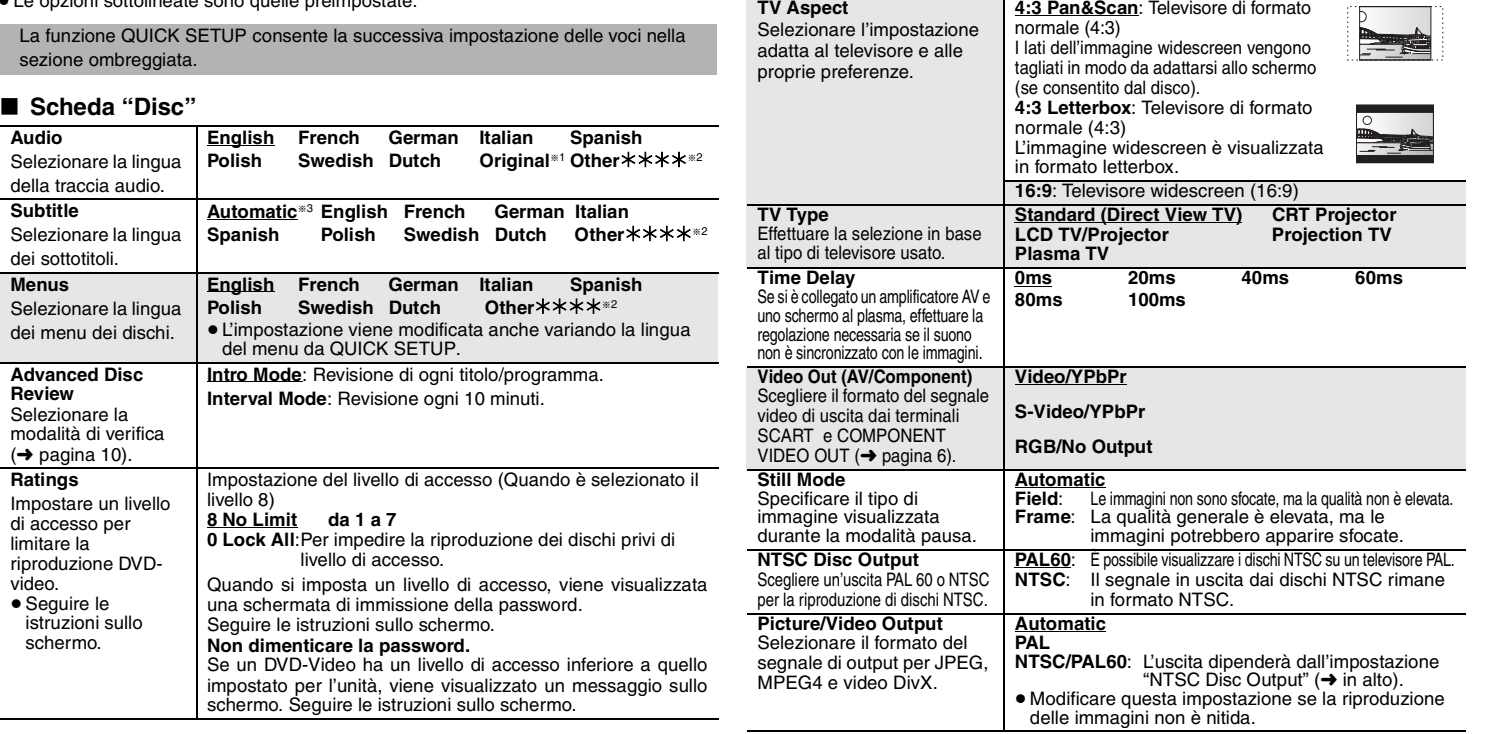

sezione o

della tracci

**Subtitle**

**Menus**Selezionar

**Advanced Review**

 $\leftrightarrow$  pagina

**Ratings** Impostare di accesso limitare la

video.

schermo.

**Audio**

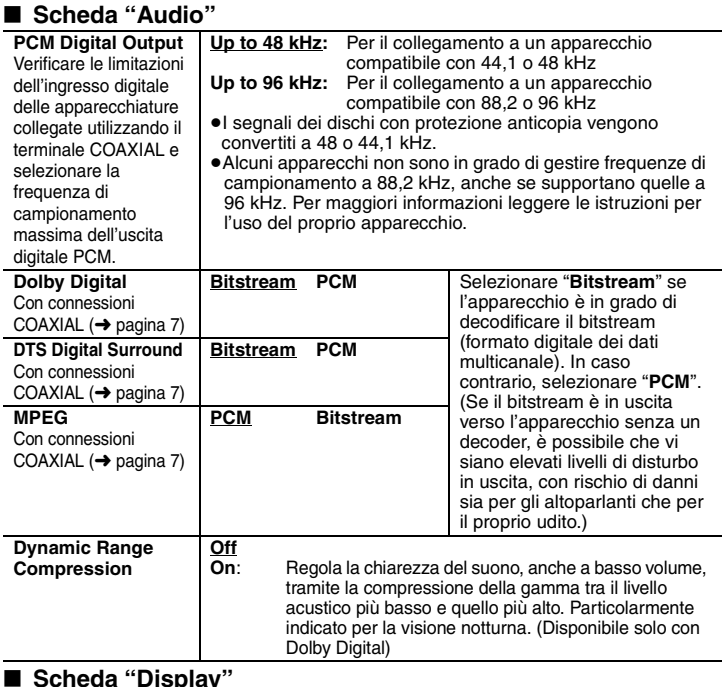

#### **Scheda "Display"**

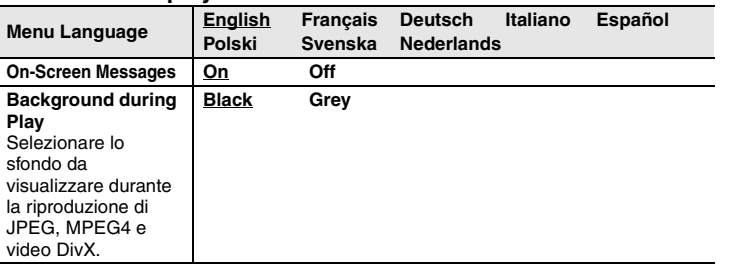

#### ∫ **Scheda "Others"**

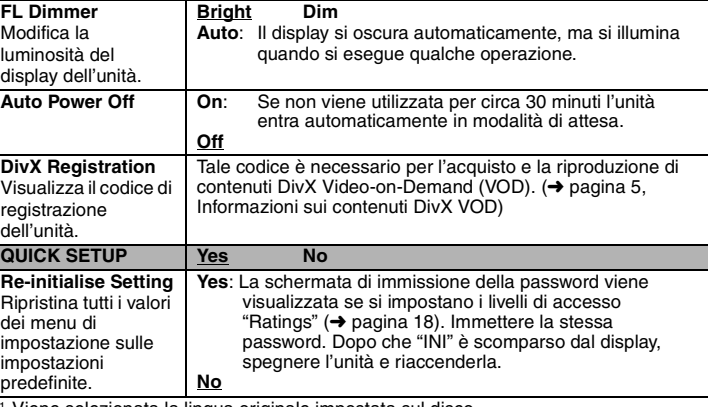

®1 Viene selezionata la lingua originale impostata sul disco.<br>®<sup>2</sup> Immettere un numero di codice facendo riferimento alla tabella (→ pagina 23).

§3 Se la lingua selezionata in "Audio" non è disponibile, i sottotitoli vengono visualizzati in tale lingua (se disponibile sul disco).

# **Guida alla risoluzione dei problemi**

Prima di rivolgersi all'assistenza, procedere con i controlli seguenti. In caso di dubbi su alcuni punti da controllare o se i rimedi indicati nella tabella non risolvono il problema,<br>rivolgersi al rivenditore per istruzio

#### **Alimentazione**

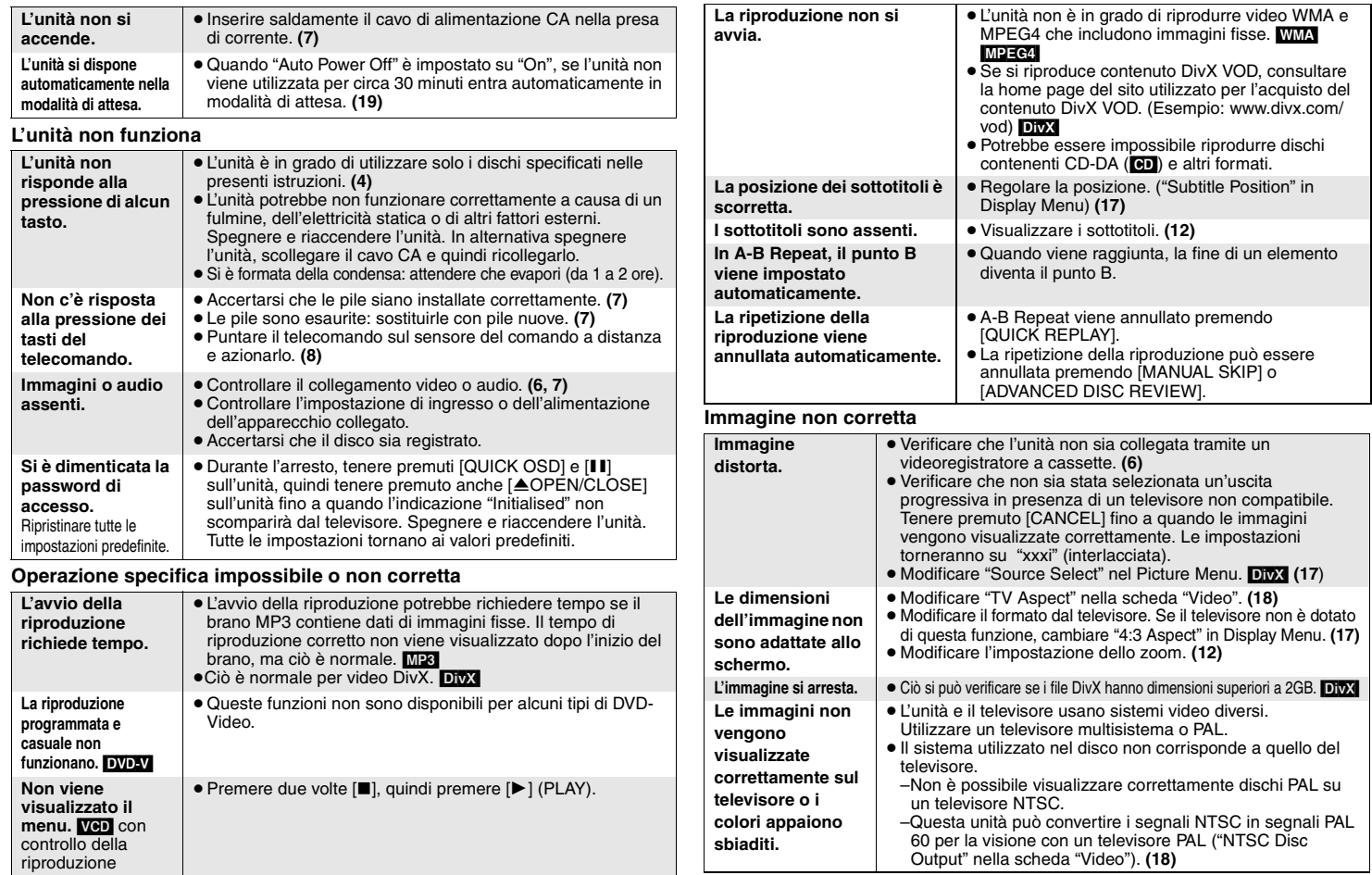

RQT8125

RQT8125

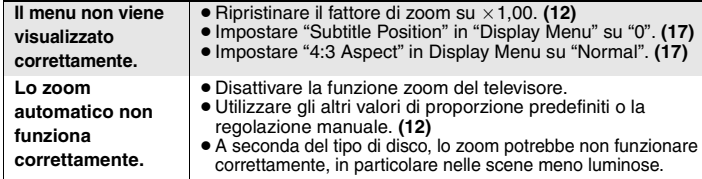

#### **Video progressivo**

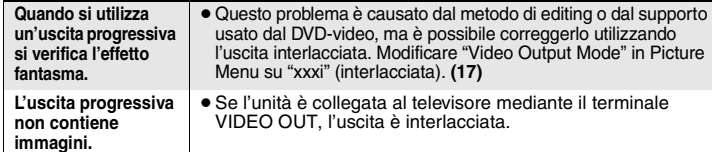

#### **Il suono non è corretto**

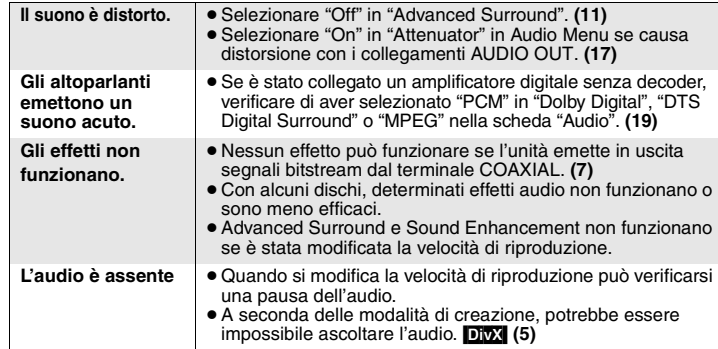

#### **Registrazione**

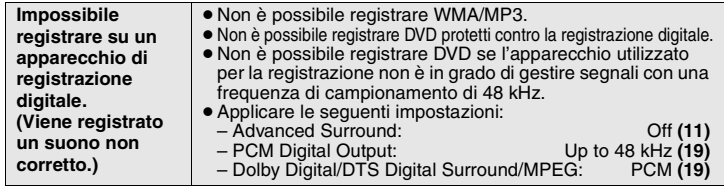

#### **Indicazioni dell'unità**

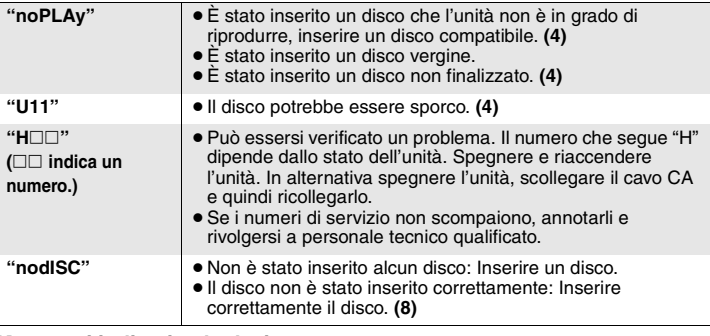

#### **Messaggi indicati sul televisore**

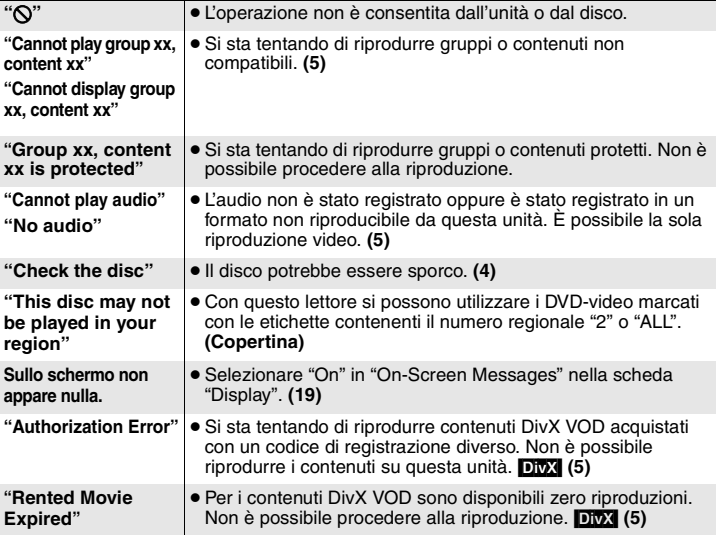

Guida alla risoluzione dei problemi RQT8125 **Guida alla risoluzione dei problemi** RQT8125

# **Dati tecnici**

#### **Sistema del segnale: PAL 625/50, PAL525/60, NTSC**<br> **Intervallo della temperatura di esercizio:** *PAL 625/50, PAL525/60, NTSC* Intervallo della temperatura di esercizio: **Intervallo di umidità di esercizio:Dischi utilizzabili (8 cm o 12 cm):**

#### (1) DVD (DVD-Video, DivX<sup>\*6, 7</sup>)

- $(2)$  DVD-RAM (DVD-VR, JPEG<sup>\*4, 7</sup>, MPEG4<sup>\*5, 7</sup>, DivX<sup>\*6, 7</sup>)
- $(3)$  DVD-R (DVD-Video, DivX<sup>\*6, 7</sup>) (4) DVD-RW (DVD-Video, DVD-VR, DivX<sup>\*6, 7</sup>)

da 5 a 90 % RH (senza condensa)

- $(5)$  + R/+ RW (Video)
- (6) CD, CD-R/RW [CD-DA, Video CD, SVCD<sup>\*1</sup>, MP3<sup>\*2, 7</sup>, WMA<sup>\*3, 7</sup>, JPEG<sup>\*4, 7</sup>,
- MPEG4<sup>\*5, 7</sup>, DivX<sup>\*6, 7</sup>, HighMAT Level 2 (audio e immagini)]

#### **Uscita video:**

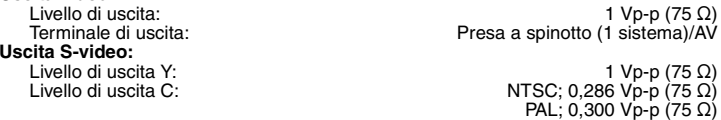

#### Terminale di uscita: AV

#### **Uscita video componente:**

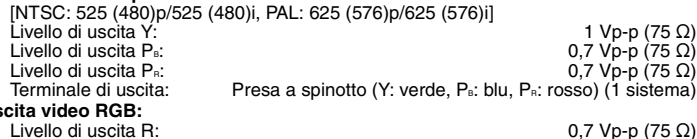

#### **Uscita video RGB:**

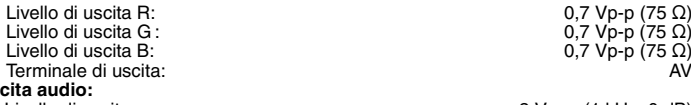

#### **Uscita audio:**

Livello di uscita: 2 Vrms (1 kHz, 0 dB) Numero di terminali:

#### **Prestazioni audio:**

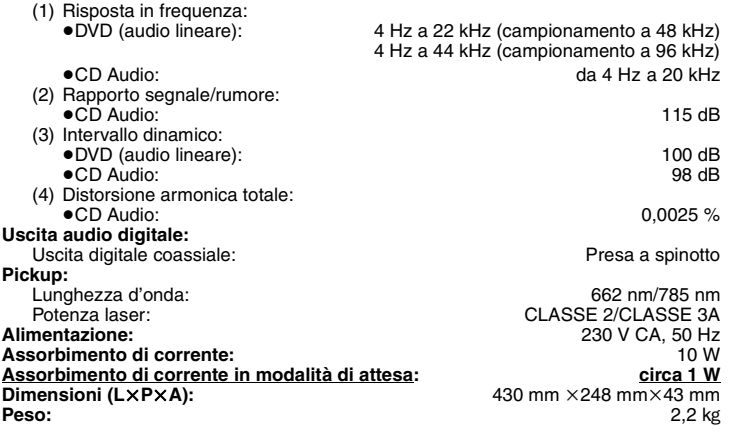

#### Nota

 $0.7 \text{ Vp-p}$  (75  $\Omega$ )  $0.7$  Vp-p (75  $\Omega$ )

Presa a spinotto/AV<br>2 canali:1 sistema

Dati tecnici soggetti a modifica senza preavviso. Il peso e le dimensioni indicati sono approssimativi.

- §1Conforme allo standard IEC62107
- §2MPEG-1 Layer 3, MPEG-2 Layer 3
- §3Windows Media Audio Ver.9.0 L3
- Non compatibile con Multiple Bit Rate (MBR)
- §4File JPEG Baseline Exif Ver 2.1

Risoluzione dell'immagine: tra 160×120 e 6144×4096 pixel (sotto campionamento 4:2:2 o 4:2:0)

§5Dati MPEG4 registrati con videocamere Panasonic SD multi camera o registratori DVD video.

 Conformi alle specifiche SD VIDEO (standard ASF)/sistema video MPEG4 (Simple Profile)/sistema audio G.726.

- §6DivX 3.11, 4.x, 5.x
- La funzione GMC (Global Motion Compensation) non è supportata.
- §7Massimo numero complessivo di elementi audio, immagini, contenuti video e gruppi: 4000 elementi audio, immagini e contenuti video e 400 gruppi.

**Dati tecnici**

Dati tecnici

**ITALIANO** 

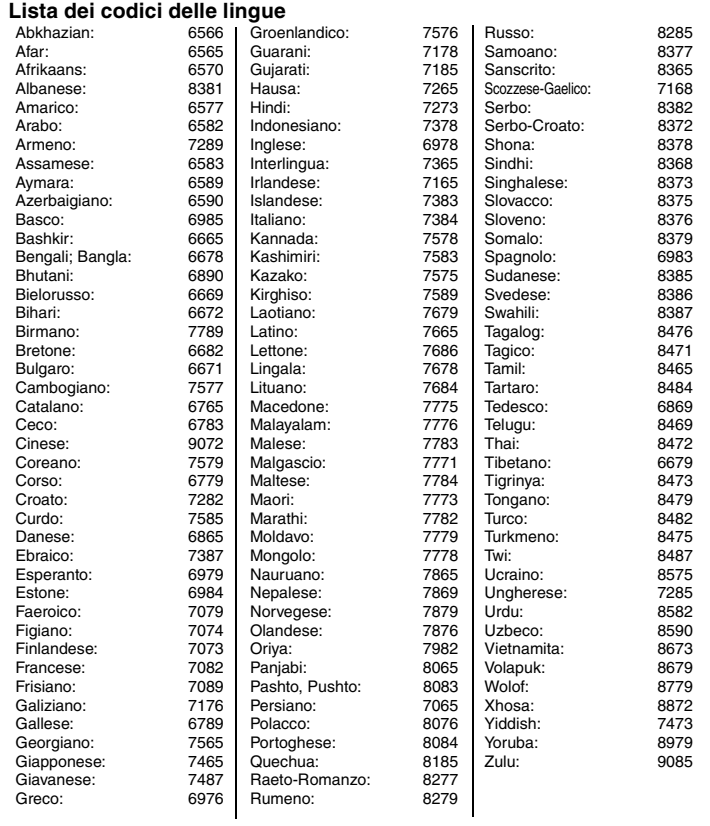

Prodotto sotto licenza della Dolby Laboratories.<br>"Dolby" ed il simbolo doppia D sono marchi registrati della Dolby Laboratories.

"DTS" e "DTS 2.0 + Digital Out" sono marchi di Digital Theater Systems, Inc.

Questo prodotto incorpora la tecnologia di protezione del copyright tutelata mediante i diritti sul metodo di certe patenti U.S. ed altri diritti di proprietà intellettuale detenuti dalla Macrovision Corporation ed altri detentori di diritti. L'uso di questa tecnologia di protezione del copyright deve essere autorizzato dalla Macrovision Corporation, ed è destinato esclusivamente all'uso domestico ed altri usi limitati, a meno che altrimenti autorizzato dalla Macrovision Corporation. La ricomposizione e il disassemblaggio sono proibiti.

MPEG Layer-3, tecnologia di compressione audio con licenza della Fraunhofer IIS e Thomson multimedia.

L'uso di questo prodotto viene concesso in base alla licenza MPEG-4 Visual Patent Portfolio license per uso personale e non commerciale da parte di un privato per (i) la codifica di video in conformità allo standard MPEG-4 Visual Standard ("Video MPEG-4") e/o (ii) la decodifica di video MPEG-4 codificato da un privato nell'ambito di attività personali senza fini commerciali e/o ottenuto da un provider di contenuti video MPEG-4 titolare di una licenza MPEG LA. Non viene concessa, né esplicitamente né implicitamente, alcuna licenza per qualsiasi altro uso. Per ulteriori informazioni sulle licenze e sull'uso promozionale, interno e commerciale di questo prodotto, rivolgersi a MPEG LA, LLC. Vedere http://www.mpegla.com.

HighMAT™ e il logo HighMAT sono marchi di fabbrica o marchi di fabbrica registrati della Microsoft Corporation negli Stati Uniti e/o in altri Paesi.

AUDIO-IMAGE

Designed for Windows **Media**<sup>®</sup>

Windows Media e il logo Windows sono marchi di fabbrica o marchi di fabbrica registrati di Microsoft Corporation negli Stati Uniti e/o in altri Paesi.

WMA è un formato di compressione sviluppato da Microsoft Corporation. Raggiunge la medesima qualità del suono di un file MP3 con dimensioni del file inferiori ad un MP3.

Prodotto Official DivX Certified™ .

Riproduce contenuti video DivX® 5, DivX® 4, DivX® 3, e DivX® VOD (in conformità ai requisiti tecnici DivX Certified™).

DivX, DivX Certified e i loghi associati sono marchi commerciali di DivXNetworks, Inc. e vengono utilizzati con licenza.

#### **AVERTISSEMENT!**

**CET APPAREIL UTILISE UN LASER.**

 **L'UTILISATION DE COMMANDES OU DE RÉGLAGES OU L'EXÉCUTION DE PROCÉDURES AUTRES QUE CELLES SPÉCIFIÉES ICI PEUVENT PROVOQUER UNE EXPOSITION À DES RADIATIONS DANGEREUSES. NE PAS OUVRIR LES COUVERCLES NI ESSAYER DE RÉPARER SOI-MÊME. CONFIER TOUT TRAVAIL D'ENTRETIEN À UN PERSONNEL QUALIFIÉ.**

#### **AVERTISSEMENT:**

**POUR RÉDUIRE LES RISQUES D'INCENDIE, D'ÉLECTROCUTION OU DE DOMMAGES AU PRODUIT, N'EXPOSEZ PAS CET APPAREIL À LA PLUIE, L'HUMIDITÉ, L'ÉGOUTTEMENT OU L'ÉCLABOUSSEMENT ET NE PLACEZ PAS D'OBJETS REMPLIS DE LIQUIDES TELS QUE VASES DESSUS.**

## **AVERTISSEMENT!**

- <sup>≥</sup>**NE PAS INSTALLER NI PLACER L'APPAREIL DANS UNE BIBLIOTHÈQUE, UN PLACARD RENFERMÉ NI AUCUN AUTRE ESPACE RÉDUIT DE FAÇON À ASSURER UNE BONNE VENTILATION. VÉRIFIER QU'AUCUN RIDEAU NI AUCUN AUTRE MATÉRIAU NE BLOQUE LA VENTILATION DE FAÇON À ÉVITER TOUT RISQUE DE CHOC ÉLECTRIQUE OU DE FEU DÛ À UNE SURCHAUFFE.**
- ≥**NE BOUCHEZ PAS LES OUVERTURES D'AÉRATION DE L'APPAREIL AVEC DES JOURNAUX, NAPPES, RIDEAUX OU OBJETS SIMILAIRES.**
- <sup>≥</sup>**NE PLACEZ PAS DE SOURCES DE FLAMMES VIVES TELLES QUE BOUGIES ALLUMÉES SUR L'APPAREIL.**
- ≥**JETEZ LES PILES D'UNE MANIÈRE COMPATIBLE AVEC L'ENVIRONNEMENT.**

CET APPAREIL EST DESTINÉ AUX CLIMATS TEMPÉRÉS.

Ce produit peut être perturbé par les ondes des téléphones mobiles pendant l'utilisation. Si vous constatez une telle interférence, éloignez le téléphone mobile du produit.

L'appareil doit être placé près de la prise secteur, et la fiche du cordon doit être facilement accessible en cas de problème.

# **Consignes de sécurité**

#### **Emplacement**

 Placez l'appareil sur une surface plane, à l'écart des rayons directs du soleil, des températures élevées, de l'humidité élevée et des vibrations excessives. Ces facteurs peuvent endommager le coffret et les autres composants de l'appareil, raccourcissant ainsi sa durée de service. Ne placez aucun objet lourd sur l'appareil.

#### **Tension**

 N'utilisez aucune source d'alimentation à haute tension. Cela risquerait de surcharger l'appareil et de causer un incendie. N'utilisez aucune source d'alimentation CC. Vérifiez attentivement la source utilisée si vous installez l'appareil sur un navire ou en tout autre endroit où du courant continu est utilisé.

#### **Protection du cordon d'alimentation**

 Assurez-vous que le cordon d'alimentation est bien branché et qu'il n'est pas endommagé. Il y a risque d'incendie ou de choc électrique si le cordon est mal branché<br>ou endommagé. Évitez de tirer sur le cordon ou de le plier, et ne placez aucun objet lourd dessus.

 Pour débrancher le cordon, saisissez-le fermement par sa fiche. Il y a risque de choc électrique si vous tirez sur le cordon d'alimentation lui-même. Ne manipulez pas la fiche avec les mains mouillées. Il y a risque de choc électrique.

#### **Corps étrangers**

 Prenez garde d'échapper des objets métalliques dans l'appareil. Il y a risque de choc électrique ou de dysfonctionnement.

 Prenez garde de renverser du liquide dans l'appareil. Il y a risque de choc électrique ou de dysfonctionnement. Si cela se produit, débranchez immédiatement l'appareil de la prise secteur et contactez votre revendeur.

.<br>Ne vaporisez aucun insecticide sur ou dans l'appareil. Ils contiennent des gaz inflammables qui peuvent prendre feu s'ils sont vaporisés dans l'appareil.

#### **Réparation**

 N'essayez pas de réparer cet appareil vous-même. Si le son est interrompu, si les témoins ne s'allument pas, si de la fumée apparaît ou si tout autre problème non mentionné dans ce mode d'emploi survient, débranchez le cordon d'alimentation et contactez votre revendeur ou un centre de réparation agréé. Il y a risque de choc électrique ou d'endommagement de l'appareil si une personne non qualifiée tente de le réparer, de le démonter ou de le remonter.

 Pour augmenter la durée de vie de l'appareil, débranchez-le de sa source d'alimentation lorsqu'il doit demeurer inutilisé pour une période prolongée.

**FRANÇAIS** 

# *Cher client*

Merci d'avoir fait l'achat de cet appareil. Avant de raccorder, faire fonctionner ou régler l'appareil, lire attentivement tout ce mode d'emploi. Veuillez conserver ce mode d'emploi pour consultation ultérieure.

# **Accessoires**

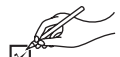

Utilisez les numéros de produit pour vous procurer des pièces de rechange.

(Les numéros de produit sont corrects en avril 2005. Il sont susceptibles d'être modifiés.)

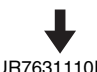

- Télécommande (EUR7631110R)
	-

- Cordon d'alimentation
- Câble audio/vidéo
- 2 Piles de télécommande

#### **Remarque**

Le cordon d'alimentation fourni ne doit être utilisé qu'avec cet appareil. Ne jamais l'utiliser avec un autre appareil.

# **Table des matières**

#### **Préliminaires**

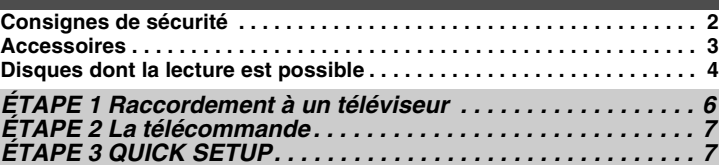

#### **Opérations**

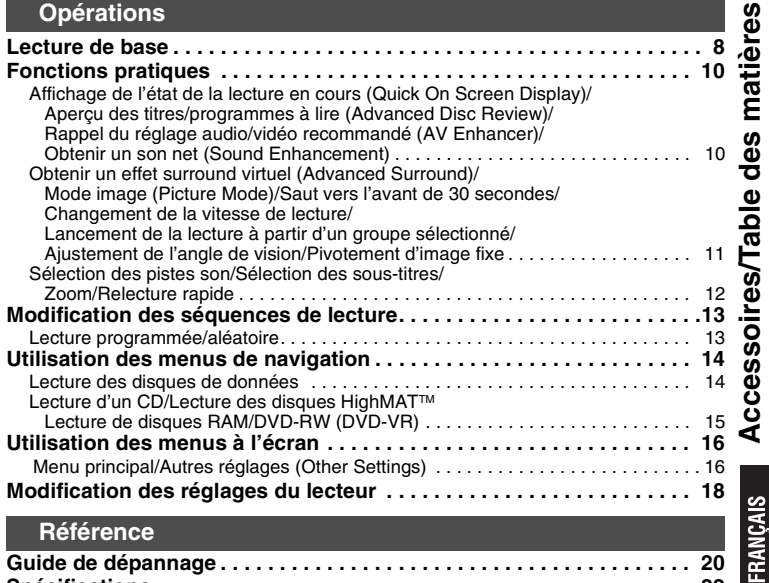

**Spécifications . . . . . . . . . . . . . . . . . . . . . . . . . . . . . . . . . . . . . . . . . . . . . 22 Récapitulatif des fonctions principales . . . . . . . . . . . . . . Couverture de dos**

# **Disques dont la lecture est possible**

Les commandes du présent mode d'emploi sont principalement décrites en liaison avec les formats. Les icônes telles que **EVAM** indiquent les différents formats.

**DVD-RAM RAM JPEG MPEG4 DivX** 

∫ **Disques dont la lecture n'est pas possible** DVD-Audio, DVD-RW version 1.0, DVD-ROM, CD-ROM,

CDV, CD-G, SACD, Photo CD, DVD-RAM qui ne peuvent pas être retirés de leur cartouche, DVD-RAM de 2,6 Go et 5,2 Go et "Chaoji VCD" disponibles sur le marché, y compris les CVD, DVCD et SVCD non-conformes à la norme IEC62107.

#### ■ Précautions lors de la manipulation

- <sup>≥</sup>Ne pas fixer d'étiquettes ou d'autocollants sur les disques (Cela pourrait entraîner une déformation du disque et le rendre inutilisable).
- <sup>≥</sup>Ne pas écrire sur la face imprimée du disque avec un stylo à bille ou tout autre instrument d'écriture.
- <sup>≥</sup>Ne pas utiliser de produits de nettoyage de disques en vaporisateur, de benzine, de diluant, de liquide antistatique ou d'autres solvants.
- <sup>≥</sup>Ne pas utiliser de protecteurs ou de caches antirayures.
- <sup>≥</sup>Ne pas utiliser les disques suivants :
- Disques dont les autocollants ou étiquettes retirés ont laissé de l'adhésif exposé (comme sur les disques loués, etc.).
- Disques très déformés ou fissurés.
- Disques de forme irrégulière, comme ceux en forme de cœur.

#### ■ Nettoyez cet appareil avec un chiffon **doux et sec**

- <sup>≥</sup>Ne jamais utiliser d'alcool, de diluant à peinture ou de benzine pour nettoyer cet appareil.
- <sup>≥</sup>Avant d'utiliser un chiffon imprégné d'un produit chimique, lire attentivement les instructions qui l'accompagnent.
- <sup>≥</sup>Le nettoyage de la lentille de lecture n'est généralement pas nécessaire bien que cela dépende de l'environnement d'utilisation.
- <sup>≥</sup>Ne pas utiliser de produits de nettoyage de lentille laser disponibles dans le commerce car cela pourrait entraîner des dysfonctionnements.

#### ∫ **Pour nettoyer les disques**

Passez un chiffon humide, puis essuyez avec un chiffon sec.

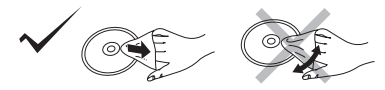

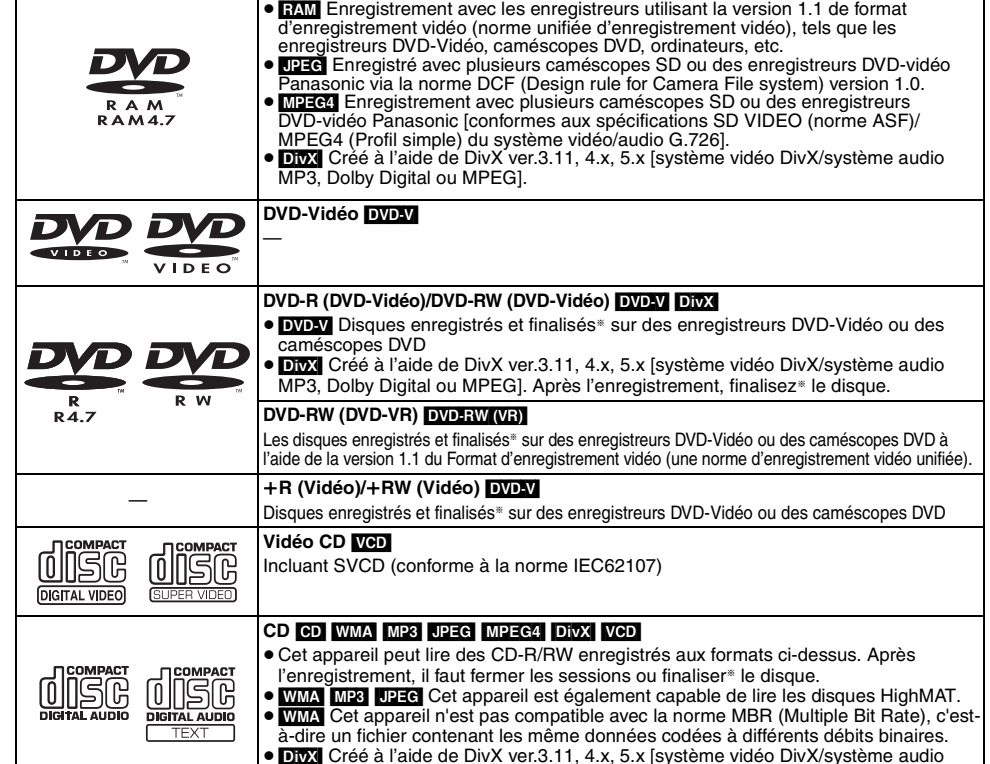

§ Traitement qui permet la lecture sur des appareils compatibles.

<sup>≥</sup>Il sera peut-être impossible de lire les disques mentionnés ci-dessus du fait de leur format, des conditions de leur enregistrement, de la méthode d'enregistrement et de la manière dont les fichiers ont été créés (→ page 5, Conseils pour la création de disques de données).

MP3, Dolby Digital ou MPEG].

#### ∫ **Conseils pour la création de disques de données**

- <sup>≥</sup>Si des groupes ont été créés à un emplacement autre que la racine, comme "002 group" dans l'illustration ci-dessous, au-delà du huitième groupe, les groupes sont affichés sur une même ligne verticale dans l'écran de menu.
- <sup>≥</sup>L'ordre d'affichage de l'écran de menu peut différer de celui de l'écran d'ordinateur.
- <sup>≥</sup>Cet appareil ne peut pas lire les fichiers enregistrés via la méthode Packet Write. **DVD-RAM**
- <sup>≥</sup>Les disques doivent être conformes à la norme UDF 2.0.

#### **CD-R/RW**

- <sup>≥</sup>Les disques doivent être conformes à la norme ISO9660, niveau 1 ou 2 (sauf pour les formats étendus).
- ≥ Cet appareil prend en charge le mode multisession, mais la lecture met plus de temps à commencer lorsqu'il y a un grand nombre de sessions. Pour éviter cela, limitez le plus possible le nombre de sessions.

#### **DVD-R/RW**

- <sup>≥</sup>Les disques doivent être conformes avec la passerelle UDF (UDF 1.02/ISO9660).
- <sup>≥</sup>Cet appareil ne prend pas en charge le mode multisession. Seule la session par défaut est lue.

#### **Pour nommer les dossiers et fichiers (Sur cet appareil, les fichiers sont ex. :** [MP3] **traités comme du contenu et les dossiers comme des groupes.)** racine

Lors de l'enregistrement, attribuez un préfixe aux noms de dossier et de fichiers. Ces noms doivent être des numéros comportant le même nombre de chiffres et les titres seront lus dans l'ordre numérique croissant de ces numéros (cette fonction risque parfois d'être inopérante).

#### [WMA] (Extension : ".WMA" ou ".wma")

- <sup>≥</sup>Taux de compression compatible : entre 48 kbit/s et 320 kbit/s
- <sup>≥</sup>La lecture des fichiers WMA protégés contre la copie n'est pas possible.
- <sup>≥</sup>Cet appareil n'est pas compatible avec la norme MBR (Multiple Bit Rate), c'est-à-dire un fichier contenant les même données codées à différents débits binaires.[MP3] (Extension : ".MP3" ou ".mp3")

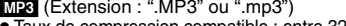

- <sup>≥</sup>Taux de compression compatible : entre 32 kbit/s et 320 kbit/s
- Cet appareil ne prend pas en charge les identificateurs ID3.<br>**[JPEG]** (Extension : ".JPG", ".jpg", ".JPEG" ou ".jpeg")
- 
- <sup>≥</sup>Les fichiers JPEG capturés sur un appareil photo numérique conforme à la norme DCF version 1.0 s'affichent.
- Les fichiers qui ont été modifiés, édités ou enregistrés à l'aide d'un logiciel d'édition d'images sur un ordinateur peuvent ne pas s'afficher.
- <sup>≥</sup>Cet appareil ne peut pas afficher les images en mouvement, les fichiers de format MOTION JPEG et autres formats similaires, les images fixes de format autre que JPEG (par ex., TIFF), ni lire des images auxquelles est joint un contenu audio. [MPEG4] (Extension : ".ASF" ou ".asf")
- 
- <sup>≥</sup>Avec cet appareil, vous pouvez lire des données MPEG4 [conformes aux spécifications SD VIDEO (norme ASF)/MPEG4 (Profil simple) du système vidéo/audio G.726], enregistrées avec plusieurs caméscopes SD ou des enregistreurs DVD Panasonic.
- <sup>≥</sup>La date d'enregistrement peut être différente de la date courante.
- [DivX] (Extension : ".DIVX", ".divx", ".AVI" ou ".avi")
- <sup>≥</sup>Vous pouvez lire des données DivX créées à l'aide de DivX version 3.11, 4.x, 5.x [système vidéo DivX/système audio MP3, Dolby Digital ou MPEG].
- <sup>≥</sup>La norme GMC (Global Motion Compensation) n'est pas prise en charge.
- <sup>≥</sup>Les fichiers DivX dont la taille est supérieure à 2 Go et les fichiers sans index risquent de ne pas être lus correctement sur cet appareil.
- <sup>≥</sup>Cet appareil prend en charge toutes les résolutions, jusqu'à une résolution maximum de 720 × 480 (NTSC)/720 × 576 (PAL).
- <sup>≥</sup>Vous pouvez sélectionner jusqu'à 8 types de données audio et de sous-titrages sur cet appareil.

## ∫ **À propos du contenu DivX VOD**

Le contenu DivX Video-on-Demand (VOD) est codé pour assurer la protection des droits d'auteur. Pour lire du contenu DivX VOD sur cet appareil, vous devez préalablement l'enregistrer.

Suivez les instructions en ligne pour acheter du contenu DivX VOD afin de saisir le code d'enregistrement de l'appareil et l'enregistrer. Pour plus d'informations sur DivX VOD, visitez le site www.divx.com/vod.

#### **Afficher le code d'enregistrement de l'appareil**

(➜ page 19, "DivX Registration" dans l'onglet "Others")

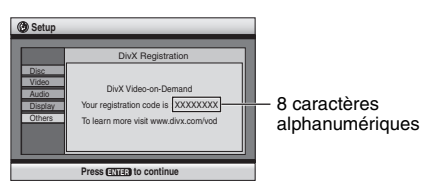

<sup>≥</sup>Il est conseillé de noter ce code pour pouvoir le retrouver ultérieurement.

- <sup>≥</sup>Après la première lecture d'un contenu DivX VOD, un autre code d'enregistrement <sup>s</sup>'affiche dans "DivX Registration". N'utilisez pas ce code d'enregistrement pour acheter du contenu DivX VOD. Si vous utilisez ce code pour acheter du contenu DivX VOD, et si vous lisez ce contenu sur cet appareil, vous ne pourrez plus lire le contenu acheté à l'aide du code précédent.
- <sup>≥</sup>Si vous achetez du contenu DivX VOD à l'aide d'un code d'enregistrement différent de celui de cet appareil, vous ne pourrez pas lire ce contenu. ("Authorization Error" <sup>s</sup>'affiche.)

#### **À propos du contenu DivX qui ne peut être lu qu'un certain nombre de fois**

Certains contenus DivX VOD ne peuvent être lus qu'un certain nombre de fois. Au cours de la lecture de ce type de contenu, le nombre de lectures restantes est affiché. Vous ne pouvez plus lire ce contenu lorsque le nombre de lectures restantes est égal à zéro. [Le message "Rented Movie Expired" (location du film terminée) s'affiche.]

Lors de la lecture de ce contenu

- ≥Le nombre de lectures restantes diminue d'une unité si
	- vous appuyez sur [ Í] ou sur [SETUP].
	- vous appuyez sur [■] (STOP). [Appuyez sur [II] (PAUSE) pour interrompre la lecture.]
- $-$  vous appuyez sur  $\left[\right]$   $\left(\right)$   $\leftarrow$   $\leftarrow$   $\left[\right]$  (SKIP) ou sur  $\left[\right]$   $\left(\right)$   $\leftarrow$   $\left[\right]$  (SEARCH), etc. et vous atteignez un autre contenu ou le début du contenu en cours de lecture.
- <sup>≥</sup>Les fonctions de reprise ( ➜ page 8, Arrêt) et Marker ( ➜ page 16, Play Menu) sont inopérantes.

RQT8125

RQT8125

FRANÇAIS

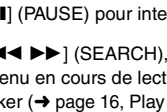

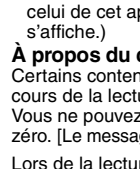

002 group

001 track.mp3 002 track.mp3 003 track.mp3

001 track.mp3  $-002$  track.mp3  $-003$  track.mp3

001 track.mp3  $-002$  track.mp3  $-003$  track.mp3  $-004$  track.mp3

001 group

003 group

◇

# *ÉTAPE 1* **Raccordement à un téléviseur**

- ≥ Ne pas poser cet appareil sur un amplificateur ou tout autre composant susceptible de dégager de la chaleur. La chaleur risque d'endommager l'appareil.
- ≥ **Ne pas raccorder l'appareil au téléviseur via un magnétoscope.** L'image risquerait de ne pas s'afficher correctement à cause de la protection contre la copie.
- ≥ Mettre hors tension tous les appareils avant de procéder au raccordement et lire les modes d'emploi respectifs.
- ≥ Relier les prises de même couleur.

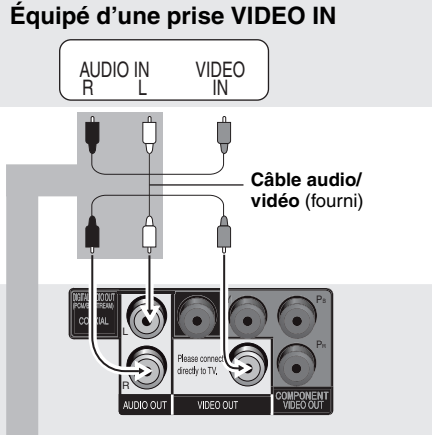

**Vous pouvez raccorder le câble audio aux prises d'entrée audio à 2 canaux d'un amplificateur ou d'un composant du système pour profiter du son stéréo.**

### **Téléviseur**

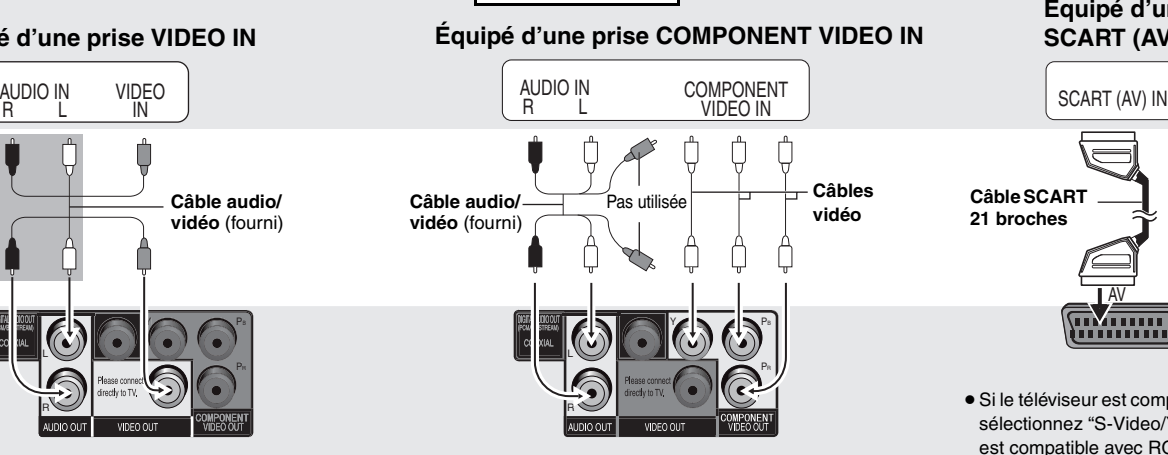

#### **Pour profiter du mode vidéo progressif**

Raccordez l'appareil à un téléviseur compatible avec la sortie vidéo progressive.

- 1 Sélectionnez "Video/YPbPr" pour les prises de la vidéo en composantes dans QUICK SETUP (→ page 7).
- 2 Réglez "Video Output Mode" sur "xxxp", puis suivez les instructions de l'écran de menu (➜ page 17, Picture Menu).

Les téléviseurs Panasonic équipés de prises d'entrée 625 (576)/50i · 50p, 525 (480)/60i . 60p sont compatibles avec le mode vidéo progressif.

**Face arrière de l'appareil**

#### **Équipé d'une prise SCART (AV) IN**

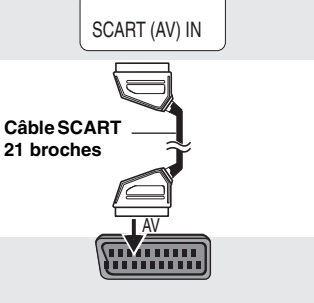

<sup>≥</sup>Si le téléviseur est compatible S-vidéo, sélectionnez "S-Video/YPbPr", ou s'il est compatible avec RGB, sélectionnez "RGB/No Output" pour les prises AV dans QUICK SETUP  $(\rightarrow$  page 7).

**FRANÇAIS** 

#### ■ Obtenir un son surround multicanal

#### ∫ **Brancher le cordon d'alimentation secteur en dernier**

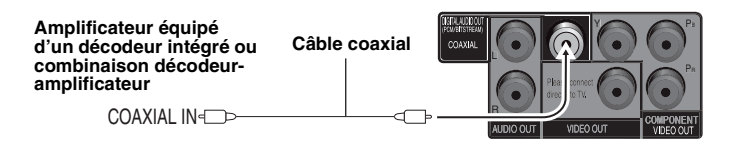

Modifiez "PCM Digital Output", "Dolby Digital", "DTS Digital Surround" et "MPEG" (➜ page 19, Onglet "Audio").

# *ÉTAPE 2* **La télécommande**

#### ■ Piles

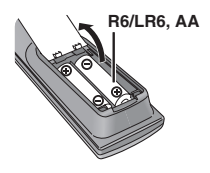

- **•** Insérez les piles en faisant correspondre leurs pôles (+ et -) avec ceux de la télécommande.
- <sup>≥</sup>Ne pas utiliser de piles de type rechargeable. **Ne pas :**
- ≥ mélanger des piles usées et des piles neuves.
- ≥ mélanger des piles de types différents.
- <sup>≥</sup>chauffer les piles ou les exposer à une flamme.
- <sup>≥</sup>démonter ou court-circuiter les piles.
- <sup>≥</sup>essayer de charger des piles alcalines ou au manganèse.
- <sup>≥</sup>utiliser des piles dont le revêtement a été retiré.

Une mauvaise manipulation des piles peut entraîner une fuite d'électrolyte, ce qui peut endommager les pièces avec lesquelles le liquide entre en contact et provoquer un incendie.

AC IN

Retirez les piles si la télécommande doit demeurer inutilisée pour une période prolongée. Rangez-les dans un endroit frais et sombre.

#### ∫ **Utilisation**

**Cordon d'alimentation** (fourni)

Pointez la télécommande vers le capteur de télécommande (→ page 8), en évitant les obstacles, à une distance maximale de 7 mètres directement en face de l'appareil.

# *ÉTAPE 3* **QUICK SETUP**

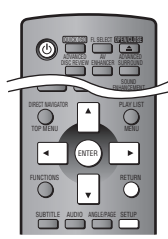

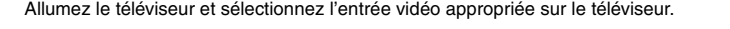

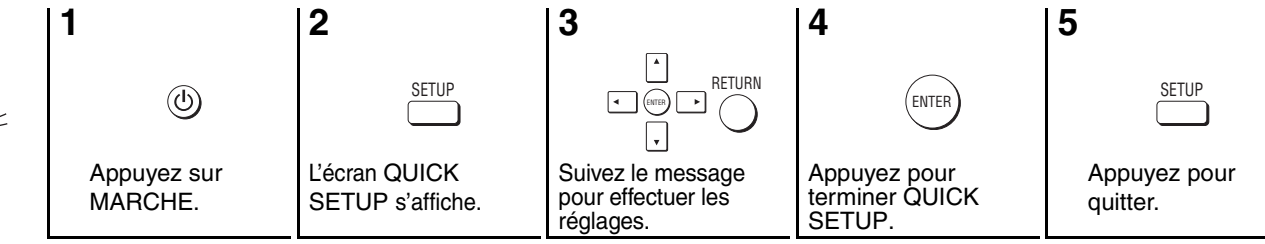

**Vers une prise secteur**

#### **Pour modifier ces réglages par la suite**

Sélectionnez "QUICK SETUP" (→ page 19, Onglet "Others").

# **Lecture de base**

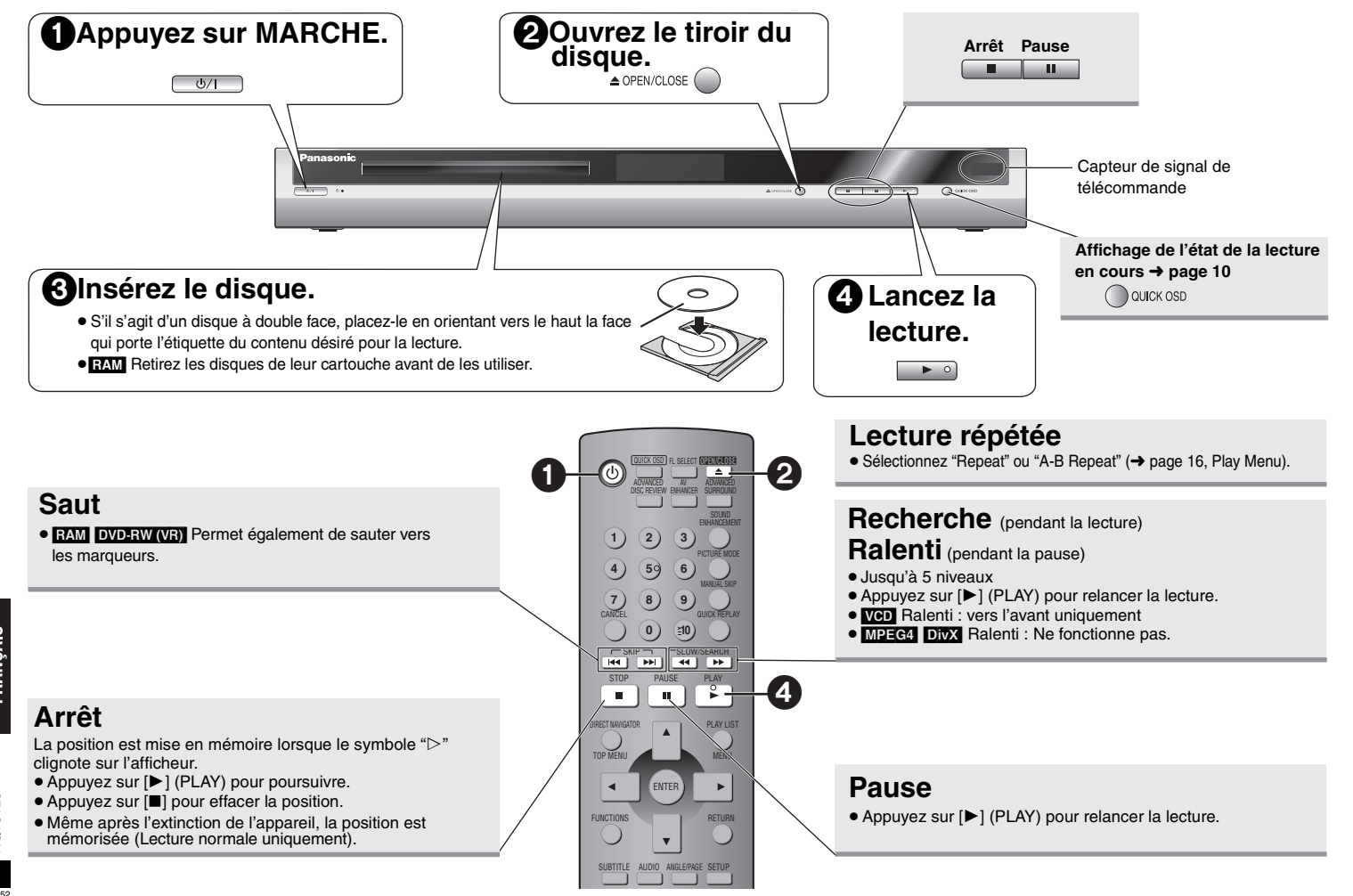

#### **Commutateur attente/marche (**Í**/I)**

Appuyez pour commuter l'appareil du mode de marche au mode d'attente et vice versa. L'appareil consomme quand même une petite quantité d'énergie en mode d'attente.

#### **Témoin attente/marche (**Í**)**

Lorsque l'appareil est branché sur le secteur, ce témoin s'allume en mode d'attente et s'éteint en mode de marche.

- <sup>≥</sup>Pour lire du contenu JPEG, MPEG4 ou DivX video sur un DVD-RAM contenant des données au format [RAM] et à un autre format (ex. [JPEG]), sélectionnez "Play as Data Disc" (→ Page 17, Other Menu).
- <sup>≥</sup>Les disques continuent de tourner pendant que les menus s'affichent. Une fois l'utilisation terminée, appuyez sur [∫] pour préserver le moteur de l'appareil et l'écran du téléviseur.
- $\bullet$  Le nombre total de titres peut ne pas s'afficher correctement sur des supports  $+R/$  $+$ RW.

Si vous rencontrez des problèmes, référez-vous au guide de dépannage (→ page 20, 21).

#### **DivX**

 Format de compression video développé par DivXNetworks, Inc. qui compresse les fichiers video sans perte importante de qualité vidéo.

#### **MPEG4**

Système de compression principalement utilisé pour les appareils mobiles et les réseaux, qui permet un enregistrement hautement efficace à un faible débit binaire.

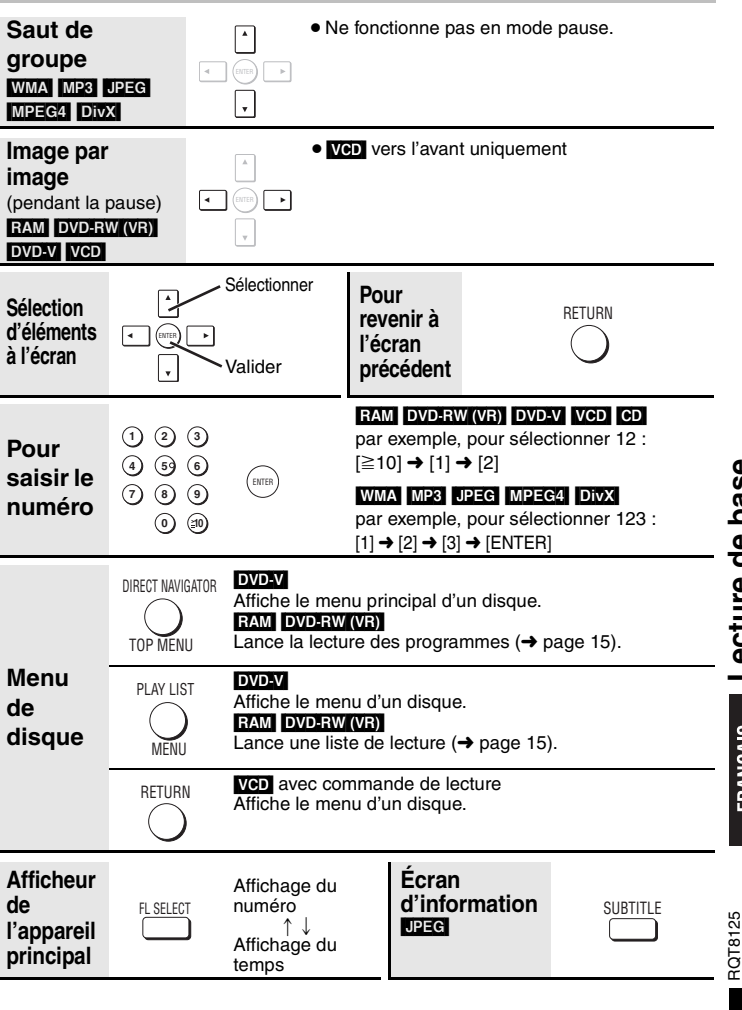

base **Lecture de base** ecture de

# **Fonctions pratiques**

QUICK OSDQUICK OSD **(appareil principal)**

**Affichage de l'état de la lecture en cours (Quick On Screen Display)**

#### **Appuyez sur [QUICK OSD].**

**Détails (Details)**

Fonctions de base (Basics) ------> Détails (Details)  $\uparrow$  Non (Off)  $\longleftarrow$ 

#### ∫**Fonctions de base (Basics)**

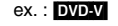

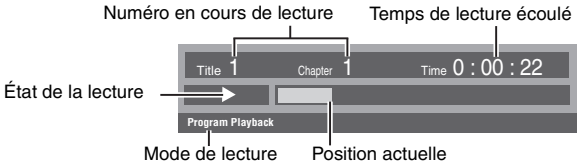

ex. : [DVD-V]

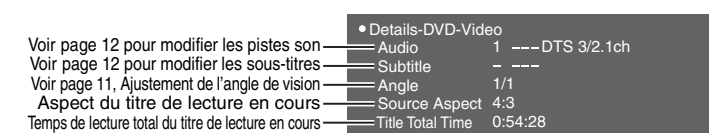

<sup>≥</sup>[MPEG4] [DivX] En cours de recherche, les informations vidéo et audio ne sont pas affichées.

**Aperçu des titres/programmes à lire ADVANCED** DISC REVIEW

# **(Advanced Disc Review)**

- **RAM** DVD-RW (VR) (Sauf la partie image fixe)
- $\boxed{\text{DVD-V}}$  (Sauf supports  $+R/+RW$ ) (En lecture normale uniquement)
- **1 Appuyez sur [ADVANCED DISC REVIEW]. 2 Appuyez sur [**1**] (PLAY)**

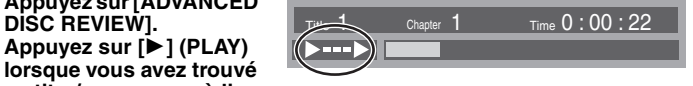

- **un titre/programme à lire.** <sup>≥</sup>Vous pouvez également avoir un aperçu du contenu à chaque intervalle de 10 minutes. Sélectionnez "Interval Mode" (➜ page 18, "Advanced Disc Review" dans l'onglet "Disc").
- Cette fonction risque d'être inopérante selon la position de lecture.
- <sup>≥</sup>[RAM] [DVD-RW[‹VR›] Cette fonction est inopérante en cours de lecture d'une liste de lecture  $\leftrightarrow$  page 15).

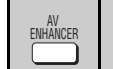

#### **Rappel du réglage audio/vidéo recommandé (AV Enhancer)**

Si vous appuyez sur un seul bouton, le type de disque est automatiquement déterminé et les réglages audio et vidéo optimaux sont sélectionnés.

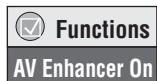

#### **Appuyez sur [AV ENHANCER] pour sélectionner "On".**

<sup>≥</sup>Cette fonction risque d'être inopérante pour certains enregistrements de disques.

Lorsque AV Enhancer est activé, vous ne pouvez pas modifier les réglages indiqués cidessous.

**Réglages audio :**

Advanced Surround (→ page 11), Sound Enhancement (→ ci-dessous),

Dialogue Enhancer (→ page 17)

**Réglages vidéo :**

Picture Mode  $(→$  page 11)

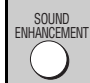

**Obtenir un son net (Sound Enhancement)** RAM DVD-RW (VR) DVD-V VCD CD WMA MP3

Vous pouvez bénéficier d'un son net en ajoutant des signaux de haute fréquence non enregistrés sur le disque.

#### **Appuyez sur [SOUND ENHANCEMENT] pour sélectionner "On".**

- Cela ne fonctionne pas lorsque la fonction Advanced Surround (→ page 11) est activée.
- Cette fonction risque d'être inopérante pour certains enregistrements de disques.

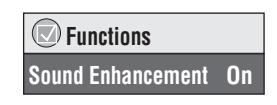

RQT8125 RQT8125

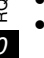

∫

**Fonctions pratiques**

**Fonctions** 

FRANCAIS

pratiques

# **Obtenir un effet surround virtuel**

**(Advanced Surround)** 

RAM DVD-RW (VR) DVD-V VCD (2 ou plus canaux)

**Appuyez sur [ADVANCED SURROUND] pour sélectionner "SP 1", "SP 2", "HP 1" ou "HP 2".**

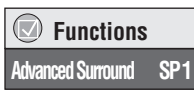

 **FunctionsPicture Mode Normal**

 $\bigcirc$ 

**SP (Enceinte) 1 Natural SP 2 Enhanced HP (Casque) 1 Natural HP 2 Enhanced Off**

- <sup>≥</sup>Lorsque vous écoutez des disques enregistrés avec des effets surround, le son peut provenir séparément des enceintes situées à votre gauche ou à votre droite.
- <sup>≥</sup>Pour l'écoute via un casque relié à un appareil raccordé, sélectionnez "HP 1" ou "HP 2".
- <sup>≥</sup>La position d'écoute idéale se trouve à 3 ou 4 fois la distance entre les enceintes gauche et droite avant ou bien à 3 ou 4 fois la largeur du téléviseur si vous utilisez les haut-parleurs du téléviseur.
- <sup>≥</sup>Ne pas utiliser cette option conjointement à des effets surround d'un autre appareil.

# PICTURE MODE

**Mode image (Picture Mode) RAM** DVD-RW (VR) DVD-V VCD JPEG MPEG4 DivX

**Appuyez sur [PICTURE MODE] pour sélectionner la qualité d'image pour la lecture de films. Normal:**Images normales

- **Cinema1:** Adoucit l'image et fait ressortir les détails dans les scènes sombres.
- **Cinema2:** Rend l'image plus nette et fait ressortir les détails dans les scènes sombres.
- **Animation:** Convient pour l'animation
- **Dynamic:** Renforce le contraste pour des images plus vives.

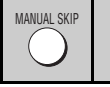

Saut vers l'avant de 30 secondes **RAM** DVD-RW (VR)

 $DVD-V$  (sauf supports  $+R/+RW$ )

(En lecture normale uniquement)

Cette fonction est pratique lorsque vous souhaitez sauter du contenu tel que les publicités, etc.

## **Pendant la lecture, appuyez sur [MANUAL SKIP].**

<sup>≥</sup>Cette fonction risque d'être inopérante pour certaines positions de lecture.

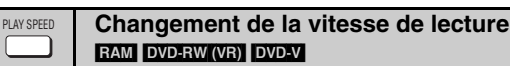

#### **Pendant la lecture, appuyez sur [PLAY SPEED] pour sélectionner "Fast", "Normal" ou "Slow".**

 **Functions Play Speed x1.4Slow NormalFast**

#### **Réglages fins**

Lorsque le menu est affiché

Appuyez sur  $[4 \rightharpoonup]$  pour augmenter la vitesse de lecture jusqu'à 1.4  $\times$  ou la diminuer jusqu'à  $0.6 \times$  avec un pas de 0.1.

<sup>≥</sup>Appuyez sur [ 1] (PLAY) pour rétablir la lecture normale.

[WMA] [MP3] [JPEG] [MPEG4] [DivX]

● Après le changement de vitesse

est considéré comme un "Groupe". **1 Appuyez sur [GROUP].**

- Les fonctions Advanced Surround (→ à gauche) et Sound Enhancement  $\leftrightarrow$  page 10) ne fonctionnent pas.
- La sortie numérique passe en PCM 2 canaux.
- La fréquence d'échantillonnage de 96 kHz est convertie en 48 kHz.
- ≥ Cette fonction risque d'être inopérante pour certains enregistrements de disques.

**Lancement de la lecture à partir d'un groupe sélectionné**

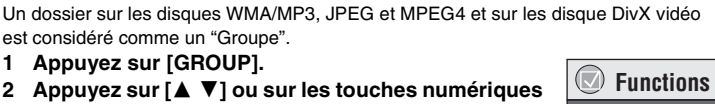

**Group Search 1**

FRANÇAIS

*11*

RQT8125

**RQT8125** 

55

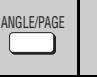

**[ENTER].**

**GROUP** 

# **Ajustement de l'angle de vision**

**EVD-V** (contenus enregistrés sous plusieurs angles)

**Pivotement d'image fixe <b>[DEG**]

**2 Appuyez sur [**3 4**] ou sur les touches numériques pour sélectionner un groupe, puis appuyez sur** 

**Appuyez sur [ANGLE/PAGE] pour sélectionner l'angle ou faire pivoter l'image fixe.**  ex. : [DVD-V]

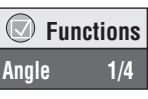

#### **Fonctions pratiques**

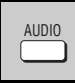

#### **Sélection des pistes son**

[DVD-V] [DivX] (avec plusieurs pistes son)

RAM DVD-RW (VR) VCD

**Appuyez sur [AUDIO] pour sélectionner la piste son.**

#### **RAM** DVD-RW (VR) VCD

Vous pouvez utiliser cette touche pour sélectionner "L", "R" ou "LR". DivX<sup>1</sup>

Lorsque le menu est affiché Appuyez sur [◀ ▶] pour sélectionner "L", "R" ou "LR".

[DVD-V] (disques karaoké)

Lorsque le menu est affiché

Appuyez sur [◀ ▶] pour sélectionner "On" ou "Off" pour les voix. Pour plus de détails, veuillez lire les instructions qui accompagnent le disque.

#### **Type de signal et données**

LPCM/**DD** Digital/DTS/MP3/MPEG : Type de signal kHz (fréquence d'échantillonnage)/bit/ch (nombre de canaux)

- Exemple : 3/2 .1ch
	- -1 : Effet basse fréquence
		- (ne s'affiche pas s'il n'y a aucun signal)
		- 0 : Pas de surround
		- 1 : Surround mono
		- 2 : Surround stéréo (gauche/droite)
		- 1 : Central
		- 2 : Avant gauche+Avant droit 3 : Avant gauche+Avant droit+Central
- <sup>≥</sup>[DivX] Sur un disque DivX vidéo, le démarrage de la lecture peut prendre quelque temps si vous modifiez la piste audio.

# SUBTITLE **FRANCAIS**

**Sélection des sous-titres <b>DVD-V** DivXI (avec sous-titres) **WED** (SVCD avec les sous-titres uniquement)

**EZAM DVD-RW[VR]** (On/Off uniquement pour les disques dotés de la fonction d'activation ou de désactivation des sous-titres)

#### [DVD-V] [VCD] [DivX]

#### **Appuyez sur [SUBTITLE] pour sélectionner la langue de sous-titrage.**

● Sur les supports +R/+RW, un numéro de sous-titre peut apparaître à la place des sous-titres qui ne sont pas affichés.

#### **Pour masquer ou afficher les sous-titres**

Appuyez sur [◀ ▶] pour sélectionner "On" ou "Off".

#### [RAM] [DVD-RW[‹VR›]

#### **Appuyez sur [SUBTITLE] pour sélectionner "On" ou "Off".**

<sup>≥</sup>Les enregistreurs de DVD Panasonic ne permettent pas d'enregistrer la fonction d'activation/désactivation des sous-titres.

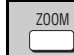

 **Functions**

**Audio 1**

 $\odot$ 

#### **Zoom RAM DVD-RW (VR) DVD-V VCD MPEG4 DivX**

Cette fonction agrandit une image Letterbox pour qu'elle remplisse l'écran.

#### **Appuyez sur [ZOOM] pour sélectionner le**

**format d'image préréglé ou sur "Auto". (Just Fit Zoom)**

#### RAM DVD-RW (VR) DVD-V VCD

Auto  $\rightarrow$  4:3 Standard  $\rightarrow$  European Vista  $\rightarrow$  16:9 Standard

\_↑<br>Cinemascope2 <—– Cinemascope1 <—– American Vista

#### MPEG4 DivX

 $\overline{\text{Standard} \rightarrow \text{Original}}$ 

#### **Réglages fins (Manual Zoom)**

Lorsque le menu est affiché, appuyez sur  $[4 \blacktriangleright]$ . (Maintenez l'appui pour modifier plus vite.)

– de 1,00  $\times$  à 1,60  $\times$  (selon un pas de 0,01), de 1,60  $\times$  à 2,00  $\times$  (selon un pas de 0,02)

#### [MPEG4] [DivX] uniquement

- de 2,00  $\times$  à 4,00  $\times$  (selon un pas de 0,05)
- <sup>≥</sup>Le zoom jusqu'à 4,00 k peut ne pas fonctionner en fonction du téléviseur raccordé et de ses réglages.

#### **Relecture rapide**  QUICK REPLAY

(Uniquement lorsque le temps de lecture écoulé peut s'afficher)

#### **Appuyez sur [QUICK REPLAY] pour sauter vers l'arrière de quelques secondes.**

 $(Sauf **MPEG4** DivX$ ,  $+R/+RW)$ 

- $\rightleftarrows$
- <sup>≥</sup>Cette fonction risque d'être inopérante pour certains enregistrements de disques.

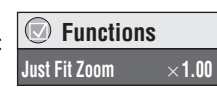

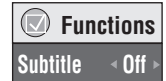

**Fonctions pratiques** pratique Fonctions

**S** 

*12*

56

RQT8125

RQT8125

# **Modification des séquences de lecture**

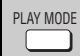

# **Lecture programmée/aléatoire**

[DVD-V] VCD] CD | WMA | MP3 | JPEG | MPEG4 | DivX

#### **En mode d'arrêt, appuyez sur [PLAY MODE].**

Lecture programmée  $\longrightarrow$  Lecture aléatoire  $\longrightarrow$  Non (Lecture normale)  $\uparrow$ 

<sup>≥</sup>Désactivez la lecture des disques HighMAT pour pouvoir utiliser le mode de lecture aléatoire ou de lecture programmée. Sélectionnez "Play as Data Disc" dans Other Menu  $\rightarrow$  page 17).

#### ∫ **Lecture programmée (jusqu'à 32 éléments)**

**1 Appuyez sur les touches numériques pour sélectionner les éléments (**➜ **page 9, Pour saisir le numéro).**

Répétez la procédure pour programmer d'autres éléments.

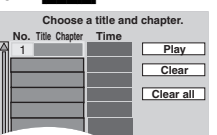

 $ev \cdot$  **DVD-V** 

**2 Appuyez sur [**1**] (PLAY).**

#### **Sélection de tous les éléments (sur le disque ou dans le titre/groupe)**

Appuyez sur [ENTER] et sur [▲ ▼] pour sélectionner "ALL", puis appuyez de nouveau sur [ENTER] pour valider.

#### **Modification du programme**

Appuyez sur [▲ ▼] pour sélectionner un élément.

- Pour modifier un élément, répétez l'étape 1.
- Pour effacer un élément, appuyez sur [CANCEL] (ou sélectionnez "Clear", puis appuyez sur [ENTER]).
- <sup>≥</sup>Appuyez sur [ANGLE/PAGE] pour sauter d'une page à une autre.

#### **Effacement de la totalité du programme**

Sélectionnez "Clear all" puis appuyez sur [ENTER]. Tout le programme est également effacé si vous mettez l'appareil hors tension ou si vous ouvrez le tiroir de disque.

#### ∫ **Lecture aléatoire**

1 DVD-V WMA MP3 JPEG MPEG4 DivX

**Appuyez sur les touches numériques pour sélectionner un groupe ou un titre (**➜ **page 9, Pour saisir le numéro).**

ex. : DVD-V

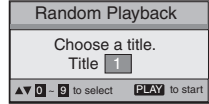

**2 Appuyez sur [**1**] (PLAY).**

*13*

RQT8125

RQT8125

**FRANÇAIS** 

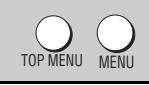

#### Lecture des disques de données *WMA* **MP3 UPEG MPEG4** DivX

Sélectionnez "Play as Data Disc"(→ page 17, Other Menu) pour lire du contenu JPEG, MPEG4 ou DivX vidéo sur un support DVD-RAM contenant à la fois des données au format [RAM] et dans un autre format ([JPEG], par exemple) ou pour lire les disques HighMAT sans recourir à la fonction HighMAT.

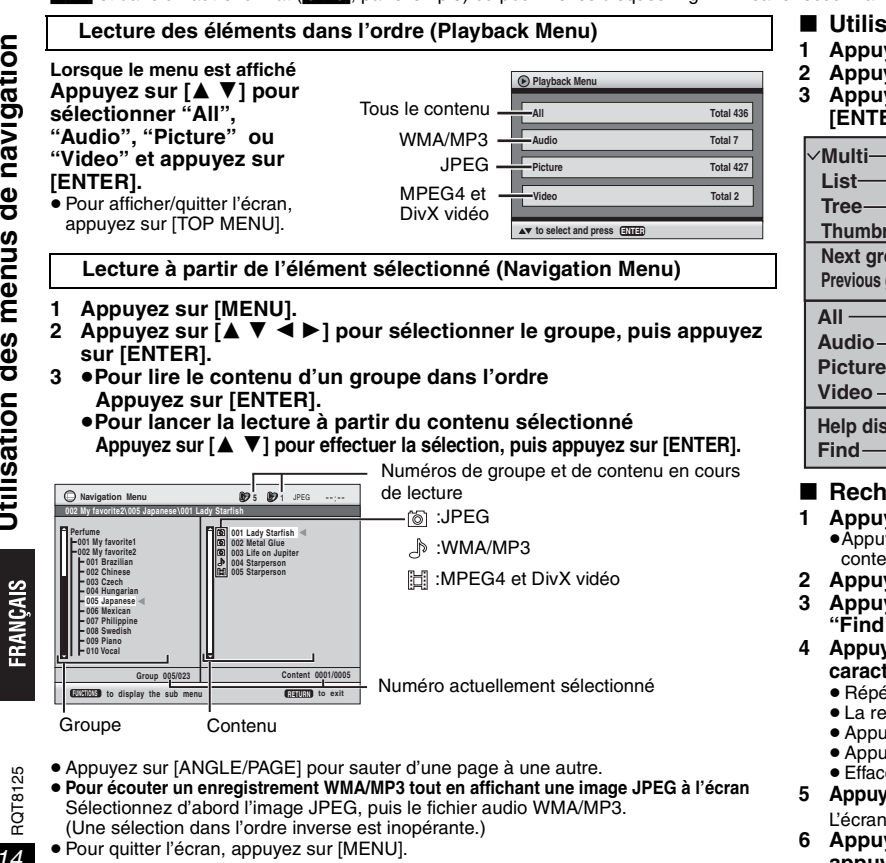

- ∫ **Utilisation du sous-menu**
- **1 Appuyez sur [MENU].**
- **2 Appuyez sur [FUNCTIONS].**
- **3 Appuyez sur [**3 4**] pour sélectionner un élément, puis appuyez sur [ENTER].**

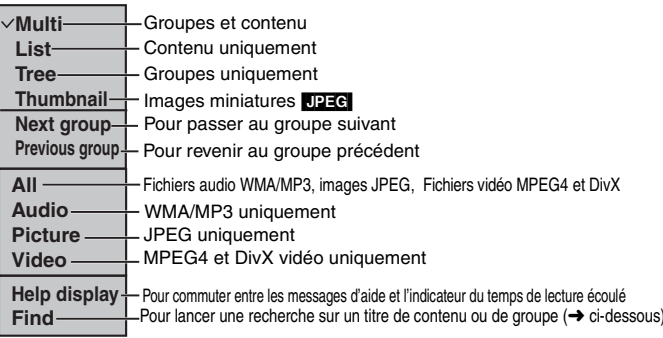

# ■ Recherche sur un titre de contenu ou de groupe

#### **1 Appuyez sur [MENU].**

<sup>≥</sup>Appuyez sur [2 1] pour mettre en surbrillance un titre de groupe, un titre de contenu ou pour lancer une recherche sur le contenu.

#### **2 Appuyez sur [FUNCTIONS].**

**3 Appuyez sur [**3 4**] pour sélectionner "Find", puis appuyez sur [ENTER].**

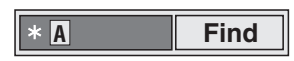

- **4 Appuyez sur [**3 4**] pour sélectionner un caractère, puis appuyez sur [ENTER].**
	- Répétez l'opération pour saisir un autre caractère.
	- <sup>≥</sup>La recherche s'applique également aux minuscules.
	- <sup>≥</sup>Appuyez sur [6 5] pour sauter entre A, E, I, O et U.
	- Appuyez sur  $\bar{[}$  < 1 pour effacer un caractère.
	- <sup>≥</sup>Effacez l'astérisque (¢) pour rechercher les titres qui commencent par ce caractère.
- **5 Appuyez sur [**1**] pour sélectionner "Find", puis appuyez sur [ENTER].** L'écran de résultat de recherche s'affiche.
- **6 Appuyez sur [**3 4**] pour sélectionner le contenu ou le groupe, puis appuyez sur [ENTER].**

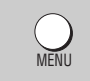

### **Lecture d'un CD ดา**

Les titres apparaissent avec la lecture du texte CD.

- **1 Appuyez sur [MENU].**
- **2 Appuyez sur [**3 4**] pour sélectionner la piste, puis appuyez sur [ENTER].**
- Appuyez sur [ANGLE/PAGE] pour sauter d'une page à une autre.
- <sup>≥</sup>Pour quitter l'écran, appuyez sur [MENU].

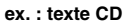

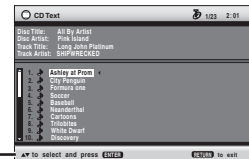

Appuyez sur [FUNCTIONS] pour commuter entre les messages d'aide et l'indicateur du temps de lecture écoulé.

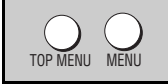

Lecture des disques HighMAT<sup>™</sup> [WMA] [MP3] [JPEG]

#### **Lorsque le menu est affiché**

#### Appuyez sur [**△V** < ▶] pour effectuer la sélection, puis appuyez sur [ENTER].

Menu :Pour accéder au menu suivant de listes de lecture ou à un autre menu.

Liste de lecture :La lecture commence.

<sup>≥</sup>Pour revenir à l'écran de menu, appuyez sur [TOP MENU], puis appuyez plusieurs

- fois sur [RETURN]. <sup>≥</sup>Pour modifier l'image d'arrière-plan du menu, appuyez sur [FUNCTIONS]. L'image de fond est remplacée par celle qui se trouve sur le disque.
- <sup>≥</sup>Pour afficher/quitter l'écran, appuyez sur [TOP MENU].

#### **Sélection à partir de la liste**

- **1 Pendant la lecture, appuyez sur [MENU].**
- **2 Appuyez sur [**2**], puis sur [**3 4**] pour commuter entre les listes "Playlist", "Group" et "Content".**
- **3 Appuyez sur [**1**], puis sur [**3 4**] pour sélectionner un élément, puis appuyez sur [ENTER].**
- <sup>≥</sup>Appuyez sur [ANGLE/PAGE] pour sauter d'une page à une autre.
- <sup>≥</sup>Pour quitter l'écran, appuyez sur [MENU].

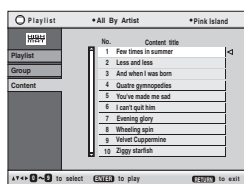

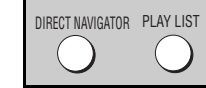

#### **Lecture de disques RAM/DVD-RW (DVD-VR)** [RAM] [DVD-RW[‹VR›]

- <sup>≥</sup>Des titres n'apparaissent que si vous en avez saisi.
- <sup>≥</sup>Vous ne pouvez modifier ni les listes de lecture ni les titres.

#### **Lecture des programmes**

- **1 Appuyez sur [DIRECT NAVIGATOR].**
- **2 Appuyez sur [**3 4**] ou sur les touches numériques pour sélectionner le programme.**
	- <sup>≥</sup>Appuyez sur [ANGLE/PAGE] pour sauter d'une page à une autre.
	- ≥**Pour sélectionner un numéro à 2 chiffres**ex. 23 : [≧10] → [2] → [3]
	- <sup>≥</sup>Appuyez sur [1] pour afficher le contenu du programme.
- **3 Appuyez sur [ENTER].**

#### **Lecture d'une liste de lecture**

(Uniquement si le disque contient une liste de lecture)

- **1 Appuyez sur [PLAY LIST].**
- **2 Appuyez sur [**3 4**] ou sur les touches numériques pour sélectionner la liste de lecture.**
	- <sup>≥</sup>Appuyez sur [ANGLE/PAGE] pour sauter d'une page à une autre.
	- ≥**Pour sélectionner un numéro à 2 chiffres**ex. 23 : [≧10] → [2] → [3]
- **3 Appuyez sur [ENTER].**

#### **Lecture d'une scène**

- **1 Reprenez les étapes 1–2 (**➜ **ci-dessus, Lecture d'une liste de lecture).**
- **2 Appuyez sur [**1**].**
- **3 Appuyez sur [**3 4**] pour sélectionner "Scene List" et appuyez sur [ENTER].** <sup>≥</sup>Sélectionnez "Contents" pour afficher le contenu du programme.
- **4 Appuyez sur [**3421**] pour sélectionner une scène, puis appuyez sur [ENTER].**

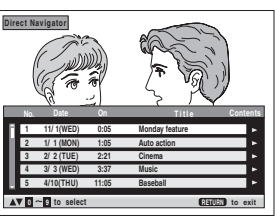

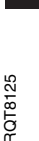

FRANÇAIS

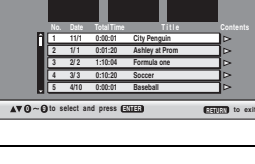

**2**

**Playlist**

# **Utilisation des menus à l'écran**

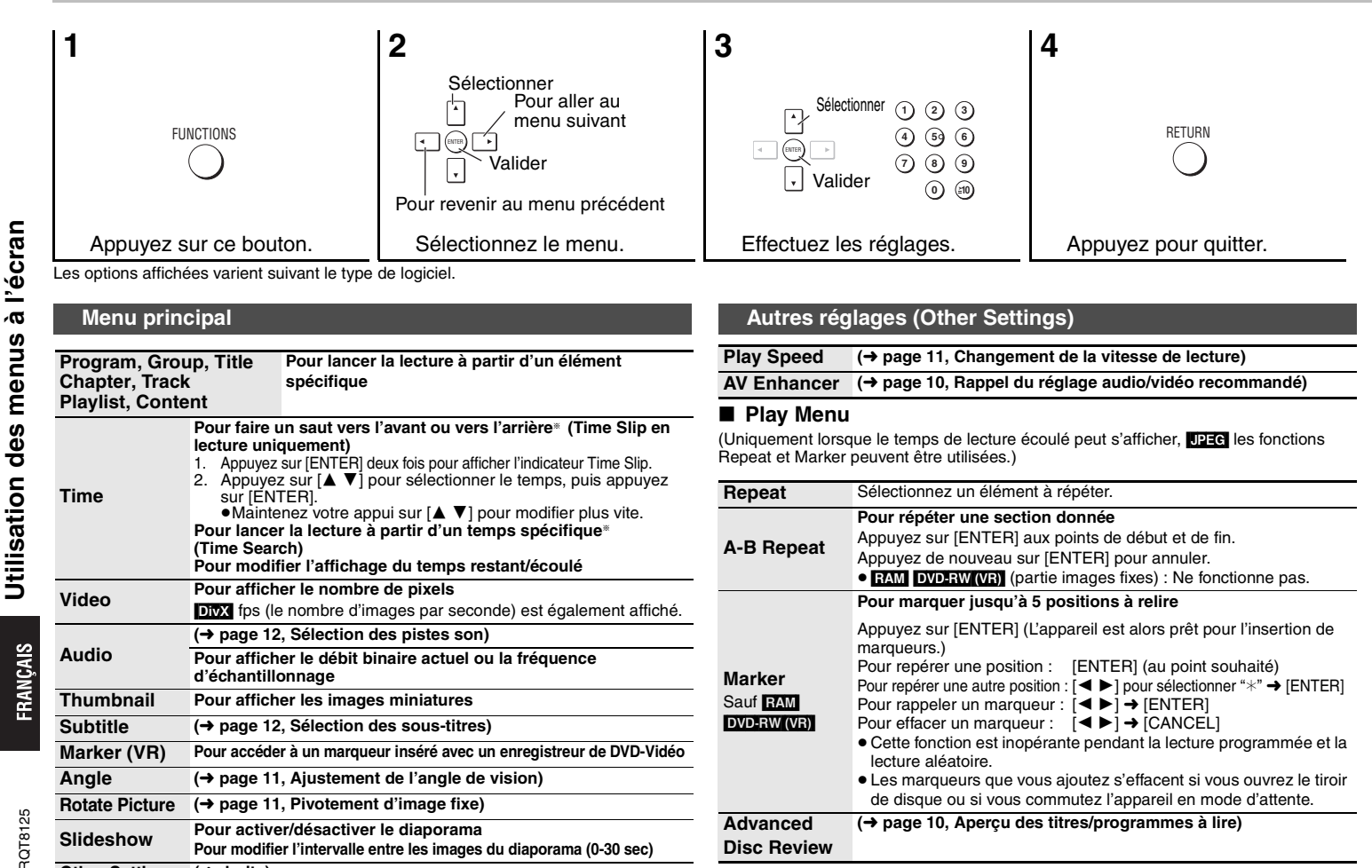

**Disc Review**

RQT8125

**Utilisation des menus à l'écran**

#### ∫ **Picture Menu** ∫ **Audio Menu Picture Mode (**➜ **page 11, Mode image)** Video Output validation s'affiche, sélectionnez "Yes" uniquement si l'appareil est **Mode**§**480p/525p/576p/625p (progressif)** §**480i/525i/576i/625i (entrelacé)** Si vous sélectionnez "xxx<sup>\*</sup>p" (progressif) et qu'un écran de raccordé à un téléviseur compatible avec la sortie vidéo progressive. §Les numéros affichés dépendent de l'emplacement géographique et du disque lu. L'un des numéros ci-dessus est affiché. **Transfer Mode**Si vous avez choisi "xxx§p" **(progressif)** (➜ ci-dessus), sélectionnez la méthode de conversion de la sortie progressive en fonction du type de matériel. Lors de la lecture de disques PAL **Auto** : Détecte le contenu d'un film en 25 images par seconde et le convertit au format approprié. **Video** : Sélectionnez ce mode lorsque l'option Auto est activée et que le contenu vidéo est déformé. Lors de la lecture de disques NTSC **Auto1** (normal) : Détecte le contenu d'un film en 24 images par seconde et le convertit au format approprié. **Auto2** : Compatible avec le contenu d'un film en 30 images par seconde en plus de celui d'un film en 24 images par seconde.**Video** : Sélectionnez ce mode lorsque les options Auto1 et Auto2 sont sélectionnées et que le contenu vidéo est déformé. Source Select création utilisée lors de l'enregistrement du contenu sur le disque. Lorsque vous sélectionnez "Auto" la méthode de construction du contenu DivX est automatiquement reconnue et affichée. Si l'image est déformée, sélectionnez "I (Interlace)" ou "P (Progressive)" selon la méthode de **Auto I (Interlace) P (Progressive)**

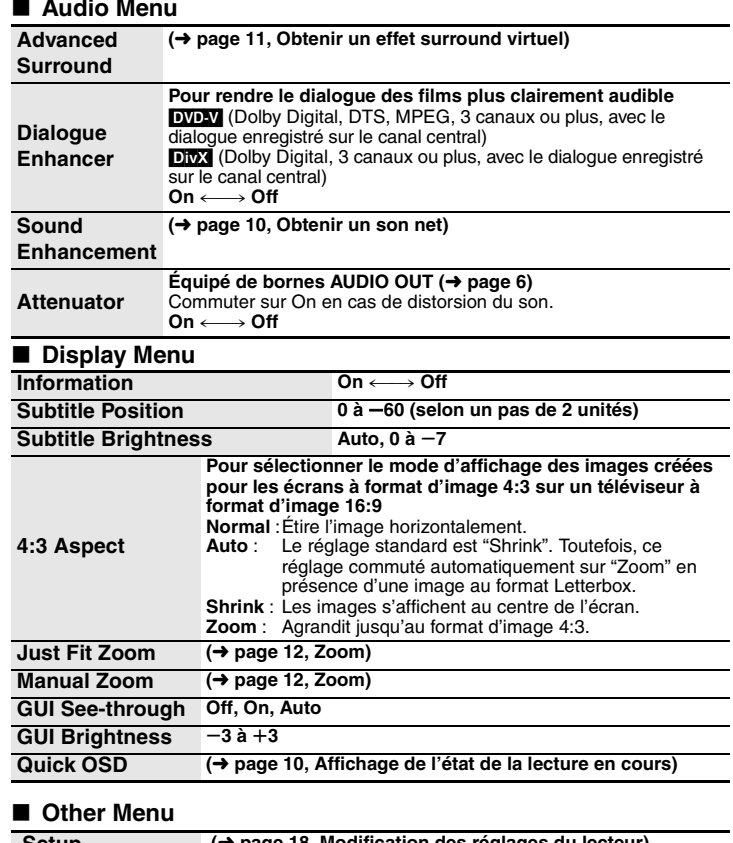

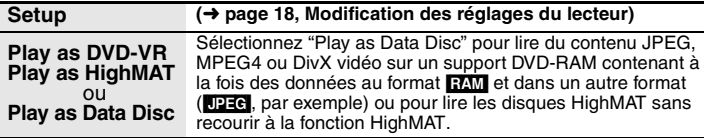

**FRANÇAIS** 

# **Modification des réglages du lecteur**

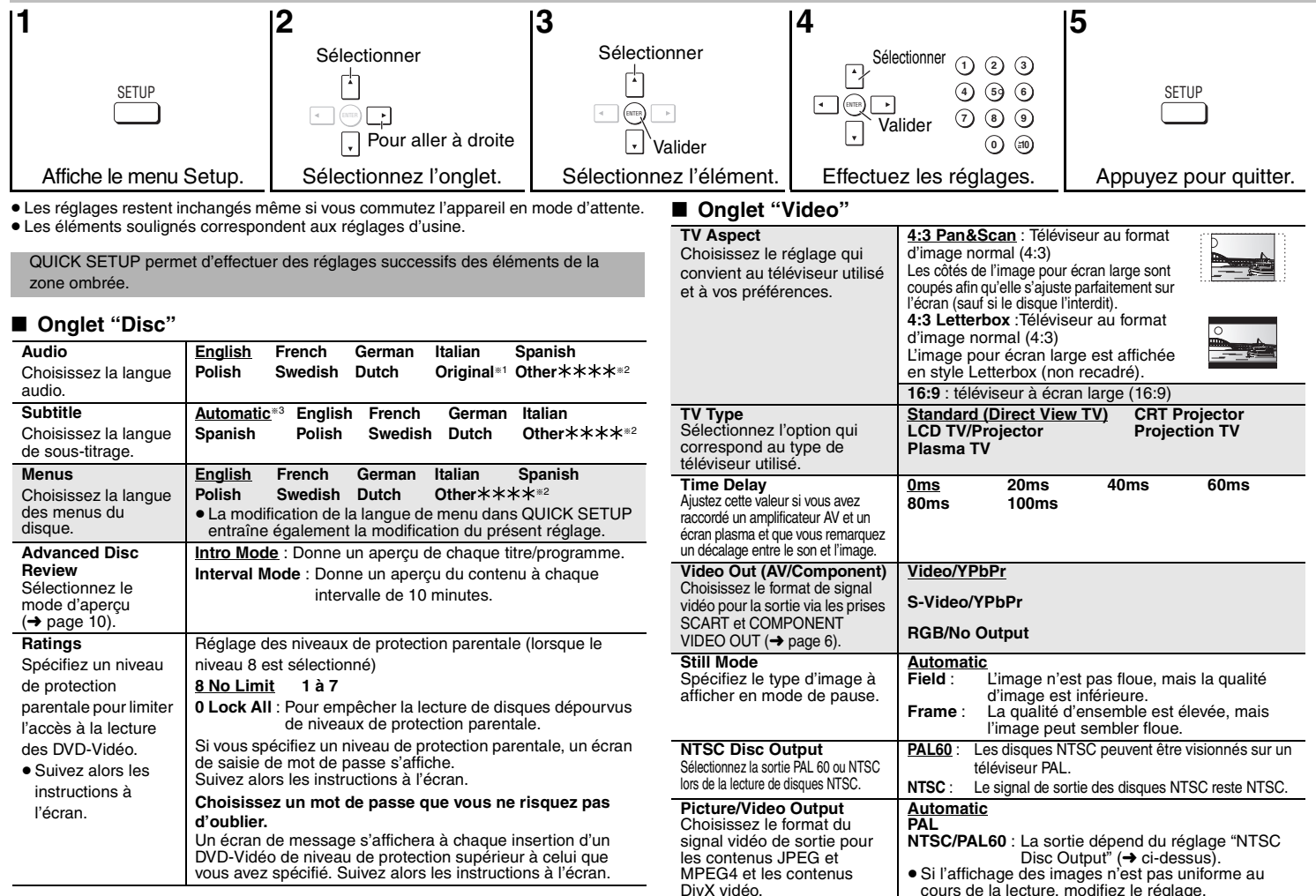

RQT8125

FRANÇAIS

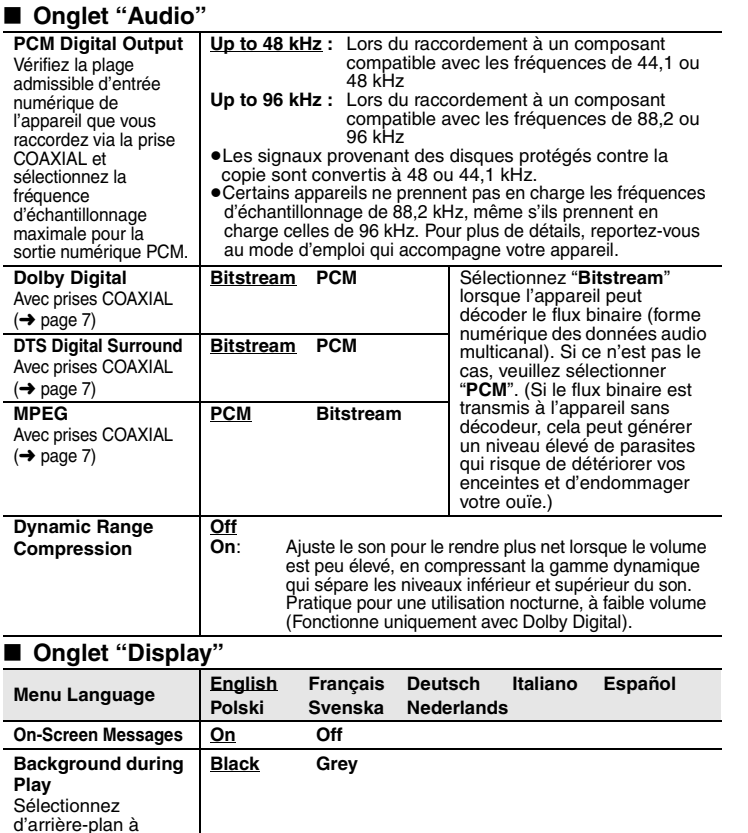

utiliser lors de la lecture de fichiers JPEG, MPEG4 et DivX vidéo.

#### ∫ **Onglet "Others"**

Ī

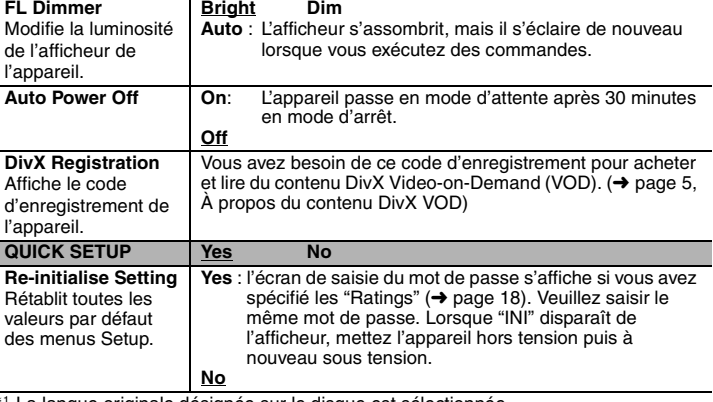

®1 La langue originale désignée sur le disque est sélectionnée.<br>®2 Saisissez un numéro de code en vous référant au tableau (→ page 23).

§3 Si la langue sélectionnée pour "Audio" n'est pas disponible, le sous-titrage s'affiche dans cette langue (si elle est disponible sur le disque).

# **Guide de dépannage**

Avant de faire une demande de réparation, veuillez vérifiez les points suivants. En cas de doute concernant l'un ou l'autre des points à vérifier ou si les solutions proposées dans le<br>tableau ne permettent pas de régler le

#### **Alimentation**

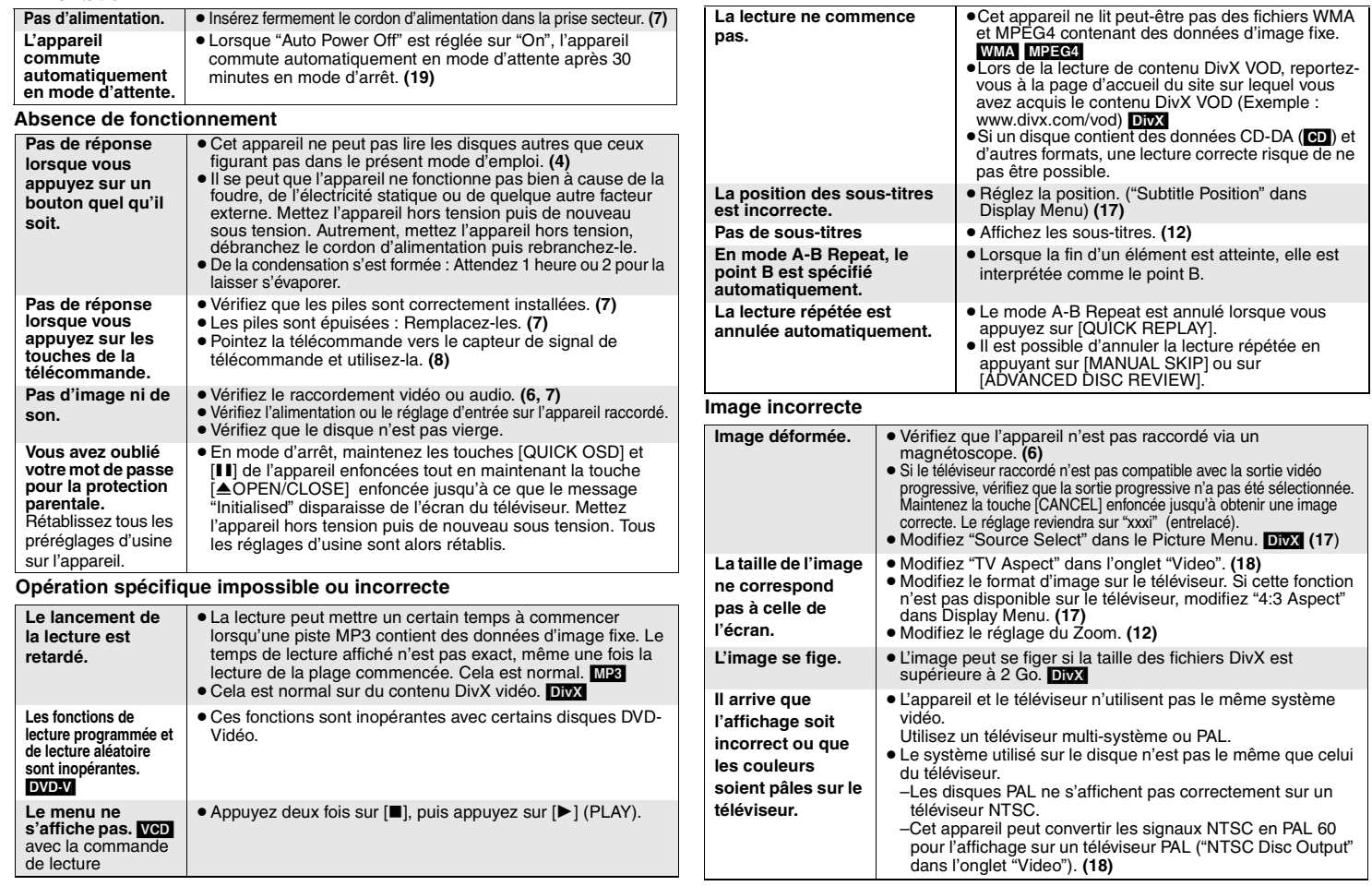

RQT8125

RQT8125

**FRANÇAIS** 

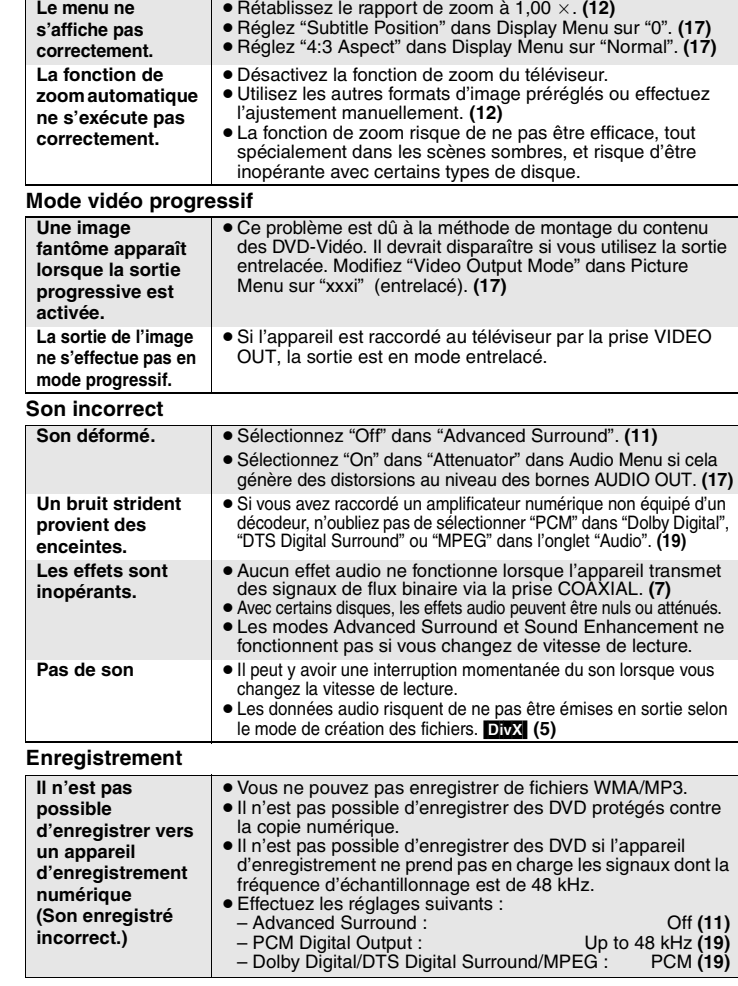

#### **Messages affichés sur l'appareil**

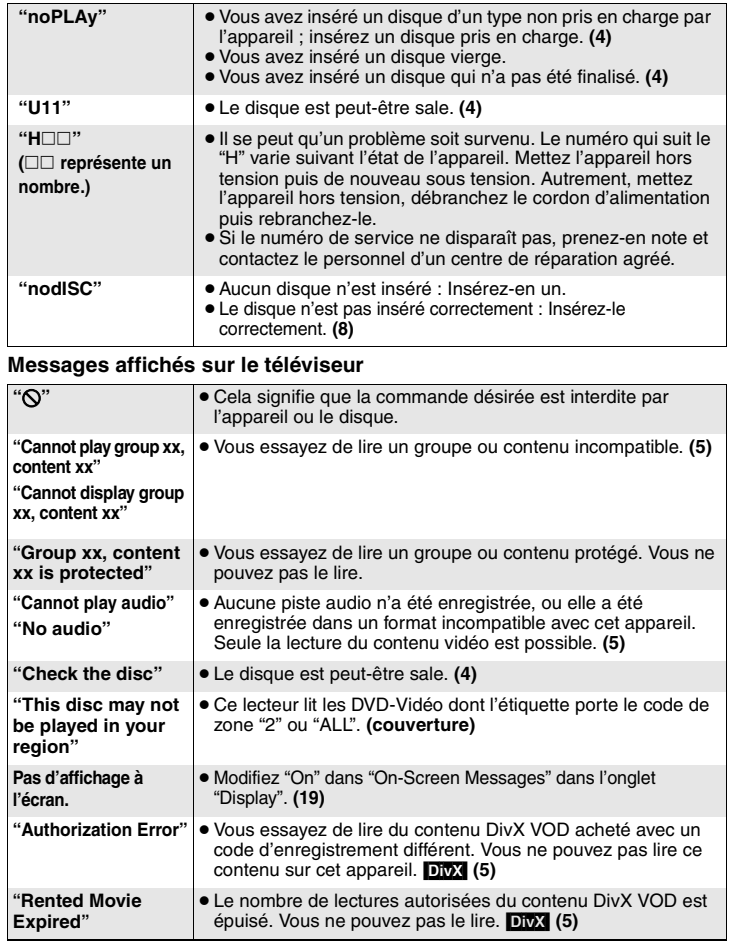

# Guide de dépannage RQT8125 **Guide de dépannage**

FRANÇAIS

RQT8125

# **Spécifications**

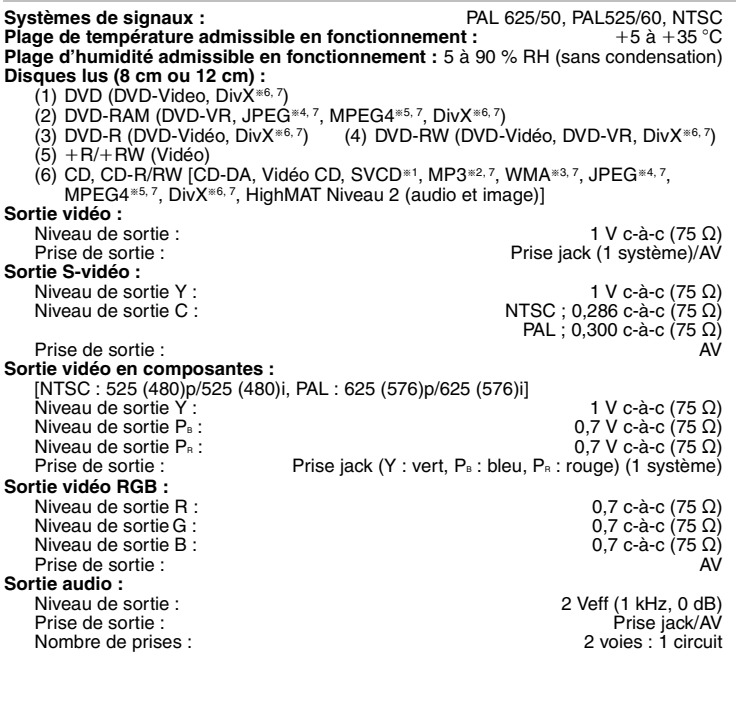

#### **Performances audio :**

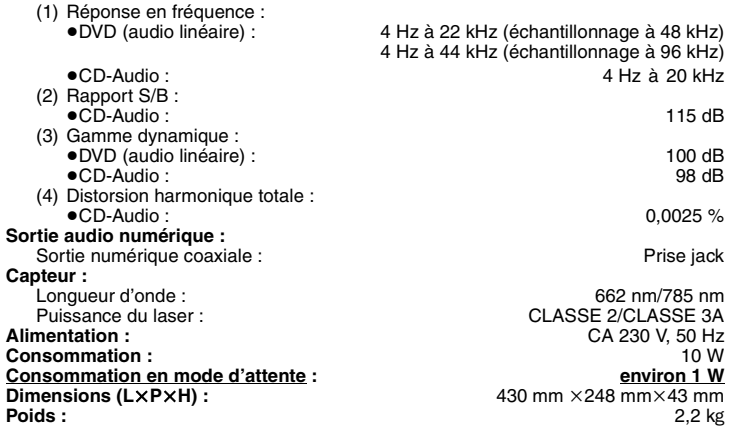

#### Remarque

Les spécifications sont sujettes à modification sans préavis. Le poids et les dimensions sont approximatifs.

§1Conforme à la norme IEC62107

§2MPEG-1 Layer 3, MPEG-2 Layer 3

- §3Windows Media Audio Ver.9.0 L3
- Incompatible avec MBR (Multiple Bit Rate)

§4Fichiers JPEG Baseline Exif Ver 2.1

Résolution des images : entre 160×120 et 6144×4096 pixels (le sous-échantillonnage est 4:2:2 ou 4:2:0)

§5Données MPEG4 enregistrées avec le caméscope multifonction Panasonic SD ou un enregistreur de DVD

Conformant aux spécifications SD VIDEO (norme ASF)/système vidéo MPEG4 (profil simple)/système audio G.726.

 $*$ <sup>6</sup>DivX 3.11, 4.x, 5.x

GMC (Global Motion Compensation) non pris en charge.

§7Nombre total maximum combiné de contenu audio, d'image, de vidéo et de groupes reconnaissables : 4000 contenus audio, image et vidéo et 400 groupes.

FRANÇAIS

**Spécifications**

Spécifications

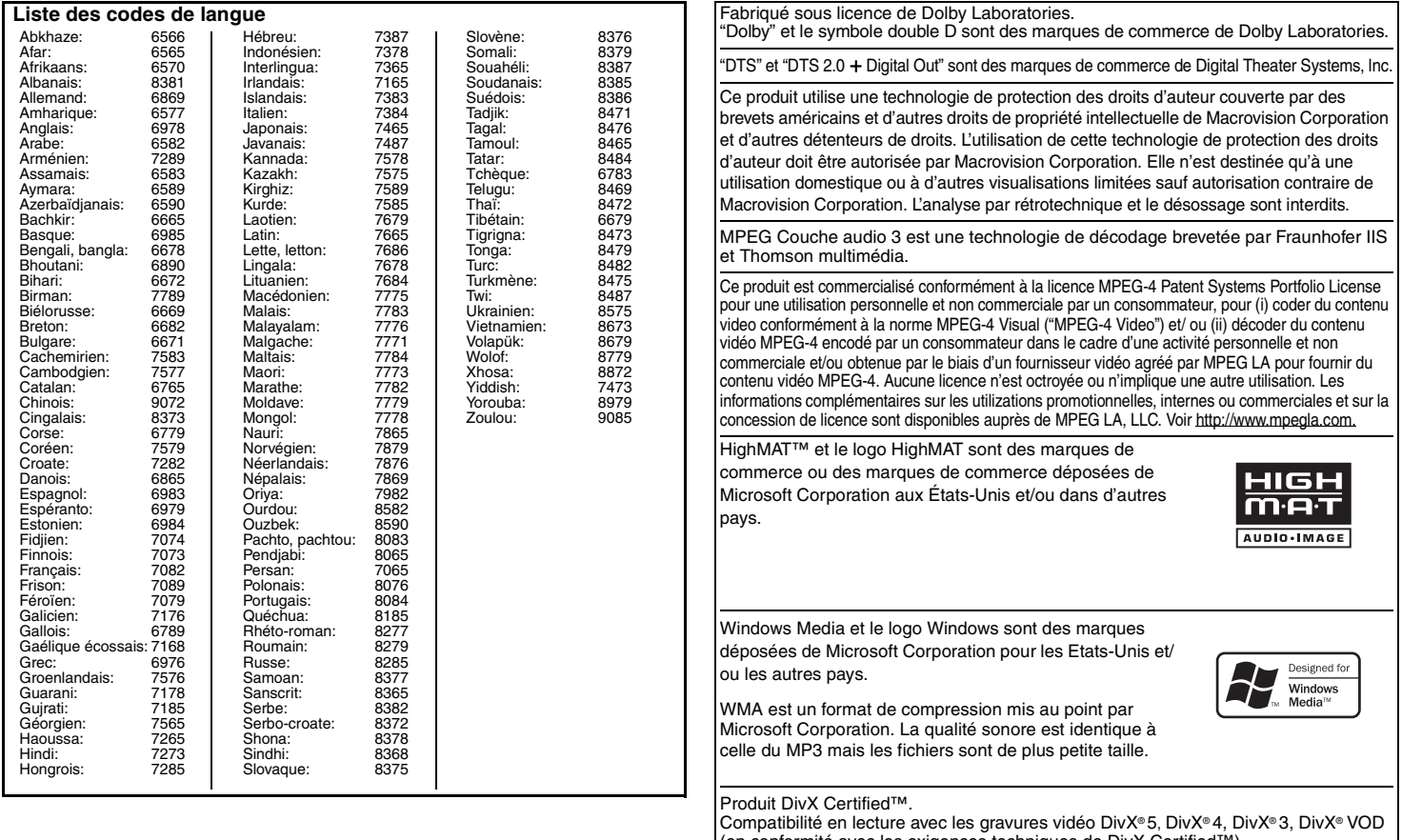

Compatibilité en lecture avec les gravures vidéo DivX®5, DivX®4, DivX®3, DivX® VOD<br>(en conformité avec les exigences techniques de DivX Certified™).<br>DivX, DivX Certified, et les logos associés, sont des marques déposées d

**Verzeichnis der Hauptfunktionen Indice delle caratteristiche principali Récapitulatif des fonctions principales**

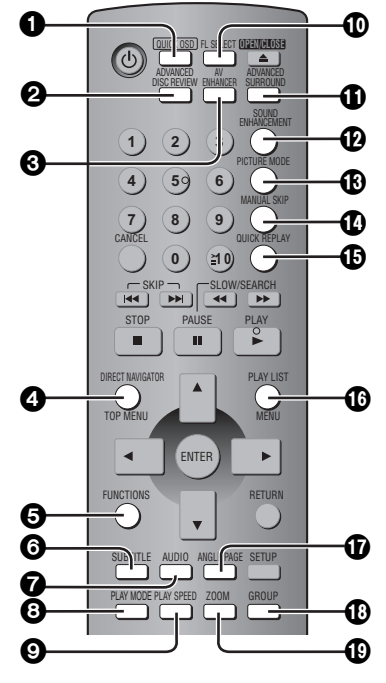

Die Zahlen der Referenzseiten sind in Klammern angegeben.

Le pagine di riferimento sono mostrate fra parentesi. Les pages de référence sont indiquées entre parenthèses.

- 1 Anzeige der gegenwärtigen Wiedergabe-Betriebsart **(10)** Visualizza le condizioni di riproduzione attuali **(10)** Affiche l'état de la lecture en cours **(10)**
- 2 Überblick abzuspielender Titel/Programme **(10)** Ripassa titoli/programmi da riprodurre **(10)** Fait défiler les titres/programmes pour la lecture **(10)**
- 3 Ruft die empfohlenen Audio- und Video-Einstellungen ab **(10)** Ripristina le impostazioni audio/video consigliate **(10)** Accède au réglage audio/vidéo optimal **(10)**
- 4 Anzeigen des Hauptmenüs einer Disc **(9)** oder einer Programmliste **(15)** Visualizza il menu principale di un disco **(9)** o la lista di un programma **(15)** Affiche le menu supérieur d'un disque **(9)** ou la liste d'un programme **(15)**
- 5 Anzeigen der Bildschirmmenüs **(16)** Mostra i menu su schermo **(16)** Affiche les menus à l'écran **(16)**
- 6 Wechselt die Untertitel **(12)** Modifica i sottotitoli **(12)** Sélectionne les sous-titres **(12)**
- 7 Wechselt die Tonspur **(12)** Modifica le colonne sonore **(12)** Sélectionne les pistes son **(12)**
- 8 Programmwiedergabe/Zufallswiedergabe **(13)** Riproduzione programmata/casuale **(13)** Lecture programmée/aléatoire **(13)**
- 9 Ändert die Wiedergabegeschwindigkeit **(11)** Modifica la velocità di riproduzione **(11)** Modifie la vitesse de lecture **(11)**
- : Ändert das Gerätedisplay **(9)** Modifica la visualizzazione dell'unità **(9)** Modifie l'affichage de l'appareil **(9)**
- **1** Für die Wiedergabe von Virtual-Surround mit den Lautsprechern des Fernsehgeräts **(11)** Per ascoltare l'effetto virtual surround dagli altoparlanti del televisore **(11)** Pour profiter du son surround virtuel via les haut-parleurs de votre téléviseur **(11)**
- < Einstellen einer höheren Audio-Qualität **(10)** Per una qualità audio più elevata **(10)** Pour profiter d'une meilleure qualité acoustique **(10)**
- = Auswahl der voreingestellten Bildqualität **(11)** Per selezionare la qualità audio predefinita **(11)** Pour sélectionner la qualité d'image prédéfinie **(11)**
- > Springt 30 Sekunden vorwärts **(11)** Salta di 30 secondi in avanti **(11)** Saute vers l'avant de 30 secondes **(11)**
- ? Spingt einige Sekunden zurück **(12)** Salta di qualche secondo indietro **(12)** Saute vers l'arrière de quelques secondes **(12)**
- @ Anzeigen des Menüs einer Disc **(9, 14, 15)** oder einer Abspielliste **(15)** Visualizza il menu di un disco **(9, 14, 15)** o una lista di riproduzione **(15)** Affiche le menu d'un disque **(9, 14, 15)** ou liste de lecture **(15)**
- A Ändert den Betrachtungswinkel oder dreht Standbilder **(11)** Modifica gli angoli o fa ruotare le immagini fisse **(11)** Modifie l'angle de visonnement ou de pivotement d'images fixes **(11)**
- B Wählt abzuspielende Gruppen **(11)** Seleziona i gruppi da riprodurre **(11)** Sélectionne les groupes pour la lecture **(11)**
- C Ändert das Zoomverhältnis **(12)** Modifica il rapporto dello zoom **(12)** Modifie le rapport de zoom **(12)**

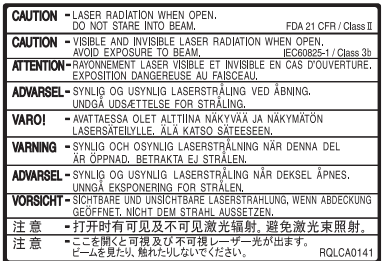

(Im Inneren des Gerätes)<br>(All'interno del prodotto) (À l'intérieur de l'appareil)

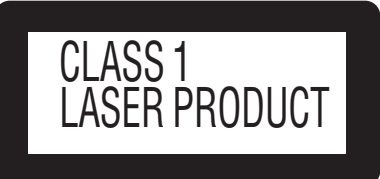

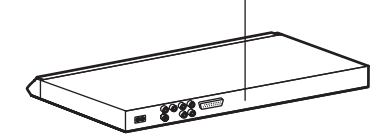

RQT8125-DF0405YY0